# <span id="page-0-0"></span>**Manual Técnico OpenLazarus**

## <span id="page-0-2"></span><span id="page-0-1"></span>**Implementación de plantillas OpenLazarus**

<span id="page-0-3"></span>**Versión 1.3.04**

**Revisión 21/01/2016**

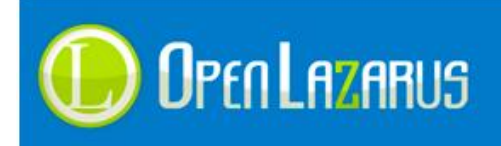

## **Contenido**

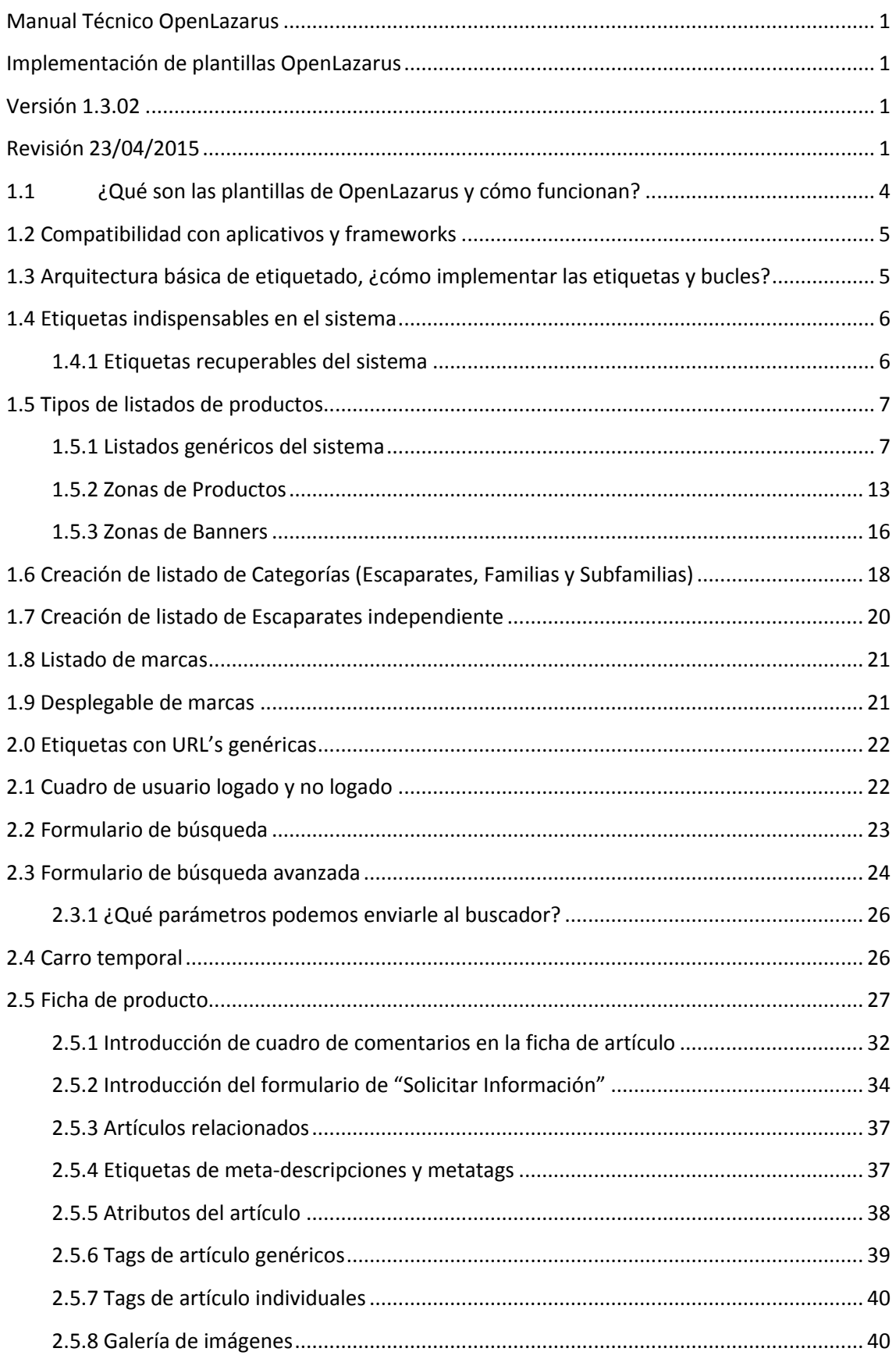

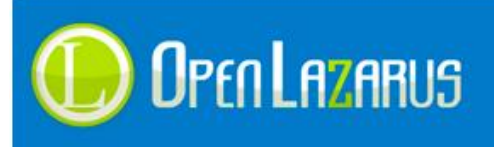

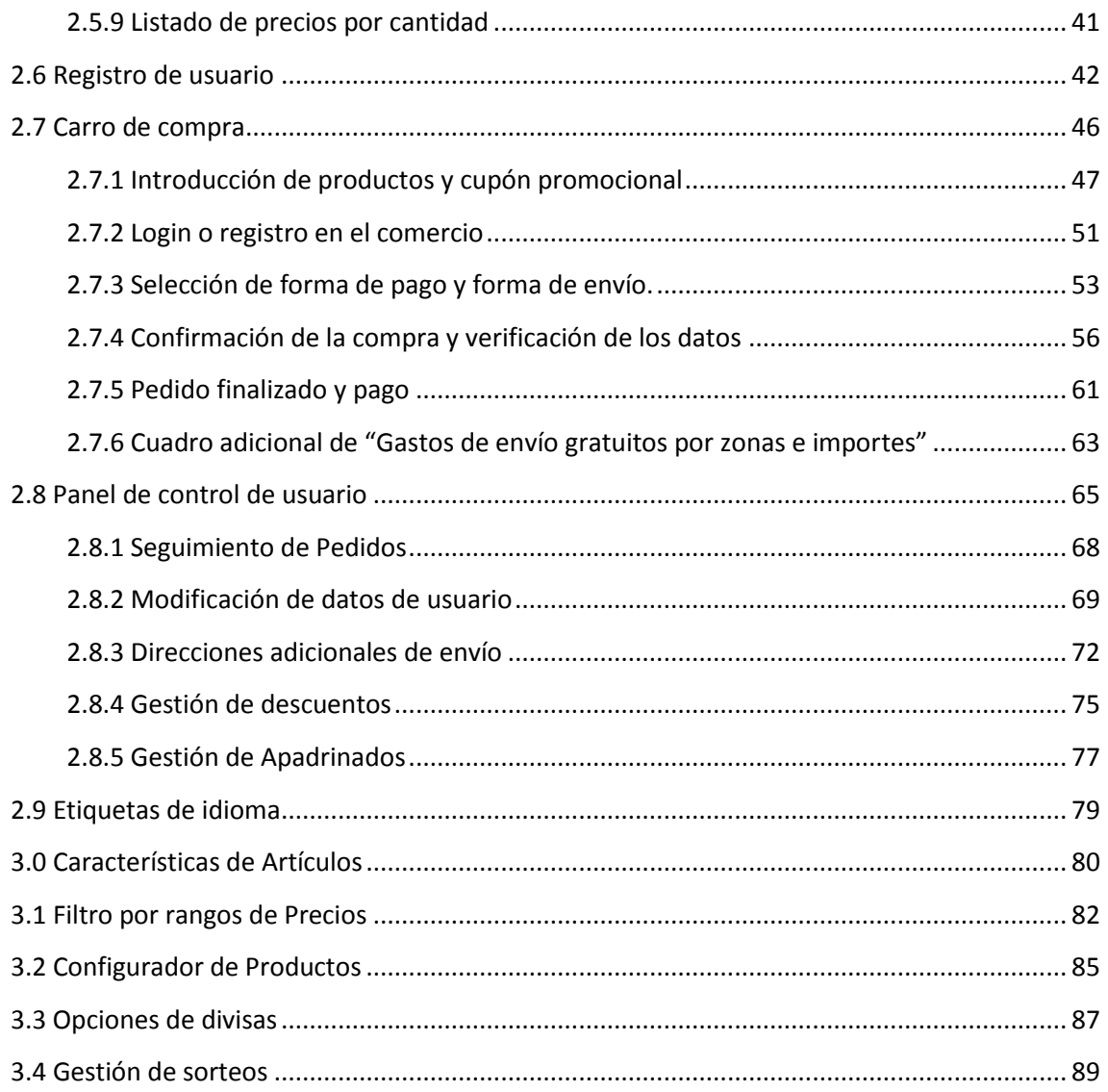

## <span id="page-3-0"></span>**1.1 ¿Qué son las plantillas de OpenLazarus y cómo funcionan?**

Lazarus dispone de un sistema de plantillas totalmente intuitivo y sencillo de manejar para alguien acostumbrado a modificar ficheros HTML y CSS.

Hasta el momento (versión 2.065), el sistema cuenta con el módulo "Gestión de Plantillas" que permite de forma sencilla sustituir imágenes, modificar hojas de estilo, ficheros html y cambiar entre las plantillas disponibles.

Este manual explicará en profundidad qué podemos hacer con las plantillas Lazarus y hasta donde podemos llegar.

Es importante remarcar que el sistema Lazarus diferencia el diseño de la programación, lo cual quiere decir que usted no encontrará código fuente incrustado en las plantillas, algo que sin duda facilitará mucho la integración.

El sistema cuenta con 8 plantillas estándar, ampliables y totalmente configurables, esto significa que para que su sistema sea totalmente funcional, siempre y cuando quiera contar con todo el proceso de exposición del producto, compra y panel de control, deberán existir todas ellas.

## **Index.html:**

Albergará la información de portada del comercio, es la primera página que será cargada cuando el usuario acceda a la url de nuestra tienda.

#### **Familias.html:**

Albergará información y listados de productos, una vez el usuario haya escogido una familia del comercio.

## **Subfamilias.html:**

Albergará información y listados de productos, una vez el usuario haya escogido una subfamilia del comercio.

#### **Ficha.html:**

Expone la información completa de un producto, ya sea comprable o no, indica su precio, detalles y opciones de compra.

## **Carro.html:**

Esta plantilla contiene el proceso de compra o carrito.

#### **Registro.html:**

Esta plantilla contiene el registro de usuario.

## **Panel.html:**

Esta plantilla contiene los datos del cliente, sus pedidos, direcciones adicionales y toda la información relativa al él.

#### **Busqueda.html:**

Alberga información y listados de productos cuando el usuario realiza una búsqueda.

Como alternativa, el sistema permite crear plantillas alternativas en familias, subfamilias y fichas de producto. Estas fichas se crearán manteniendo el nombre original de cada una de ellas y añadiendo un guión bajo "":

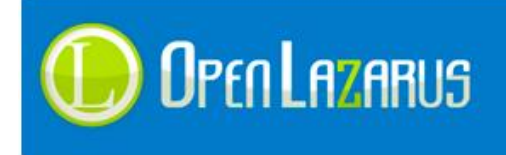

**Familias\_alternativa.html Subfamilias\_alternativa.html Ficha\_alternativa.html**

## <span id="page-4-0"></span>**1.2 Compatibilidad con aplicativos y frameworks**

Es bastante común el uso de Frameworks sobretodo Java par el maquetado de páginas web, Lazarus no presenta ningún problema con Framework jQuery o derivados del mismo, actualmente no es compatible con Prototype aunque pueden convivir si se implementan una serie de reglas.

A pesar de todo, es importante no utilizar estos dos sistemas en un mismo desarrollo.

## <span id="page-4-1"></span>**1.3 Arquitectura básica de etiquetado, ¿cómo implementar las etiquetas y bucles?**

Al separar el código fuente del diseño, el sistema necesita una serie de etiquetas para representar la información.

Para ello, Lazarus utilizar nomenclaturas estándar que luego son sustituidas por la información recogida en la base de datos, reemplazando así las etiquetas por información tangible.

Estas etiquetas siempre serán representadas de la misma manera y es importante respetar los espacios y la información contenida en ella, el símbolo de apertura de la etiqueta será "{{" y el símbolo de cierre será "}}", por ejemplo:

```
{{etiqueta_de_reemplazo}}
```
Para representar listados y zonas específicas, Lazarus utiliza bucles, los bucles recogen la información, incluido las etiquetas ubicadas en su interior y las repiten las veces que el usuario administrador haya configurado.

Para esta función hemos utilizado los comentarios html estándar, un inicio de bucle sería:

```
<!-- BEGIN bucle1 -->
```
El final de bucle se representaría con:

 $\langle$ !-- END bucle1 -->

Es sumamente importante respetar los espacios entre "BEGIN" y "END" con los separadores. A continuación se muestra un bucle completo:

```
<!-- BEGIN titulo_rc_bcabecera -->
<div class="bnr f_right"><a href="{{rc_bcabecera_url}}" 
{{rc_bcabecera_target}}>{{rc_bcabecera_banner}}</a></div>
```
<!-- END titulo\_rc\_bcabecera -->

El bucle de arriba mostraría una zona de banners que representaría imágenes u objetos flash.

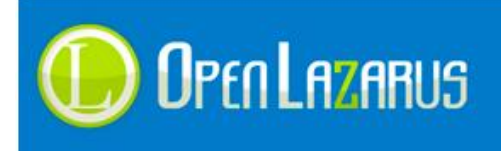

www.openlazarus.com Un producto de Solingest Servicios Avd. de Santiga, 34, Local 4 08130, Santa Perpetua de Mogoda Barcelona, 902 027 102

Respecto a la codificación de los ficheros html, es aconsejable realizarlos en formato **ISO-8559- 1** ya que la caracterización UTF-8 todavía no ha sido implementada en todos los módulos.

## <span id="page-5-0"></span>**1.4 Etiquetas indispensables en el sistema**

Para el correcto funcionamiento del sistema Lazarus necesita que en todas las plantillas existan una serie de etiquetas, ya que sin ellas, experimentaríamos un comportamiento extraño de la aplicación.

Estas etiquetas siempre se colocarán entre los espacios <head> y </head> del fichero html, las etiquetas indispensables son:

## **<base href="{{base}}" />**

Esta etiqueta se debe de colocar justo debajo del comando <head>, le indica al sistema en qué carpeta estarán ubicados los ficheros CCS y el resto de HTML.

Esto se debe de hacer así porque Lazarus utiliza la carpeta "templates" para albergar sus plantillas y esta está en un nivel superior al raíz del alojamiento.

#### **{{metalanghead}}**

Esta etiqueta se colocará justo encima del comando <head>, indica la codificación lingüística del fichero, aunque el sistema funcionaría bien sin ella, es aconsejable incluirla.

#### **{{metalang}}**

Esta etiqueta a pesar de no ser obligatorio es importante añadirla, es similar a la anterior pero introduce el código lingüístico en una etiqueta meta.

#### **{{js\_web}}**

Esta etiqueta incluye los ficheros Javascript a la plantilla, normalmente el fichero jQuery-min.js además de ficheros propios necesarios para el correcto funcionamiento del sistema. Debe de ser colocada justo antes de la etiqueta </head>

## <span id="page-5-1"></span>**1.4.1 Etiquetas recuperables del sistema**

Existen una serie de etiquetas que puede recuperar desde cualquier punto del sistema, estas etiquetas serán muy útiles para realizar funciones Javascript y mostrar datos.

**{{idiomacontrol}}**

Recoge el "metalang" activo en la web, en caso de estar activado el idioma castellano el metalang correcto sería "ES".

#### **{{ididioma}}**

Recoge el identificador del idioma actual en la base de datos, el identificador numérico.

- **{{idescaparate}}** Recoge el identificador del escaparate actual, el número de escaparate en que nos encontramos.
- **{{escaparates\_desc\_principal}}** Recoge la descripción principal del escaparate actual.

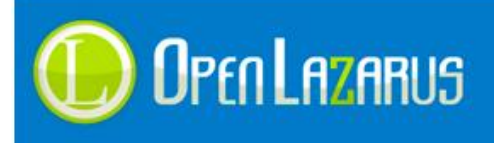

## **{{escaparates\_desc\_secundaria}}**

Recoge la descripción secundaria del escaparate actual.

- **{{sesionid}}** Devuelve el número de sesión concedido por la aplicación, este es único por usuario.
- **{{idescaparatefamilia}}**

Indica el id del escaparate asociado a la familia que estamos viendo en este momento, funciona en familias.html, subfamilias.html y ficha.html

**{{idescaparatesubfamilia}}**

Indica el id del escaparate asociado a la familia que estamos viendo en este momento, funciona en subfamilias.html y ficha.html

- **{{simbolomoney}}** Indica el símbolo de moneda que se está mostrando actualmente.
- **{{nombre\_familia\_actual}}** Indica el nombre de la familia actual que estamos visualizando.
- **{{nombre\_subfamilia\_actual}}** Indica el nombre de la subfamilia actual que estamos visualizando.
- **{{escaparateactual}}**

Muestra el nombre del escaparate actual activo.

**{{iddivisa}}**

Inserta el identifcador de divisa actual del comercio.

**{{idarticulo}}**

Indica el identificador actual del artículo que estamos visualizando, solo válido en ficha.html

- **{{idmarca\_activa}}** Indica el identificador de la marca usada actualmente, por defecto "0"
- **{{idenfamilia}}** Indica el identificador de familia actual
- **{{idensubfamilia}}** Indica el identificador de subfamilia actual
- **{{idenarticulo}}** Indica el identificador del artículo actual

## <span id="page-6-0"></span>**1.5 Tipos de listados de productos**

Lazarus cuenta con varios tipos de listados, la mayoría de ellos configurables casi al 100%, aunque podemos distinguir entre tres grupos claramente diferenciados.

## <span id="page-6-1"></span>**1.5.1 Listados genéricos del sistema**

Listados genéricos del sistema, como listados de productos por familia, subfamilia o búsqueda y listado aleatorio en la página inicial. Estos listados disponen de un nombre de bucle concreto y unas etiquetas estándar, a continuación mostramos un listado de familia completo:

**<!-- BEGIN listaproductos -->**

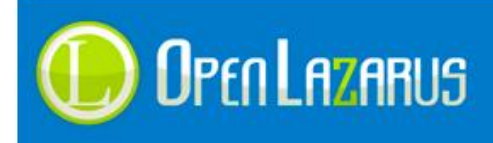

```
<table width="100%" border="0" cellspacing="10" cellpadding="0" 
class="listaproductos"><tr>
<td width="130" rowspan="3">
<a href="{{lista_url_titulo}}" title="{{lista_titulo}}" rel="bookmark" 
/>
<img src="{{lista_imagenpeque}}" alt="{{lista_titulo}}" width="120" 
/></a>
</td><td class="tituloproducto">
<a href="{{lista_url_titulo}}" title="{{lista_titulo}}" />
{{lista_titulo}}</a>
</td></tr><tr>><td><<<dd></td></tr>
<tr><td valign="bottom">
     <!-- BEGIN sicomprable -->
     <table width="99%" border="0" cellspacing="0" cellpadding="0">
     <tr>
           <!-- BEGIN sigastosgratis -->
           <td width="45">{{lista_gastos_gratis}}</td>
           <!-- END sigastosgratis -->
           <!-- BEGIN sinuevo -->
           <td width="45"><img src="img/nuevo.gif" style="cursor: 
           help" title="Producto Nuevo" alt="Producto Nuevo" /></td>
           <!-- END sinuevo -->
     <td class="stockproducto">{{lista_imagen_stock}} {{lista_stock}} 
     <br /><div style="margin-top:5px; font-
     size:10px;">Código: <em>{{lista codigo}}</em></div></td>
     <td class="precioproducto">
           <!-- BEGIN precioanterior -->
           <span style="color:#990000; padding-right: 14px; font-
           size: 12px; text-decoration:line-
           through;">{{lista precioanterior iva}}</span><br />
           <!-- END precioanterior -->
     <span style="font-size: 14px; padding-right: 14px;">
      {{lista precio iva}}</span> <br />
     <span style="font-size:11px; padding-right: 14px;">Iva 
     inc.</span>
     <br />
\{ [lista comprar}}</td>
     </tr></table>
     <!-- END sicomprable -->
</td></tr></table>
<!-- END listaproductos -->
```
Se han marcado en negrita las etiquetas utilizadas por Lazarus para realizar reemplazos, pasamos a detallar cada una de ellas y otras no representadas en este código:

#### **{{lista\_url\_titulo}}**

Introduce la dirección URL del artículo que está introduciendo el sistema.

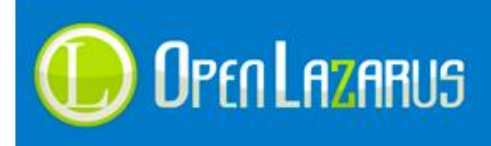

**{{lista\_titulo}}**

Escribe el título del artículo que está introduciendo.

- **{{lista\_titulo\_cortada}}** Introduce el título cortado del artículo, si está habilitada esta función en "Configuraciones Generales".
- **{{lista\_adicional}}** Introduce la descripción adicional del artículo.
- **{{lista\_adicional\_cortada}}** Introduce la descripción adicional cortada, si está habilitada esta función en "Configuraciones Generales".
- **{{lista\_marca}}**

Introduce la marca del artículo actual.

- **{{lista\_imagenpeque}}** Inserta la ruta física de la imagen en miniatura del artículo.
- **{{lista\_imagengrande}}** Introduce la ruta física de la imagen en tamaño grande.
- **{{lista\_imagenpeque2}}** Inserta la ruta física de la imagen número 2 en miniatura del artículo.
- **{{lista\_imagengrande2}}**

Introduce la ruta física de la imagen número 2 en tamaño grande.

**{{lista\_ancho\_imagenpeque}}**

Introduce el ancho en píxeles de las imágenes en miniatura, valor numérico.

#### **{{lista\_imagen\_stock}}**

Introduce el código HTML necesario para mostrar la imagen de stock correspondiente al artículo introducido.

- **{{lista\_stock}}**
	- Introduce el texto correspondiente al stock actual.
- **{{lista\_codigo}}** Escribe el código de producto actual.
- **{{lista\_precio}}** Introduce el precio del artículo sin impuestos.
- **{{lista\_precio\_iva}}** Introduce el precio del artículo sumándole el Iva.
- **{{lista\_precio\_tarifa}}** Introduce el precio de tarifa del artículo sin impuestos.
- **{{lista\_precio\_tarifa\_iva}}** Introduce el precio de tarifa del artículo sumándole el Iva.
- **{{lista\_comprar}}**

Introduce un formulario de compra con su respectivo botón (/img/carro\_small.gif)

 **{{lista\_comprarlink}}** Introduce el enlace directo al carro de compra para adquirir el producto que está siendo interpretado.

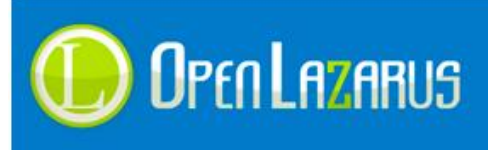

**{{lista\_descuento}}**

Introduce el porcentaje de descuento incluyendo el símbolo %.

- **{{lista\_descuento\_iva}}** Introduce el porcentaje de descuento sumándole el iva, incluyendo el símbolo %.
- **{{lista\_gastos\_gratis}}** Incluye la imagen de gastos gratuitos configurada en el apartado "Configuraciones Generales".
- **{{lista\_fechacreacion}}** Indica la fecha de creación del artículo.
- **{{lista\_autor}}** Introduce el nombre del autor que creó el artículo.
- **{{lista\_numcomentarios}}** Introduce el número de comentarios que tiene el artículo en la lista.
- **{{lista\_tag\_nombre}}** Escribe el nombre del tag del artículo actual.
- **{{lista\_tag\_url}}** Escribe la dirección URL del tag actual.
- **{{lista\_tag\_separador}}** Escriba una coma "," si hay otro campo después.
- **{{lista\_familias\_separador}}** Escribe una coma "," si hay otro campo después del primero.
- **{{lista\_familias\_nombre}}** Escribe el nombre de la familia que se va a mostrar.
- **{{lista\_familias\_url}}**

Escribe la dirección URL de la familia a mostrar.

**{{totalproductos}}**

Tanto en la ficha "familias.html" y "subfamilias.html" como en todas sus variantes que puedan existir podemos agregar dicha etiqueta para que el sistema nos muestre el total de productos en dicha familia o subfamilia.

**{{lista\_id\_marca}}**

Escribe el identificador de marca del producto actual, por defecto pone 0 (cero).

**{{lista\_logo\_marca}}**

Escribe la ruta del logotipo de marca, sino existe pone la foto de "No disponible" configurada en el comercio.

- **{{lista\_idarticulo}}** Escribe el identificador del artículo actual.
- **{{lista\_fecha\_publi}}** Escribe la fecha de publicación del artículo.
- **{{lista\_fecha\_despubli}}** Escribe la fecha de despublicación del artículo.
- **{{lista\_fecha\_caducidad}}** Escribe la fecha de caducidad del artículo.

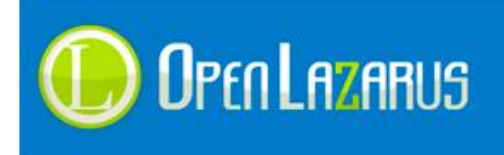

#### **Los delimitadores de bucle son de mayor a menor jerarquía:**

**Listaproductos**

Delimitador principal que incluye todas las etiquetas y el resto de delimitadores.

**•** Sicomprable

Este delimitador indicará al sistema si el producto es comprable o no, de no serlo el código introducido dentro de él sería ignorado y no se mostraría.

Dentro de él se deben incluir las etiquetas:

**lista\_precio, lista\_precio\_iva, lista\_comprar, lista\_comprarlink, lista\_descuento, lista\_descuento\_iva, lista\_gastos\_gratis, lista\_stock.**

Todas las etiquetas pueden ser introducidas en cualquier lugar, aunque por coherencia es más aconsejable incluirlas en su respectivo delimitador.

**Sioferta**

Este delimitador muestra la sección si el artículo consultado está en oferta.

**Sigastosgratis**

Este delimitador le indica al sistema si el artículo actual tiene gastos de envío gratuitos o no.

Como habrá observado, el sistema tiene un campo para gastos gratuitos, pero eso no impide que usted pueda incluir una imagen fija diferente o una animación en su plantilla, ya que si este artículo no tuviese gastos de envío gratuitos esta porción de código no se mostraría y dicha imagen sería ignorada, así que podemos personalizar la plantilla totalmente.

**Sinuevo**

Le indica al sistema si el artículo actual es nuevo o no, dependerá de la configuración estipulada en "Configuraciones Generales".

**Precioanterior**

Indicará si el código actual tiene un precio anterior o no.

**titulo\_etiquetas\_tag**

Contiene toda la sección de etiquetas tag de un listado de artículos.

- **etiquetas\_tag** Realiza el bucle que escribe las etiquetas tag en un artículo en concreto.
- **etiquetas\_tag\_separador**

Permite poner un separador personalizado entre etiqueta y etiqueta.

**titulo\_familias\_lista**

Contiene toda la sección de familias de un listado de productos.

- **familias\_lista** Realiza el bucle que escribe las familias del artículo mostrado.
- **familias\_lista\_separador** Permite poner un separador personalizado entre familias y familia.

#### **Este listado aparecerá en las siguientes plantillas html:**

## **Index.html:**

Si introduce el listado en esta plantilla, el sistema realizará una selección ALEATORIA de productos y los mostrará según las configuraciones estipuladas en "Configuraciones Generales".

 **Familias.html:** El listado se utiliza para representar los productos de la familia seleccionada.

 **Subfamilias.html:** El listado se utiliza para representar los productos de la subfamilia seleccionada.

**Busqueda.html:**

El listado se utiliza para representar los productos de la búsqueda actual.

**Ficha.html:**

Aquí el listado se utiliza para mostrar los productos relacionados del artículo que se está consultando.

#### **Etiquetas excepcionales en el listado:**

Existen una serie de etiquetas que se pueden usar en los listados genéricos. Estas etiquetas son capaces de mostrar los campos libres que tenga configurados en su portal.

Por ejemplo, si dispone de dos campos libres:

- 1. Género
- 2. Edad

Estos pueden ser llamados dentro de cada listado genérico incluyendo la etiqueta:

- **{{campolibre.género}}** Esta etiqueta incluirá el campo libre "Género" en el listado.
- **{{campolibre.edad}}**

Esta etiqueta incluirá el campo libre "Edad" en el listado.

De este modo deducimos que para mostrar un campo libre cualquier deberá escribir primero "campolibre" seguido de un punto y el nombre de dicho campo libre.

En el caso de tener dos campos libres con el mismo nombre esta función puede llegar a no mostrar correctamente la información, ya que el sistema sacará los datos del último que consulte de manera predeterminada.

#### **Etiquetas adicionales que realizan funciones en los listados:**

Existen una serie de etiquetas que pueden realizar funciones específicas en los listados del comercio. Crean desplegables que son capaces de filtrar los productos por varios factores.

#### **{{comboorden}}**

Crea un desplegable que mostrará las opciones de ordenación disponibles en los listados.

## **{{combonumregistros}}**

Crea un desplegable que mostrará opciones para elegir el número de resultados que deseamos ver en cada listado, este desplegable dará 25, 50, 75 y hasta 100 resultados por página.

## **{{chkstock}}**

Introduce un Checkbox que permitirá ser seleccionado en caso de que queramos mostrar tan solo los productos que se encuentren en Stock.

#### **{{chkstockfin}}**

Introduce la etiqueta de fin de formulario para el campo anterior. Puede ser usado del siguiente modo:

*{{chkstock}} Solo productos en Stock {{chkstockfin}}*

#### **Estas etiquetas especiales tan solo pueden ser usadas en las plantillas:**

**Familias.html:**

Disponible {{combonumregistros}}, {{comboorden}}

- **Subfamilias.html:** Disponible {{combonumregistros}}, {{comboorden}}, {{chkstock}}, {{chkstockfin}}
- **Busqueda.html:** Disponible {{combonumregistros}}, {{comboorden}}

#### <span id="page-12-0"></span>**1.5.2 Zonas de Productos**

Listados personalizados del sistema, configurador en el módulo de "Zonas de Productos", estos listados se pueden estipular en cualquier plantilla del sistema ya que Lazarus las interpreta siempre. No hay límite para la cantidad de zonas de productos a crear en una plantilla y pueden ser usadas para varias funciones, por ejemplo.

- Crear una zona de artículos más vendidos.
- Mostrar información complementaria al producto que está visualizando el cliente en ese momento.
- Crear rankings de productos.
- Generar listados de productos.
- Realizar listados varios.
- $e$  Ftc.

A continuación mostramos una zona de productos genérica:

```
<!--info_zona_productos_zona_novedades-->
<!-- BEGIN titulo_zona_novedades -->
<div class="tit_bloquecont">{{lang.general.novedades}}</div>
<div class="cont_bloquecont">
<div class="novedades ovw">
<!-- BEGIN zona_novedades -->
<div class="novedades_cont">
<h2><a href="{{zona_novedades_url}}" 
title="{{zona_novedades_nombre}}">
```
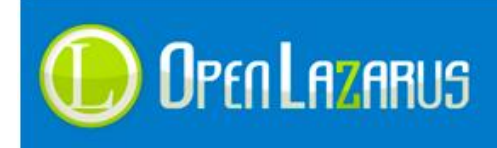

www.openlazarus.com Un producto de Solingest Servicios Avd. de Santiga, 34, Local 4 08130, Santa Perpetua de Mogoda Barcelona, 902 027 102

```
{{zona_novedades_nombre}}</a></h2>
<div class="img"><a href="{{zona_novedades_url}}">
<img 
src="/includes/resize.aspx?img={{zona_novedades_imagengrande}}&w=140&h
eight=140" alt="{{zona_novedades_nombre}}" /></a></div>
<!-- BEGIN sicomprable_zona_novedades -->
<div class="info">
<div class="f_left">{{zona_novedades_precio}}</div>
<div class="f_right"><a href="{{zona_novedades_comprarlink}}" 
class="btn_comprar ">{{lang.general.comprar}}</a></div></div>
<!-- END sicomprable_zona_novedades -->
\langle/div>
<!-- END zona_novedades -->
</div></div>
<!-- END titulo_zona_novedades -->
```
Como se puede observar, la estructura es muy similar a la zona de productos del grupo anterior, aunque en este caso las opciones disponibles ligeramente diferentes.

En una zona de productos, las etiquetas y delimitadores siempre comenzarán por el propio nombre de zona, por ejemplo, en el código fuente arriba mostrado el nombre de la zona de productos es "zona\_novedades", viendo esto, entendemos que las etiquetas disponibles serían:

- **{{zona\_novedades\_nombre}}** Indica el nombre del producto introducido.
- **{{zona\_novedades\_nombre\_cortada}}** Indica el nombre del producto introducido cortado según los patrones de "Configuraciones Generales".
- **{{zona\_novedades\_precio}}** Indica el precio sin impuestos del producto introducido.
- **{{zona\_novedades\_precio\_iva}}** Indica el precio con impuestos del producto introducido.
- **{{zona\_novedades\_url}}** Indica la dirección url del producto introducido.
- **{{zona\_novedades\_imagen}}** Introduce la ruta física de la imagen en miniatura del producto.
- **{{zona\_novedades\_imagengrande}}** Introduce la ruta física de la imagen grande del producto.
- **{{zona\_novedades\_adicional}}** Introduce la descripción adicional del producto.
- **{{zona\_novedades\_adicional\_cortada}}** Introduce la descripción adicional del producto cortada según los patrones de "Configuraciones Generales".
- **{{zona\_novedades\_contenido}}** Introduce el texto largo (contenido) del producto actual.

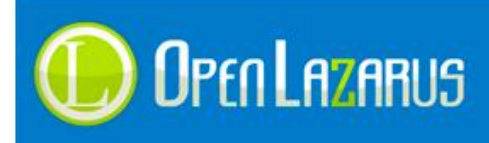

- **{{zona\_novedades\_imagen\_stock}}** Introduce el código html "img" del stock actual.
- **{{zona\_novedades\_stock}}** Introduce el nombre de stock actual.
- **{{zona\_novedades\_precioanterior}}** Introduce el precio anterior (si lo hubiese) del producto actual.
- **{{zona\_novedades\_precioanterior\_iva}}** Introduce el precio anterior con impuestos del producto actual.
- **{{zona\_novedades\_descuento}}** Introduce el porcentaje de descuento con el símbolo % según "Configuraciones Generales".
- **{{zona\_novedades\_marca}}** Introduce el nombre de la marca del producto.
- **{{zona\_novedades\_marca\_logo}}** Introduce la ruta física del logotipo del producto actual.
- **{{zona\_novedades\_numerobucle}}** Introduce la posición del producto actual, el contador comienza desde 1 en cada zona de productos.
- **{{zona\_novedades\_comprar}}** Introduce un formulario y botón de compra del producto actual.
- **{{zona\_novedades\_comprarlink}}** Introduce el enlace directo hacia el carro de compra del producto actual.
- **{{zona\_novedades\_totalnumerobucle}}** Introduce el total de producto de forma numérica en la zona.
- **{{zona\_novedades\_fechacreacion}}** Introduce la fecha de creación del producto en formato corto.
- **{{zona\_novedades\_fechacreacion\_larga}}** Introduce la fecha de creación del producto en formato largo.
- **{{zona\_novedades\_autor}}** Introduce el nombre del autor que creó el artículo.
- **{{zona\_novedades\_numcomentarios}}** Introduce el número de comentarios que tiene el artículo en la lista.
- **{{zona\_novedades\_tag\_nombre}}** Escribe el nombre del tag del artículo actual.
- **{{zona\_novedades\_tag\_url}}** Escribe la dirección URL del tag actual.
- **{{zona\_fecha\_publi}}** Escribe la fecha de publicación del artículo actual.
- **{{zona\_fecha\_despubli}}** Escribe la fecha de despublicación del artículo actual.
- **{{zona\_fecha\_caducidad}}** Escribe la fecha de caducidad del artículo actual.

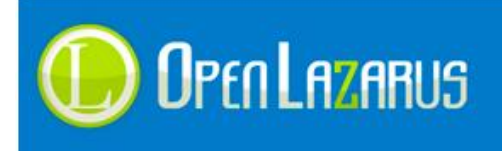

En las zonas de productos automáticas, las que crea Lazarus por si solo todas las etiquetas estarán siempre disponibles, en las zonas personalizadas la consulta SQL deberá disponer de los campos necesarios para que las etiquetas puedan ser interpretadas.

#### **Los delimitadores de bucle son de mayor a menor jerarquía:**

**info\_zona\_productos\_zona\_novedades**

Este delimitador tan solo le indica a Lazarus que aquí existe una zona de productos, es interesante añadirlo, aunque no obligatorio , el sistema de plantillas automatizadas funciona en base a este campo.

**titulo\_zona\_novedades**

Indica el bucle más alto de la zona, si la zona no devolviese valores todo lo que esté entre estos bucles no sería interpretado por la aplicación.

#### **zona\_novedades**

Este delimitador normalmente contiene la información que será procesada una y otra vez hasta terminar con el bucle, como se puede observar es el mismo nombre que le hemos otorgado a la zona de productos.

#### **sicomprable\_zona\_novedades**

Si el producto es comprable el sistema interpretará el código contenido dentro de este delimitador.

 **si\_precioanterior\_zona\_novedades** Si el producto dispone de precio anterior el sistema interpretará el código contenido dentro de este delimitador.

#### **etiquetas\_tag\_zona\_novedades**

Realiza el bucle que escribe las etiquetas tag en un artículo en concreto.

#### **titulo\_etiquetas\_tag\_zona\_novedades**

Contiene toda la sección de etiquetas tag de un listado de artículos.

Para agilizar la carga del sistema Lazarus tan solo interpretará las zonas de productos que estén visibles en la plantilla.

Los aparatados referentes a los "Tag" de artículo y "si comprable" solo son válidos en el caso de que en la consulta Personalizada exista el campo "idarticulo". En el caso de usar consultas del sistema por familia, subfamilia, etc. Este problema no existe ya que ese campo siempre estará disponible.

#### <span id="page-15-0"></span>**1.5.3 Zonas de Banners**

Listados personalizables que muestran banners configurados en el administrador de OpenLazarus, este grupo mostrará recursos gráficos (imágenes, flash, etc.), vídeos de Youtube o bien código HTML personalizado.

Mostramos una zona de banners genérica pensada para funcionar con imágenes y vídeos:

```
<!--info_zona_banners_banergeneral-->
<!-- BEGIN titulo_banergeneral -->
<h3 class="publicidad">Banners - Publicidad</h3>
```
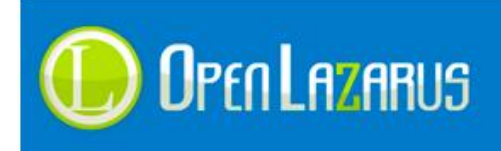

<div class="banners"><ul> **<!-- BEGIN banergeneral -->** <li><a href="**{{banergeneral\_url}}**" **{{banergeneral\_target}}**>**{{banergeneral\_banner}}**</a></li> **<!-- END banergeneral -->**  $\langle \text{ul}\rangle \langle \text{div}\rangle$ **<!-- END titulo\_banergeneral -->**

Mostramos ahora una zona pensada para contener código HTML dentro de ella:

```
<!--info_zona_banners_banergeneral-->
<!-- BEGIN titulo_banergeneral -->
<h3 class="publicidad">Banners - Publicidad</h3>
<div class="banners">
     <!-- BEGIN banergeneral -->
            <!-- BEGIN banergeneral_cabecera -->
                  {{banergeneral_titulo}}
            <!-- BEGIN banergeneral_cabecera -->
            {{banergeneral_banner}}
     <!-- END banergeneral -->
\langle div>
<!-- END titulo_banergeneral -->
```
Como podemos observar las zonas de banners son las más escuetas de las tres, apenas necesitan información para funcionar y el código es prácticamente nulo.

Siguiendo el patrón de las zonas de productos, el nombre de cada etiqueta comenzará con el nombre estipulado en la zona, entendemos pues que si el nombre es "banergeneral" las etiquetas heredarán el nombre de:

**{{banergeneral\_url}}**

Introduce la dirección URL del recurso, esta URL solo es válida para recursos de imagen ya que los ficheros en Flash no permiten la etiqueta <a href> como enlace.

**{{banergeneral\_target}}**

Indicará el target del enlace para el banner actual, este caso es muy similar al anterior, los banners en Flash no permiten el target, el sistema introduce el código "target='\_blank'" al enlace.

- **{{banergeneral\_banner}}** Introduce el recurso asociado, ya sea una imagen o Flash, Lazarus inserta aquí el código html.
- **{{banergeneral\_cabecera}}** Introduce el título del recurso añadido.

#### **Los delimitadores de bucle son de mayor a menor jerarquía:**

**info\_zona\_banners\_banergeneral**

Este delimitador tan solo le indica a Lazarus que aquí existe una zona de banners, es

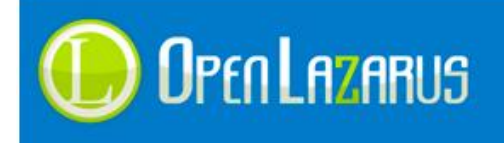

interesante añadirlo, aunque no obligatorio, el sistema de plantillas automatizadas funciona en base a este campo.

**titulo\_banergeneral**

Indica el bucle más alto de la zona, si la zona no devolviese valores todo lo que esté entre estos bucles no sería interpretado por la aplicación.

**banergeneral**

Este delimitador normalmente contiene la información que será procesada una y otra vez hasta terminar con el bucle, como se puede observar es el mismo nombre que le hemos otorgado a la zona de banners.

**banergeneral\_titulo**

Este delimitador contiene el título del recurso que se muestra actualmente.

Para agilizar la carga del sistema Lazarus tan solo interpretará las zonas de banners que estén visibles en la plantilla.

## <span id="page-17-0"></span>**1.6 Creación de listado de Categorías (Escaparates, Familias y Subfamilias)**

Una parte vital en un comercio electrónico es el listado de categorías, Lazarus permite realizar diferentes listados y opciones, como por ejemplo listados desplegables en jQuery (sin implementación automática) o listados genéricos.

Hasta la versión actual el sistema permite realizar listados de:

- 1. Familias y subfamilias, pudiendo estas estar desplegadas desde el inicio o no.
- 2. Escaparates, Familias y Subfamilias (ejemplo[: www.rockandclassics.com\)](http://www.rockandclassics.com/)

A continuación mostramos un listado genérico de familias:

```
<!-- BEGIN lista_escaparates -->
<li id="escaparateli{{id_escaparate}}">
<a href="{{url_escaparate}}">{{nombre_escaparate}}<span 
class="ico"></span></a>
<!-- BEGIN lista_familias -->
\langle 111 \rangle<li><a href="{{url_familia}}" 
title="{{title_familia}}">{{nombre_familia}}</a></li>
<!-- BEGIN lista_subfamilias -->
<li class="subfamilias"><a href="{{url_subfamilia}}" 
title="{{nombre_subfamilia}}">{{nombre_subfamilia}}</a></li>
<!-- END lista_subfamilias -->
2/11<!-- END lista_familias -->
\langle/li>
<!-- END lista_escaparates -->
```
Las etiquetas disponibles para el listado de familias son:

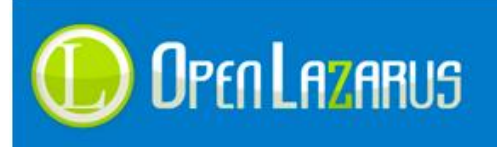

**{{id\_escaparate}}**

Indica el identificador de escaparate actual.

- $\bullet$
- **{{url\_escaparate}}** Introduce la url física del escaparate actual.
- **{{nombre\_escaparate}}** Introduce el nombre del escaparate actual.
- **{{url\_familia}}** Introduce la url física de la familia consultada.
- **{{title\_familia}}** Introduce el campo "Title" de la familia, es decir, reseteado sin comillas ni símbolos extraños.
- **{{nombre\_familia}}** Introduce el nombre de la familia actual.
- **{{title\_familia}}** Introduce el nombre de la familia actual, sin la etiqueta "<strong>".
- **{{nombre\_familia\_class\_activo}}** Introduce la clase class="activo" en la familia activa en ese momento.
- **{{nombre\_familia\_class\_selected}}**

Introduce la clase class="selected" en la familia activa en ese momento.

- **{{nombre\_familia\_id}}** Introduce el identificador único de la base de datos para la familia mostrada.
- **{{imagen\_familia}}** Introduce el nombre de la imagen asignada a la familia a mostrar.
- **{{url\_subfamilia}}** Introduce la url física de la subfamilia consultada.
- **{{title\_subfamilia}}** Introduce el campo "Title" de la subfamilia, es decir, reseteado sin comillas ni símbolos extraños.
- **{{nombre\_subfamilia}}**

Introduce el nombre de la subfamilia actual.

- **{{indice\_familias\_imagen}}** Introduce la imagen de la familia actual, si esta estuviese asignada, solo es válido en la ficha "familias.html".
- **{{nombre\_subfamilia\_id}}** Introduce el identificador único de la base de datos para la subfamilia mostrada.
- **{{indice\_subfamilias\_imagen}}** Introduce la imagen de la subfamilia actual, si esta estuviese asignada, solo es válido en la ficha "subfamilias.html".

## **Los delimitadores de bucle son de mayor a menor jerarquía:**

**lista\_escaparates**

Delimita la zona en la que aparecerá el escaparate, este delimitador es opcional, se

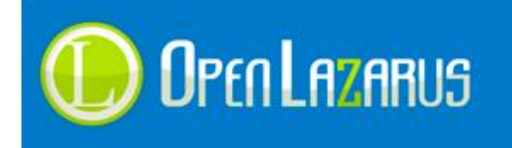

www.openlazarus.com Un producto de Solingest Servicios Avd. de Santiga, 34, Local 4 08130, Santa Perpetua de Mogoda Barcelona, 902 027 102

pueden crear listados con escaparates o sin ellos, incluso podemos crear un listado de escaparates independiente.

- **lista\_familias** Delimita la zona de listado de familias.
- **lista\_subfamilias** Delimita la zona del listado de subfamilias.

**NOTA:** Todas las etiquetas aquí mostradas tienen su homólogo en el bucle "pie", que se puede usar para replicar el listado de familias en otra zona diferente de la web.

Por ejemplo la etiqueta {{nombre subfamilia pie}} mostrará el mismo resultado que {{nombre\_subfamilia}} pero en delimitadores distintos.

El delimitador "lista\_familias", se llamará "lista\_familias\_pie".

#### **En caso de estar situado en la visualización de una familia y subfamilia:**

Si estamos visualizando una familia correspondiente a la ficha "familias.html" o "subfamilias.html", disponemos de las siguientes etiquetas que podemos recuperar.

**{{familias\_nombre\_familia}}**

Introduce el nombre de la familia actual en la que estamos.

- **{{familias\_descripcion}}** Introduce la descripción ampliada de la familia en la que estamos (2.074 en adelante).
- **{{subfamilias\_nombre\_familia}}** Introduce el nombre de la subfamilia actual en la que estamos.
- **{{subfamilias\_descripcion}}** Introduce la descripción ampliada de la subfamilia en la que estamos (2.075 en adelante).

## <span id="page-19-0"></span>**1.7 Creación de listado de Escaparates independiente**

Una de las funciones utilizadas es la creación de escaparates independiente, los escaparates nos serán útiles para realizar filtros familias y subfamilias, categorizando en diferentes grupos nuestra estructura.

Para generar un listado de escaparates el código sería:

```
<!-- BEGIN escaparates -->
{{muestraescaparates}}
<!-- END escaparates -->
```
La etiqueta {{muestraescaparates}} genera un código html fijo, el código devuelto sería:

<a href="url\_escaparate" />Nombre\_escaparate</a>

Sabiendo que siempre se devolverá un hipervínculo podemos añadirlos entre comandos <li> por ejemplo.

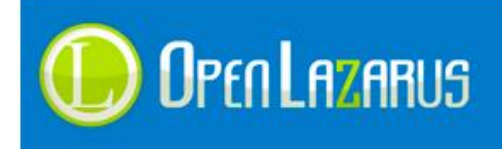

## <span id="page-20-0"></span>**1.8 Listado de marcas**

Lazarus permite realizar listados de marcas que luego generarán una búsqueda personalizada en el sistema, estos listados son bastante similares a los de familias:

```
<!-- BEGIN lista_marcas -->
<tr>
<td>
<img src="{{lista_marcas_url_logo}}">
» <a
href="{{lista_marcas_url_click}}">{{lista_marcas_nombre}}</a>
\langle/td>
\langle/tr>
<!-- END lista_marcas -->
```
Las etiquetas disponibles para el listado de familias son:

- **{{lista\_marcas\_url\_logo}}** Introduce la ruta física del logotipo de la marca actual.
- **{{lista\_marcas\_url\_click}}** Introduce la ruta física personalizada para el listado de marcas actual.
- **{{lista\_marcas\_nombre}}** Introduce el nombre de la marca actual.
- **{{lista\_marcas\_id}}** Añade el identificador de la marca que está listando.

Este listado tan solo dispone de un único delimitador, "lista\_marcas".

## <span id="page-20-1"></span>**1.9 Desplegable de marcas**

Lazarus nos permite crear un desplegable de marcas que luego podemos utilizar para filtrar familias, esta única etiqueta generará un campo "select" junto con una función javascript:

<span class="formcombomarcastxt">Marca:</span> **{{combomarcas}}**

La etiqueta "combomarcas" devolverá el siguiente código:

```
<form method='get' action='/index.asp' class='formcombomarcas' 
name='formcombomarcas'>
<select name='idmarca' class='combomarcas' onchange=' 
if(options[selectedIndex].value) 
document.forms.formcombomarcas.submit();'>
<option value='0'>Ninguno/a</option><option value='226'>2K 
Games</option>
</select>
<input name='goto' type='hidden' value='url_interna'></form>
```
Para personalizar el fomulario y campo select que el sistema incluye debemos de usar las clases CSS "formcombomarcas" y "combomarcas".

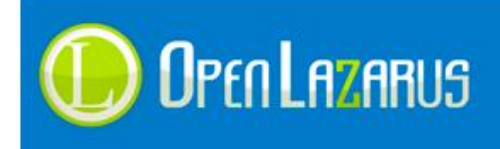

## <span id="page-21-0"></span>**2.0 Etiquetas con URL's genéricas**

Existen una serie de etiquetas en Lazarus que nos devolverán direcciones url genéricas, estas direcciones serán interpretadas por el sistema durante todo el proceso y en cualquier plantilla.

**{{lzr\_url\_actual}}**

Escribe la url actual de la tienda que estamos visualizando, en cualquier apartado, es útil por ejemplo para realizar anclas.

- **{{url\_carro}}** Inserta la dirección url del carro de compra.
- **{{url\_vaciacarro}}** Inserta la dirección url para vaciar el carro de compra.
- **{{url\_panel}}** Inserta la dirección url del panel de control de usuario.
- **{{url\_password}}** Inserta la dirección url del formulario de recuperación de contraseña.
- **{{url\_registro}}**

Inserta la dirección url del registro de usuario.

**{{url\_logout}}**

Inserta la dirección url para cerrar la sesión del usuario.

## <span id="page-21-1"></span>**2.1 Cuadro de usuario logado y no logado**

Una de las funciones básicas de un comercio es mostrar el enlace hacia el formulario de registro o hacia el panel de control según si un usuario está logado o no.

Lazarus al separar el diseño del código no tiene una opción similar al IF de programación, pero si dispone de dos delimitadores para esta función.

```
<!-- BEGIN login -->
<ul class="menu3">
<li><a href="{{url_panel}}">{{lang.general.mipanel}}</a></li>
<li><a href="{{url_login}}">{{lang.general.abrirsesion}}</a></li>
\langle/ul>
<!-- END login -->
<!-- BEGIN logout -->
<ul class="menu3">
<li><a href="{{url_panel}}">{{lang.general.mipanel}}</a></li>
<li><a href="{{url_logout}}">{{lang.general.cerrarsesion}}</a></li>
\langle/ul>
<!-- END logout -->
```
En este caso como podemos observar los delimitadores "login" y "logout" serán los encargados de mostrar una u otra porción de código html según si el usuario ha iniciado sesión o no. Suprimiendo el apartado que no se deba mostrar.

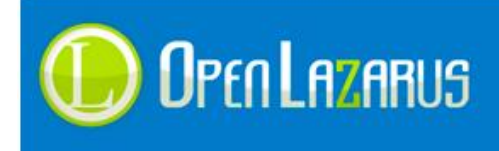

## <span id="page-22-0"></span>**2.2 Formulario de búsqueda**

Para realizar el formulario de búsqueda del comercio Lazarus presenta una serie de etiquetas personalizadas, pero también podemos simular o crear nuestro propio código html respetando las llamadas y variables, el código genérico es:

```
{{busqueda_form}}
Buscar:
{{busqueda_campo}} 
\langleinput name="submit" type="submit" value="\langlenbsp;\langle n \ranglebsp;" />
{{busqueda_finform}}
```
Esta función no tiene delimitadores ya que se interpreta en todos los apartados de la web, una vez estas etiquetas son interpretadas, el código resultante es:

```
<form class='formbusqueda' method='get' action='/index.asp?mod=26'>
<input name='mod' type='hidden' value='26' />
Buscar:
<input type='text' name='query' class='cuadrobusqueda' id='query' 
maxlength="80" rel='nofollow' autocomplete="off" /> 
<input name="submit" type="submit" value="&nbsp; &nbsp;"
class="imagesearch" align="absmiddle" />
<div class="busqueda_ajax" style="display:none;" 
id="muestra_search_ajax"></div>
</form>
```
Vemos en el código que la etiqueta "busqueda\_form" no está generando el inicio del formulario y la etiqueta "busqueda\_fin\_form" el final del formulario.

La etiqueta "busqueda\_campo" no está generando un input junto con un div oculto que el sistema utilizará para mostrar una búsqueda instantánea conforme el usuario escribe.

#### **Las clases CSS utilizadas para personalizar estos campos son:**

**formbusqueda**

Personalizará el formulario principal.

- **cuadrobusqueda** Personaliza el campo input.
- **busqueda\_ajax** Personaliza el div de búsqueda instantánea.

Si lo preferimos podemos crear estos valores html nosotros mismos sin utilizar etiquetas, aunque no serán compatibles quizás en versiones futuras del sistema si estos valores son modificados, pero puede que sea la única manera de disponer de una personalización completa.

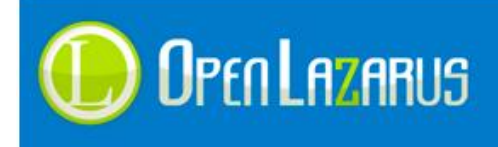

www.openlazarus.com Un producto de Solingest Servicios Avd. de Santiga, 34, Local 4 08130, Santa Perpetua de Mogoda Barcelona, 902 027 102

## <span id="page-23-0"></span>**2.3 Formulario de búsqueda avanzada**

El formulario de búsqueda avanzada tan solo aparece en la página "busqueda.html", sirve para que el usuario disponga de un formulario completo donde realizar su búsqueda por diferentes parámetros, un formulario completo sería:

```
<!-- BEGIN busqueda_avanzada -->
<div class="cuadroavanzada">
<h1 class="titleMain">{{lang.general.busqueda_avanzada}}:</h1>
{{busqueda_form}}
<table width="100%" border="0" cellspacing="10" cellpadding="0">
<tr><td width="30%">{{lang.general.familia}}:</td>
<td>{{busqueda_combo_familias}}</td></tr>
<tr><td>{{lang.general.subfamilia}}:</td>
<td>{{busqueda_combo_subfamilias}}</td></tr>
<!-- BEGIN simarcas -->
<tr><td>{{lang.general.marca}}:</td>
<td>{{busqueda_combo_marcas}}</td></tr>
<!-- END simarcas -->
<tr><td>{{lang.general.preciodesde}}:</td>
<td>{{busqueda_campo_preciodesde}}</td></tr>
<tr><td>{{lang.general.preciohasta}}:</td>
<td>{{busqueda_campo_preciohasta}}</td></tr>
<tr><td>{{lang.general.stock}}:</td>
<td>{{busqueda_combo_stock}}</td></tr>
<tr><td>{{lang.general.descripcion}}:</td>
<td>{{busqueda_campo_texto}}</td></tr>
<tr><td valign="top">{{lang.general.busquedaextendida}}:</td>
<td>{{busqueda_campo_extendida}}
<i>{{lang.general.descripcion_busqueda_extendida}}</i></td></tr>
<tr><td valign="top">Buscar en la descipci&oacute;n Ampliada:</td>
<td>{{busqueda_campo_indesc}}</td></tr>
<tr><td></td></td><td></td></td></table>
{{busqueda_finform}}
</div>
<!-- END busqueda_avanzada -->
```
Las etiquetas disponibles para el formulario de búsqueda avanzada son:

- **{{busqueda\_form}}** Inserta el código html necesario para crear el formulario de búsqueda.
- **{{busqueda\_finform}}** Inserta el código html necesario para crear el final del formulario de búsqueda.

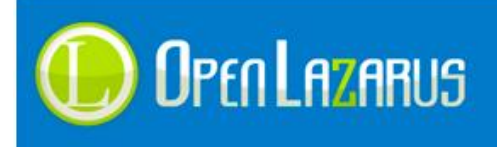

- **{{busqueda\_combo\_familias}}** Inserta el código html necesario para crear el desplegable de familias.
- **{{busqueda\_combo\_subfamilias}}** Inserta el código html necesario para crear el desplegable de subfamilias.
- **{{busqueda\_combo\_marcas}}** Inserta el código html necesario para crear el desplegable de marcas.
- **{{busqueda\_campo\_preciodesde}}** Inserta el código html necesario para crear el campo de "Precio desde".
- **{{busqueda\_campo\_preciohasta}}** Inserta el código html necesario para crear el campo de "Precio hasta".
- **{{busqueda\_combo\_stock}}** Inserta el código html necesario para crear el desplegable de selección de stock.
- **{{busqueda\_campo\_texto}}** Inserta el código html necesario para crear el campo de búsqueda principal.
- **{{busqueda\_campo\_extendida}}** Inserta el código html necesario para crear el campo de búsqueda en la descripción extendida.
- **{{busqueda\_campo\_indesc}}**

Inserta el código html necesario para crear un radiobutton que se puede marcar para que el sistema busque también en los contenidos de los productos.

 **{{busqueda\_campo\_boton}}** Inserta el código html necesario para crear el botón que envía el formulario.

 **{{busqueda\_combo\_proveedores}}** Inserta el código html necesario para mostrar un listado de proveedores en la búsqueda avanzada.

## **Los delimitadores de bucle son de mayor a menor jerarquía:**

**busqueda\_avanzada**

Delimita el cuadro de búsqueda avanzada íntegro.

**simarcas**

Muestra o no el desplegable de marcas según esté configurado en Configuraciones Generales.

**siproveedor**

Muestra o no el desplegable de proveedores en el campo de búsqueda.

Es importante remarcar que todas estas etiquetas pueden ser colocadas en el orden que desee el maquetador, no es necesario que estén colocadas en el orden del ejemplo anterior.

#### **Las clases CSS utilizadas para personalizar estos campos son:**

**combosbusqueda**

Usado para los desplegables del formulario completo.

**campobusquedaprecio**

Usado para los campos de Precio desde y Precio hasta.

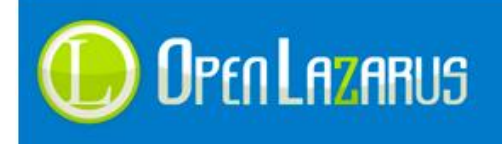

- **campobusquedatexto** Usado para el campo de texto buscar.
- **campobusquedaboton** Usado para el botón que envía el formulario.

#### <span id="page-25-0"></span>**2.3.1 ¿Qué parámetros podemos enviarle al buscador?**

El buscador de Lazarus cumple su función de búsqueda perfectamente pero también nos puede servir para generar listados personalizables que luego podemos vincular en enlaces.

Por ejemplo, si usamos de referencia la web [www.pcordenadores.com](http://www.pcordenadores.com/) y buscamos en ella la palabra portátil, el sistema nos generará el link:

<http://www.pcordenadores.com/index.asp?mod=26&query=portatil>

Este enlace llevará directamente al buscador con el término portátil escrito, además, si añadimos un nuevo filtro, por ejemplo, estipulando también la familia "Portátiles" y la subfamilia "Portátiles Acer", el link resultante será:

[http://www.pcordenadores.com/index.asp?mod=26&\\*vFamilia=6&\\*vSubFamilia=59&query=p](http://www.pcordenadores.com/index.asp?mod=26&*vFamilia=6&*vSubFamilia=59&query=portatil) [ortatil](http://www.pcordenadores.com/index.asp?mod=26&*vFamilia=6&*vSubFamilia=59&query=portatil)

Una de las opciones que podemos hacer para personalizar el listado es agregar una variable extra al enlace, concretamente la variable **nocuadro=1** con esto conseguiremos que el sistema oculte el cuadro de búsqueda quedando un listado limpio como si de una familia se tratase, el link final sería:

```
http://www.pcordenadores.com/index.asp?mod=26&*vFamilia=6&*vSubFamilia=59&query=p
ortatil&nocuadro=1
```
Además, contamos con la variable "titulo\_query" que nos permitirá definir un texto para el título de la búsqueda, si queremos que en el título ponga "Prueba" la variable se pasará así, titulo\_query=Prueba un ejemplo de un enlace final con esta variable y la anterior sería:

[http://www.pcordenadores.com/index.asp?mod=26&\\*vFamilia=6&\\*vSubFamilia=59&query=p](http://www.pcordenadores.com/index.asp?mod=26&*vFamilia=6&*vSubFamilia=59&query=portatil&nocuadro=1&titulo_query=Prueba) [ortatil&nocuadro=1&](http://www.pcordenadores.com/index.asp?mod=26&*vFamilia=6&*vSubFamilia=59&query=portatil&nocuadro=1&titulo_query=Prueba)**titulo\_query=Prueba**

## <span id="page-25-1"></span>**2.4 Carro temporal**

El sistema nos permitirá realizar un cuadro para insertar un carro temporal que muestre al usuario un pequeño resumen de los productos que tiene insertados.

La forma de personalizar el carro es muy similar al cuadro de login, ya que disponemos de dos delimitadores que nos indicará que etiquetas interpretará el sistema.

```
<!-- BEGIN pcarro_productos_imagen -->
<img src="img/carro-lleno.gif" width="97" height="97" />
<!-- END pcarro_productos_imagen -->
<!-- BEGIN pcarro_productos -->
<ul class="dotted">
```
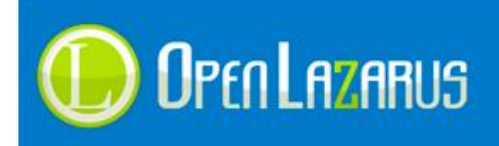

```
<li>{{pcarro_cantidad}} x {{pcarro_producto}}</li>
\langle/ul><!-- END pcarro_productos -->
<!-- BEGIN pcarro_vacio -->
<img src="img/carro.gif" width="84" height="97" />
<ul class="dotted">{{lang.carro.carrovacio}}</ul>
<!-- END pcarro_vacio -->
```
Las etiquetas siguientes simplemente se pueden insertar en el interior del delimitador "pcarro\_productos":

- **{{pcarro\_cantidad}}** Inserta las unidades del mismo producto que está insertando en esa línea en concreto.
- **{{pcarro\_producto}}** Inserta el nombre del producto insertado en ese momento.
- **{{pcarro\_total\_linea}}** Inserta el total de la línea insertada.
- **{{pcarro\_total\_iva\_linea}}** Inserta el total de la línea insertada sumando el iva actual.
- **{{pcarro\_total}}** Inserta el total sin iva general.
- **{{pcarro\_total\_iva}}** Inserta el total con iva general.
- **{{pcarro\_imagen}}** Inserta la imagen del producto tratado.
- **{{pcarro\_url}}** Inserta la url del producto actual.
- **{{pcarro\_id\_carro}}** Identificador de carro de compra, útil para eliminar filas individuales.

La etiqueta **{{pcarro\_total\_productos}}** puede ser insertada en cualquier lugar y mostrará el total de productos insertados en el carro en ese momento.

## **Los delimitadores de bucle son:**

- **pcarro\_productos\_imagen** Se mostrará tan solo si en el carro hay como mínimo un producto.
- **pcarro\_productos** Realiza el bucle para mostrar el total de productos insertados en el carro.
- **pcarro\_vacio** Se mostrará si no hay ningún producto en el carro.

## <span id="page-26-0"></span>**2.5 Ficha de producto**

La ficha de producto es la zona donde Lazarus expone la información relativa a los artículos comprables o no del comercio.

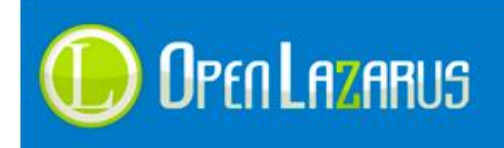

Esta misma ficha la podemos personalizar para mostrar artículos que puedan ser añadidos al carro o simplemente artículos informativos o de contacto. La ficha se divide en dos delimitadores principales, incluyendo en ella etiquetas que pueden ser colocadas en cualquiera de los dos delimitadores y otras que son específicas por cada uno.

Comencemos mostrando las etiquetas que no van ligadas a ningún delimitador, por lo tanto pueden ser mostrada en cualquiera de ellos:

- **{{articulo\_titulo}}** Esta etiqueta escribe el título del artículo actual, campo título del panel de control.
- **{{articulo\_titulo\_codificadohtml}}** Introduce el título del artículo codificado en iso-8859-1.
- **{{articulo\_titulo\_codificadourl}}** Introduce el título del artículo codificado con URLENCODE.
- **{{articulo\_adicional}}**  Escribe la descripción adicional del artículo.
- **{{articulo\_codigoproducto}}** Escribe el código de producto individual de cada artículo.
- **{{articulo\_contenido}}** Escribe el contenido del artículo.
- **{{articulo\_descservicio}}** Escribe la descripción del servicio en la ficha de producto.
- **{{articulo\_fecha\_publi}}** Escribe la fecha de publicación del artículo con el formato "Year-Month-Day Hour:Minute:Second". Si no existe tal fecha se inserta la actual del servidor.
- **{{articulo\_fecha\_despubli}}**

Escribe la fecha de despublicación del artículo con el formato "Year-Month-Day Hour:Minute:Second". Si no existe tal fecha se inserta la actual del servidor.

**{{articulo\_fecha\_caducidad}}**

Escribe la fecha de caducidad del artículo con el formato "Year-Month-Day Hour:Minute:Second". Si no existe tal fecha se inserta la actual del servidor.

**{{fechacreacion}}**

Introduce la fecha de creación del artículo.

## **{{articulo\_imagen\_enoferta}}**

Introduce el código HTML necesario para mostrar la imagen que está configurada en "Configuraciones Generales" para productos en oferta. La imagen se maneja con una clase CSS llamada "articulo\_imagen\_enoferta".

## Delimitadores **comprables**:

Alberga las etiquetas relacionadas con la venta de un producto, dentro de él existen varios delimitadores más que serán interpretados con diferentes sangrías en el listado:

#### **comprable**

Indica el nivel superior donde comenzará la información del artículo si es comprable, dentro de él irán las etiquetas.

o **{{articulo\_inicio\_form}}**

Oren Lazarus

Introduce el código html del formulario que enviará los productos al carro de compra.

o **{{articulo\_fin\_form}}**

Introduce el código html que cierra el formulario del carro de compra, esta etiqueta se debe de poner justo antes de **<!-- END comprable -->** siempre y cuando el diseño lo permita.

#### o **Delimitador sihaymarca:**

- **{{articulo\_marca\_logo}}** Introduce la ruta física a la imagen del logotipo del artículo actual.
- **{{articulo\_marca\_id}}** Introduce el identificador de la marca actual.
- **{{articulo\_marca}}**

Introduce el nombre de la marca actual.

#### o **Delimitador sihayproveedor:**

- **{{articulo\_proveedor\_logo}}** Introduce el logotipo del proveedor actual.
- **{{articulo\_proveedor\_id}}** Introduce el identificador del proveedor actual.
- **{{articulo\_proveedor}}**

Introduce el nombre del proveedor actual.

o **{{articulo\_imagen1}}**

Introduce el thumbnail de la imagen número uno del artículo actual.

o **{{articulo\_imageng1}}**

Introduce la ruta física de la imagen número uno en alta resolución.

#### o **{{articulo\_imagensuelta1}}**

Introduce la ruta física de la imagen número uno con marca de agua incluida.

#### o **Delimitador si\_imagen2:**

**{{articulo\_imageng2}}**

Introduce la ruta de la imagen número dos del artículo actual con hipervínculo incluido.

- **{{articulo\_imageng2}}** Introduce la ruta física de la imagen número dos en alta resolución.
- **{{articulo\_imagensuelta2}}** Introduce la ruta física de la imagen número dos con marca de agua incluida.
- **{{imagen2\_normal}}** Introduce la ruta física de la imagen número dos grande.
- **{{imagen2\_thumb}}** Introduce la ruta física de la imagen número dos en thumbnail.
- o **Delimitador si\_imagen3:**

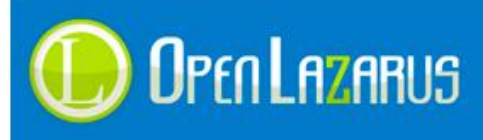

**{{articulo\_imageng3}}**

Introduce la ruta de la imagen número tres del artículo actual con hipervínculo incluido.

- **{{articulo\_imageng3}}** Introduce la ruta física de la imagen número tres en alta resolución.
- **{{articulo\_imagensuelta3}}** Introduce la ruta física de la imagen número tres con marca de agua incluida.
- **{{imagen3\_normal}}**

Introduce la ruta física de la imagen número tres grande.

**{{imagen3\_thumb}}**

Introduce la ruta física de la imagen número tres en thumbnail.

o **{{articulo\_anchoimagen}}**

Introduce el ancho de la imagen en thumbnail por defecto del sistema.

o **{{articulo\_sku}}**

Introduce la referencia de fabricante (sku) del artículo.

o **{{articulo\_stock}}**

Introduce el nombre del stock del artículo dentro de etiquetas <span> con el nombre de clase "textostockf".

o **{{articulo\_stock\_id}}**

Introduce el identificador de Stock actual del producto mostrado.

## o **{{lista\_imagen\_stock}}**

Introduce la imagen de stock actual con el nombre de clase "imagenstockf".

#### o **{{articulo\_unidades}}**

Introduce las unidades del artículo dentro de etiquetas <span> con el nombre de clase "textounidadesf".

- o **{{articulo\_peso}}** Introduce el peso del artículo.
- o **{{articulo\_ean}}**

Introduce el código EAN (código de barras) del artículo.

## o **Delimitador ficha\_adicional:**

- **{{articulo\_adicional}}**
	- Introduce la descripción adicional del artículo.
- o **Delimitador ficha\_contenido:**
	- **{{articulo\_contenido}}**

Introduce la descripción larga (contenido) del artículo.

## o **Delimitador sinuevo:**

- Interpreta el código html que hay dentro de él, normalmente mostrando una imagen de producto nuevo.
- o **Delimitador cofidis:**
	- **Interpreta el código html que hay dentro de él, mostrando un cuadro** de cotizaciones para el banco Cofidis, tiene diferentes etiquetas que podemos interpretar.

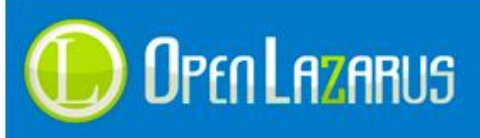

## **{{cofidis\_cuota}}**

Indica la cuota en formato numérico que ha calculado el sistema según la cotización actual.

- **{{cofidis\_numcuotas}}** Indica el número de cuotas a pagar para cumplir la cuota estipulada.
- **{{cofidis\_linktasador}}**
	- Introduce un enlace Javascript que nos llevará al tasador de Cofidis para realizar cálculos adicionales.

## o **Delimitador sihaygastosgratis:**

## **{{imagen\_gastos\_gratis}}**

Introduce una imagen en formato <img> indicando que este artículo tiene gastos de envío gratuitos, esta imagen se configura en "Configuraciones Generales" del panel de control.

## o **{{articulo\_recomendar\_imagen}}**

Introduce una imagen en formato <img> que debe de estar ubicada en la carpeta "img/recomendar.png" de la plantilla junto a un hipervínculo que nos llevará al formulario de recomendar a un amigo.

## o **{{articulo\_recomendar\_url}}**

Introduce tan solo la ruta del formulario de recomendar a un amigo.

## o **Delimitador ficha\_aviso\_stock:**

**{{articulo\_avisame\_imagen}}**

Introduce una imagen en formato <img> que debe de estar ubicada en la carpeta "img/avisame.png" de la plantilla junto a un hipervínculo que nos llevará al formulario de avísame cuando esté en stock.

**{{articulo\_avisame\_url}}**

Introduce tan solo la ruta del formulario de avísame cuando esté en stock.

## o **{{articulo\_precio}}**

Introduce el precio sin cálculo de iva del artículo, dentro de una etiqueta <span> con el nombre de clase "lzr\_preciofichasart".

## o **{{articulo\_precio\_iva}}**

Introduce el precio calculando el iva del artículo actual, dentro de una etiqueta <span> con el nombre de clase "lzr\_preciofichasart\_iva".

## o **Delimitador preciosdivisa:**

- Realiza un bucle donde podemos introducir el precio de este artículo en todas las divisas que tengamos configuradas en el comercio, ya sea en un desplegable o un listado en html.
- **{{articulo\_precio\_divisa}}** Introduce el precio de la divisa actual junto el símbolo de moneda sin calcular el Iva.
- **{{articulo\_precio\_divisa\_iva}}** Introduce el precio de la divisa actual junto el símbolo de moneda calculando el Iva.
- o **Delimitador ficha\_precioanterior:**

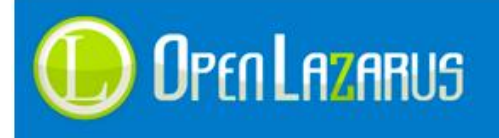

- Introduce el precio anterior siempre y cuando este valor sea superior al precio de compra actual.
- **{{articulo\_precioanterior}}** Introduce el precio anterior sin calcular el Iva.
- **{{articulo\_precioanterior\_iva}}** Introduce el precio anterior calculando el Iva.
- o **Delimitador titulo\_campos\_libres:**
	- Indica si hay campos libres o no, dentro de este delimitador se encuentra el delimitador **campos\_libres**.
	- **{{campos\_nombre}}** Introduce el nombre del campo libre actual.
	- **{{campos\_texto}}** Introduce el texto del campo libre actual.
	- **{{campos\_id}}**
		- Introduce el identificador del campo libre actual.
- o **Delimitador sihaycompra:**
	- **{{botoncompra}}**

Introduce un botón de imagen que envía el formulario de compra, la ruta de la imagen del botón será "img/carro\_small.gif" dentro de su plantilla.

**{{botonficha}}**

Introduce un botón de imagen que envía el formulario de compra, la ruta de la imagen del botón será "img/carro\_ficha.gif" dentro de su plantilla.

**{{botonficha\_link}}**

Introduce el enlace hacia el carro de compra del artículo actual.

**{{campo\_unidades}}**

Introduce un campo de texto con las unidades a insertar en el carro de compra, con el nombre de clase "cunidades" y el identificador "cunidades".

## <span id="page-31-0"></span>**2.5.1 Introducción de cuadro de comentarios en la ficha de artículo**

Podemos introducir un cuadro para que los usuarios realicen comentarios en nuestros artículos, este cuadro también dispone de delimitadores y etiquetas propias.

Es importante saber que este cuadro se divide en dos apartados básicos, los comentarios ya introducidos en la ficha y el formulario de introducción de nuevo comentario.

El maquetador debe de separar el formulario de introducción al carro de este, así como del formulario de solicitud de información que veremos más adelante.

```
<!-- BEGIN ficha_cuadro_comentarios -->
<!-- BEGIN ficha_comentarios -->
<h6>{{lang.ficha.comentariosusuarios}} 
({{articulo_comentario_num_comentarios}}):</h6>
```
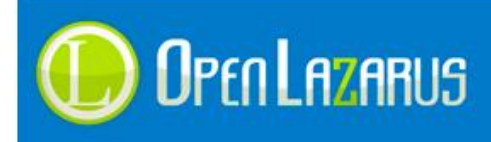

www.openlazarus.com Un producto de Solingest Servicios Avd. de Santiga, 34, Local 4 08130, Santa Perpetua de Mogoda Barcelona, 902 027 102

```
<!-- BEGIN ficha_linea_comentarios -->
<table class="comentario">
<tr><td class="borde">{{lang.general.usuario}}:</td>
<td>{{articulo_comentario_usuario}}</td>
</tr><tr>>><td class="borde">Nombre:</td>
<td class="borde"><br />>
\{ articulo comentario titulo}}</b></td></tr><tr>
<td class="borde">{{lang.general.fecha}}:</td>
<td class="borde">{{articulo_comentario_fecha}}</td></tr><tr>
<td colspan="2">{{articulo_comentario_texto}}</td></tr></table>
<!-- END ficha_linea_comentarios -->
<!-- END ficha_comentarios -->
<h5 class="titulo2">{{lang.ficha.escribecomentario}}:</h5>
<div class="extendido">
<!-- BEGIN ficha_hay_comentarios -->
{{ficha_inicio_formulario_comentarios}}
<table><tr><td>Tu Nombre:</td>
<td>{{articulo_comentario_campo_titulo}}</td></tr>
<tr><td valign="top">{{lang.ficha.comentario}}:</td>
<td>{{articulo_comentario_campo_texto}}</td></tr>
<tr><td valign="top">{{lang.ficha.imagenverificacion}}:</td>
<td>{{articulo_comentario_campo_captcha}}</td></tr>
<tr><td valign="top"></td>
<td><input name="Enviar" type="image" value="Enviar" 
src="img/boton_enviar.gif" /></td>
</tr></table>
{{ficha_fin_formulario_comentarios}}
<!-- END ficha_hay_comentarios -->
\langle div\rangle<!-- END ficha_cuadro_comentarios -->
```
Las etiquetas disponibles para el formulario de introducción de comentarios son:

- **{{ficha\_inicio\_formulario\_comentarios}}** Introduce el inicio de un formulario con la clase "formcomentario" que se encargará de enviar la información al servidor.
- **{{ficha\_fin\_formulario\_comentarios}}** Introduce el fin del formulario de comentarios.
- **{{articulo\_comentario\_num\_comentarios}}** Inserta el total de comentarios que existen para la ficha de artículo.
- **{{articulo\_comentario\_usuario}}** Indica el nombre del usuario que introdujo el comentario.
- **{{articulo\_comentario\_titulo}}** Indica el título del comentario introducido.

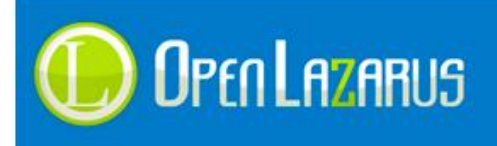

- **{{articulo\_comentario\_fecha}}** Indica la fecha del comentario introducido.
- **{{articulo\_comentario\_email}}** Introduce el email de la persona que escribió el comentario.
- **{{articulo\_comentario\_texto}}** Indica el texto del comentario introducido.
- **{{articulo\_comentario\_campo\_titulo}}** Inserta un campo de texto para introducir el título del comentario, la clase de este campo será "campotitulocomentario".
- **{{articulo\_comentario\_campo\_email}}** Inserta un campo de texto para introducir el email del comentario, la clase de este campo será "campoemailcomentario".
- **{{articulo\_comentario\_campo\_texto}}** Inserta un área de texto para introducir el texto del comentario, la clase de esta área será "campotextocomentario".
- **{{articulo\_comentario\_campo\_captcha}}** Introduce la imagen "Captcha" de verificación del comentario para evitar spam. Se introduce un elemento <img> con el nombre de clase "imagencaptcha" y un campo de texto con la clase "campocaptchacomentario".

 **{{articulo\_comentario\_campo\_numero\_captcha}}** Si utiliza esta validación el sistema escribirá un campo de verificación cuya validación se basa en la suma de dos dígitos. No se puede usar el sistema de captcha por imagen y suma a la vez.

 **{{articulo\_comentario\_numero\_captcha}}** Esta opción escriba la suma calculada para la validación, esta varía en cada artículo y siempre será una suma de dos dígitos.

#### **Los delimitadores de bucle son:**

- **ficha\_cuadro\_comentarios** Es el nivel superior del delimitador, si el artículo no debe de tener comentarios este delimitador no será interpretado.
- **ficha\_hay\_comentarios** Se interpretará tan solo si el artículo actual dispone ya de algún comentario insertado.
- **ficha\_comentarios** Indica el delimitador de los comentarios ya escritos por otros usuarios.
- **ficha\_linea\_comentarios** Indica el delimitador para el bucle de comentarios introducidos por el usuario.

## <span id="page-33-0"></span>**2.5.2 Introducción del formulario de "Solicitar Información"**

El cuadro de solicitud de información es vital en los comercios, y ya que este campo se puede seleccionar o no para que sea mostrado, dispone de sus propios delimitadores y etiquetas.

**<!-- BEGIN ficha\_solicitar\_informacion -->** <h5>{{lang.ficha.solicitarinformacion}}:</h5>

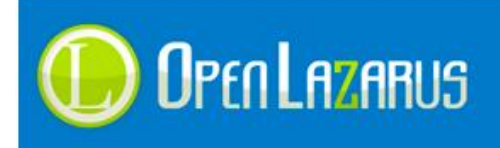

www.openlazarus.com Un producto de Solingest Servicios Avd. de Santiga, 34, Local 4 08130, Santa Perpetua de Mogoda Barcelona, 902 027 102

```
<div class="lista2">
```

```
{{ficha_inicio_formulario_informacion}}
<table>
<tr><td>{{lang.registro.nombre}}:<br />
{{informacion_campo_nombre}}</td></tr>
<tr><td>{{lang.registro.email}}:<br />
{{informacion_campo_email}}</td></tr>
<tr><td>{{lang.registro.telefono}}:<br />
{{informacion_campo_telefono}}</td></tr>
<tr><td>Verificación:<br />
{{informacion_campo_imagen_captcha}}</td></tr>
<tr>>>
<td><{\informacion_campo_captcha}}</td></tr>
<tr><td valign="top">{{lang.ficha.comentario}}:<br />
{{informacion_campo_comentario}}</td></tr>
<tr><td colspan="2"><input name="btnenviar" type="submit" 
value="Enviar" /></td></tr></table>
{{ficha_fin_formulario_informacion}}
\langle div>
<!-- END ficha_solicitar_informacion -->
```
Las etiquetas disponibles para el formulario de introducción de comentarios son:

#### **{{informacion\_campo\_nombre}}**

Introduce un campo de texto para el nombre de la persona que escribe, con la clase css "campotituloinformacion".

#### **{{informacion\_campo\_email}}**

Introduce un campo de texto para el email de la persona que escribe, con la clase css "campotituloinformacion".

#### **{{informacion\_campo\_telefono}}**

Introduce un campo de texto para el teléfono de la persona que escribe, con la clase css "campotituloinformacion".

- **{{informacion\_campo\_comentario}}** Introduce un área de texto para escribir el comentario del producto solicitado, el campo lleva una clase llamada "campotextoinformacion".
- **{{informacion\_campo\_imagen\_captcha}}** Introduce una imagen <img> en formato html, lleva una clase css llamada "imagencaptcha".

## **{{informacion\_campo\_captcha}}** Introduce un campo para el captcha de verificación, la clase css es "campotituloinformacion".

#### **Los delimitadores de bucle son:**

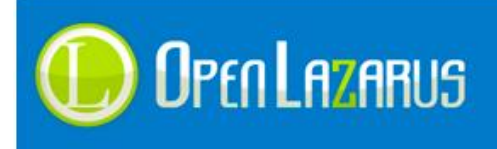

## **ficha\_solicitar\_informacion**

Este formulario tan solo dispone de un único delimitador que mostrará el código o no en función de si el artículo dispone de solicitud de información.

Si usted lo desea puede configurar su solicitud de información (versión 2.079 en adelante) y ampliar sus formularios. Para ello existen una serie de campos ocultos que puede añadir a su ficha de producto.

Tan solo añadiendo estos campos dentro de las etiquetas {{ficha\_inicio\_formulario\_informacion}} y {{ficha\_fin\_formulario\_informacion}}.
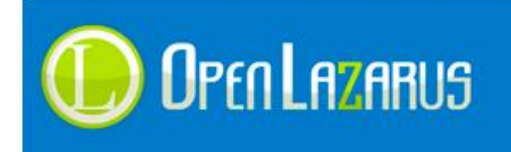

### **Campos configurables:**

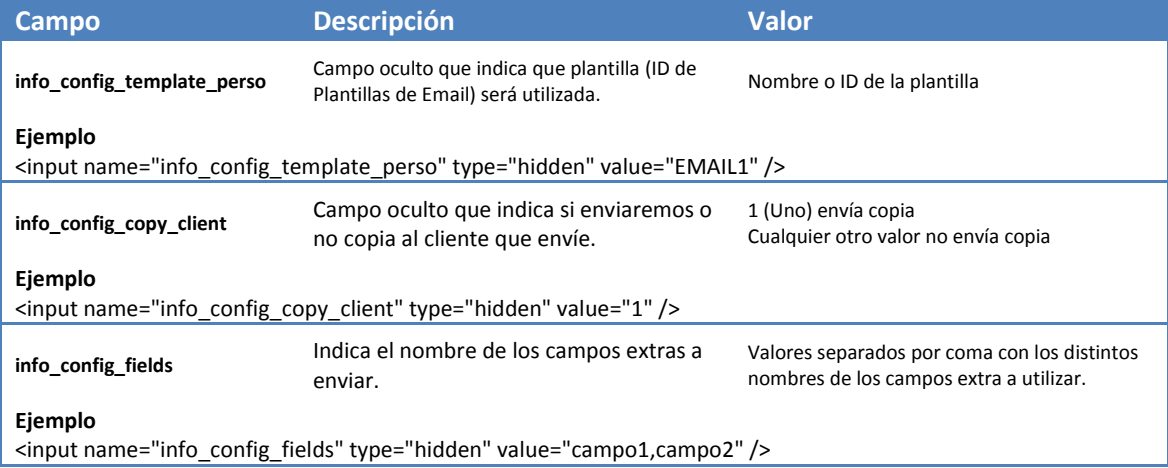

Si utilize el campo configurable "info\_config\_fields" deberá asignar los campos extra que desea usar en su solicitud, siguiendo el ejemplo de arriba los campos deberían de asignarse:

```
<input name="campo1_title" type="hidden" value="Nombre del campo 1" />
<input name="campo2_title" type="hidden" value="Nombre del campo 2" />
<input name="campo1" type="text" value="Campo visible 1" />
<input name="campo2" type="text" value="Campo visible 2" />
```
### **2.5.3 Artículos relacionados**

En la ficha de artículo contamos con una zona de productos predefinida, los artículos relacionados, esta zona mostrará los productos que hemos relacionado de forma manual en cada artículo.

La zona se comporta exactamente igual que la creación de listados de familias y subfamilias, en el punto 1.5.1 (Listados genéricos del sistema) del manual.

### **2.5.4 Etiquetas de meta-descripciones y metatags**

Lazarus genera metatags automáticos en base al título del artículo, también genera la etiqueta "description" más conocida como meta-descripción, es recomendable colocar estas etiquetas antes de la instrucción </head> del html.

- **{{metadesc}}** Introduce la etiqueta "description" en la ficha.
- **{{metatags}}** Introduce los metatags elaborados en base al título de la ficha.
- **{{descriptionhtml}}** Introduce la meta descripción sin el código HTML encapsulado.
- **{{keywordshtml}}** Intrduce las Keywords sin el código HTML encapsulado.

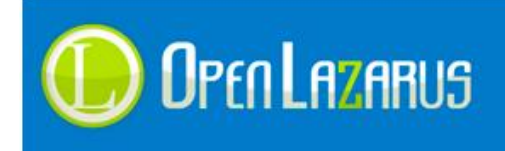

## **2.5.5 Atributos del artículo**

Los atributos son añadidos que podemos configurar en nuestros productos, como tallas, colores, medidas, etc. Para representarlos disponemos de dos formas de hacerlo, en desplegable y mediante "Radio Buttons", o botones de opción.

Un código de ejemplo para la creación de atributos en radio button sería:

```
<!-- BEGIN ficha_atributos -->
< p ><h4 class="titulo2">{{lang.ficha.atributos}}</h4>
<!-- BEGIN lista_atributos -->
     <table width="100%" border="0" cellspacing="7" cellpadding="0">
      <tr><td>{{articulo_atributo_nombre}}:</td></tr>
      <!-- BEGIN lista_atributos_fila -->
            <tr><td width="70%">
            {{articulo_atributo_chk}}
            {{articulo_atributo_chk_titulo}} | 
            Unidades: {{articulos atributo chk unidades}}\langle /td \rangle </tr>
      <!-- END lista_atributos_fila -->
      </table>
<!-- END lista_atributos -->
\langle/p>
<!-- END ficha_atributos -->
```
**Las etiquetas genéricas compartidas entre atributos por desplegable y radio button son:**

- **{{articulo\_atributo\_nombre}}** Introduce el nombre del atributo actual.
- **{{articulo\_atributo\_num}}** Introduce el número de atributo actual, comenzando por el 1.
- **{{articulo\_atributo\_combo}}** Introduce el desplegable del atributo actual, el desplegable se genera con el nombre de clase "comboatributos" y con el identificador "cmbatributosnew\_lzr\_selections".

#### **Las etiquetas genéricas específicas de los atributos por radio button son:**

- **{{articulo\_atributo\_chk\_titulo}}** Introduce el título de la opción de atributo actual.
- **{{articulo\_atributo\_chk\_unidades}}** Introduce las unidades de la opción de atributo actual.
- **{{articulo\_atributo\_chk}}** Introduce el radio button del atributo actual, el campo se genera con el nombre de clase "chkatributos".

#### **Los delimitadores de bucle son:**

**ficha\_atributos**

Contiene todo el contenido donde se mostrarán los atributos.

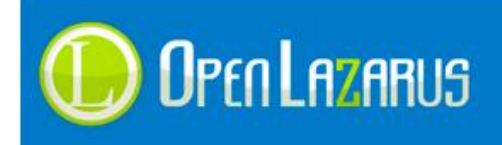

**lista\_atributos**

Contiene el código html que mostrará los nombres de atributos principales.

 **lista\_atributos\_fila** Contiene el código html que mostrará las opciones de atributos.

## **2.5.6 Tags de artículo genéricos**

Los Tags de artículos nos permiten definir palabras clave asociadas al artículo que estamos visualizando, esto es útil para portales tipo Blog, Revista, o bien apartados descriptivos de nuestro comercio.

Podemos también listar los tags en cualquier apartado de nuestro comercio para realizar búsquedas por estos términos, por ejemplo, si creamos productos que hablen sobre "Marketing", podemos crear el tag "Marketing" y asociarlo a todos estos productos, luego, en nuestra web, podremos crear un listado de tags asociados para permitir al cliente realizar búsquedas por estos términos.

Un código de ejemplo para la creación de atributos en radio button sería:

```
<!-- BEGIN titulo_categorias_tag -->
<sub>0</sub></sub>
<h4 class="titulo2">{{lang.ficha.tags}}</h4>
       <table width="100%" border="0" cellspacing="7" cellpadding="0">
       <!-- BEGIN categorias_tag -->
              <tr><td>
              <a href="{{categorias_tag_url}}">
              {{categorias_tag_nombre}}
              </a>
              \langle t \, \text{d} \rangle \langle t \, \text{d} \rangle<!-- END categorias_tag -->
       \langle/table>
\langle/p>
<!-- END titulo_categorias_tag -->
```
#### **Las etiquetas genéricas de este apartado son:**

- **{{categorias\_tag\_nombre}}** Introduce el nombre del tag listado.
- **{{categorias\_tag\_url}}** Introduce la dirección URL del tag que estamos listando en este momento.

### **Los delimitadores de bucle son:**

- **titulo\_categorias\_tag** Contiene todo el contenido donde se mostrarán los tags.
- **categorias\_tag** Contiene el apartado donde listaremos los tags.

### **Estas etiquetas funcionan en todas las páginas html OpenLazarus.**

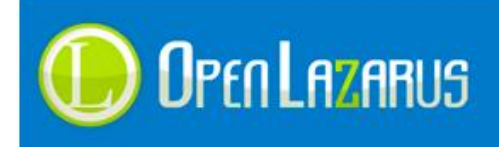

## **2.5.7 Tags de artículo individuales**

De igual manera que podemos listar tags de forma genérica en nuestro comercio, también podemos listar tags de forma individual cuando mostramos un listado de productos o bien dentro de la ficha de un producto en concreto.

#### **Las etiquetas genéricas de este apartado son:**

- **{{articulo\_tag\_nombre}}** Introduce el nombre del tag listado.
- **{{articulo\_tag\_url}}** Introduce la dirección URL del tag que estamos listando en este momento.

#### **Los delimitadores de bucle son:**

- **titulo\_articulo\_tag** Contiene todo el contenido donde se mostrarán los tags.
- **articulo\_tag** Contiene el apartado donde listaremos los tags.

### **Estas etiquetas solo funcionan en ficha.html o variantes de ella.**

### **2.5.8 Galería de imágenes**

Desde la versión 2.072 el sistema permite cargar imágenes ilimitadas por artículo mediante la función de galería de imágenes.

Esto nos permitirá crear galerías interactivas con componentes externos como visores en Java, listados de imágenes en tablas, etc.

#### **Las etiquetas genéricas de este apartado son:**

- **{{galeria\_imagenes\_autor}}** Introduce el nombre del autor de la foto, el administrador que la sube.
- **{{galeria\_imagenes\_imagen}}** Introduce la ruta virtual de la imagen a mostrar.
- **{{galeria\_imagenes\_piedefoto}}** Introduce el pie de foto de la imagen a mostrar.
- **{{galeria\_imagenes\_fecha}}** Introduce la fecha de subida de la imagen a mostrar.

#### **Los delimitadores de bucle son:**

- **titulo\_galeria\_imagenes** Contiene todo el contenido donde se mostrarán las imágenes.
- **galeria\_imagenes** Contiene el apartado donde listaremos las imágenes.

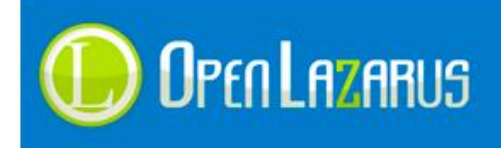

## **2.5.9 Listado de precios por cantidad**

Desde la versión 2.085 el sistema permite crear una lista de precios según cantidad en un mismo producto, algo que puede resultar útil para incentivar las ventas según número de unidades.

#### **Las etiquetas genéricas de este apartado son:**

- **{{ofertas\_por\_cantidad\_linea\_unidades\_desde}}** Introduce el mínimo de unidades a comprar para aplicar la oferta.
- **{{ofertas\_por\_cantidad\_linea\_unidades\_hasta}}** Introduce el máximo de unidades a comprar para aplicar la oferta.
- **{{ofertas\_por\_cantidad\_linea\_precio}}** Precio resultante de la compra de esa cantidad de productos.
- **{{ofertas\_por\_cantidad\_linea\_descuento1}}** Descuento equivalente del precio original del producto (por 1 unidad) y la compra de las unidades indicadas en la oferta.
- **{{ofertas\_por\_cantidad\_linea\_descuento2}}** Segundo descuento equivalente del precio original del producto (por 1 unidad) y la compra de las unidades indicadas en la oferta.
- **{{ofertas\_por\_cantidad\_linea\_descuento3}}** Tercer descuento equivalente del precio original del producto (por 1 unidad) y la compra de las unidades indicadas en la oferta.

#### **Los delimitadores de bucle son:**

- **ofertas\_por\_cantidad** Contiene todo el contenido donde se mostrarán las ofertas.
- **ofertas\_por\_cantidad\_linea** Contiene cada una de las líneas de oferta.

```
<!-- BEGIN ofertas_por_cantidad -->
<h3 class="section-title style2"><span>Rebaja por unidad</span></h3>
<div class="section-box section-combo">
     <table class="table table-striped">
         <thead>
            \langle \text{tr} \rangle <th>{{lang.general.unidades}}</th>
                  <th>{{lang.rebaja.precio.unidad}}</th>
                  <th>{{lang.rebaja.ahorro}}</th>
                 <th></th>
             \langle/tr>
         </thead>
         <tbody>
             <!-- BEGIN ofertas_por_cantidad_linea -->
            <tr>
                  <td>+{{ofertas_por_cantidad_linea_unidades_desde}} 
{{lang.general.unidades}}</td>
                  <td>{{ofertas_por_cantidad_linea_precio}}</td>
                  <td>{{ofertas_por_cantidad_linea_descuento1}}%</td>
                  <td><a href="javascript:void(0);" onClick="funcion();" 
class="btn btn-red">{{lang.general.anadir}}
```
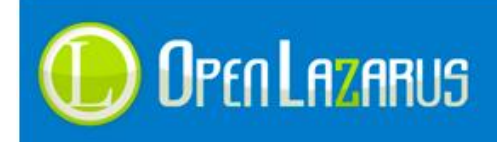

```
{{ofertas_por_cantidad_linea_unidades_desde}}</a></td>
             \langle/tr>
              <!-- END ofertas_por_cantidad_linea -->
          </tbody> 
     </table>
\langle/div\rangle<!-- END ofertas_por_cantidad -->
```
# **2.6 Registro de usuario**

Una parte imprescindible es el registro de usuarios, sin él, el sistema no podría realizar compras ni pedidos, las etiquetas aquí explicadas corresponden al fichero registro.html

Con el fin de proporcionar la mayor versatilidad posible al maquetador las etiquetas de este apartado no introducen código html para el formulario, sino que se limitan a devolver el nombre de los campos y sus respectivos valores.

Un código de registro válido sería:

```
<!-- BEGIN registro_usuario -->
<div class="tit_bloquecont">{{lang.general.registro_usuario}}</div>
<div class="cont_int registro">
<!-- BEGIN registro_errores -->
<p>{{registro_errores_form}}</p>
<!-- END registro_errores -->
{{registro_inicio_form}}
<div class="login_cont">
<p><b>{{lang.general.identificacion}}:</b></p>
<p><label>* {{lang.registro.email}}:</label>
<input name="{{form.campo.email}}" value="{{form.valor.email}}" 
type="text" maxlength="140" size="50%" /></p>
<p><label>* {{lang.registro.password}}:</label>
<input name="{{form.campo.password}}" type="password" maxlength="12" 
/></p>
<p><label>* {{lang.registro.confirmapassword}}:</label>
<input name="{{form.campo.confirmapassword}}" type="password" 
maxlength="12" /></p></div>
<div class="datos_registro">
\langlediv class="sephz">
<p><b>{{lang.carro.datos_personales}}:</b></p>
<p><label>* {{lang.registro.razonsocial}}:</label>
<input name="{{form.campo.razonsocial}}" id="razonsocial" 
value="{{form.valor.razonsocial}}" type="text" maxlength="100" 
size="40%" /></p>
<p><label>* {{lang.registro.nombre}}:</label>
<input name="{{form.campo.nombre}}" id="nombreform"
```
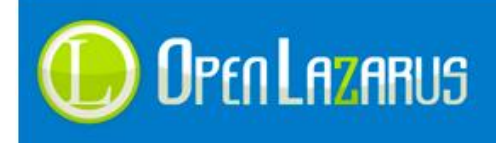

```
value="{{form.valor.nombre}}" type="text" maxlength="60" size="40%" 
/></p>
<p><label>* {{lang.registro.apellidos}}:</label>
<input name="{{form.campo.apellidos}}" id="apellidoform" 
value="{{form.valor.apellidos}}" type="text" maxlength="90" size="40%" 
/ > < / p >
<p><label>* {{lang.registro.nif}}:</label>
<input name="{{form.campo.nif}}" value="{{form.valor.nif}}" 
type="text" maxlength="20" size="15%" /></p>
<p><label>* {{lang.registro.direccion}}:</label>
<input name="{{form.campo.direccion}}" 
value="{{form.valor.direccion}}" type="text" maxlength="150" 
size="50%" /></p>
<p><label>* {{lang.registro.poblacion}}:</label>
<input name="{{form.campo.poblacion}}" 
value="{{form.valor.poblacion}}" type="text" maxlength="120" 
size="40%" /></p>
<p><label>* {{lang.registro.provincia}}:</label>
<input name="{{form.campo.provincia}}" 
value="{{form.valor.provincia}}" type="text" maxlength="80" size="40%" 
/></p>
<p><label>* {{lang.registro.cp}}:</label>
<input name="{{form.campo.cp}}" value="{{form.valor.cp}}" type="text" 
maxlength="10" size="9%" /></p>
<p><label>* {{lang.registro.pais}}:</label>{{form.campo.pais}}</p>
<p><label>* {{lang.registro.telefono}}:</label>
<input name="{{form.campo.telefono}}" value="{{form.valor.telefono}}" 
type="text" maxlength="16" size="15%" /></p></div>
<div class="sephz">
<p><b>{{lang.carro.direccion_envio}}:</b></p>
<p><label>* {{lang.registro.nombre}}:</label>
<input name="{{form.campo.contacto}}" value="{{form.valor.contacto}}" 
type="text" maxlength="60" size="40%" /></p>
<p><label>* {{lang.registro.direccion}}:</label>
<input name="{{form.campo.direccionenvio}}" 
value="{{form.valor.direccionenvio}}" type="text" maxlength="150" 
size="50%" /></p>
<p><label>* {{lang.registro.poblacion}}:</label>
<input name="{{form.campo.poblacionenvio}}" 
value="{{form.valor.poblacionenvio}}" type="text" maxlength="120" 
size="40%" /></p>
<p><label>* {{lang.registro.provincia}}:</label>
<input name="{{form.campo.provinciaenvio}}" 
value="{{form.valor.provinciaenvio}}" type="text" maxlength="80" 
size="40%" /></p>
```
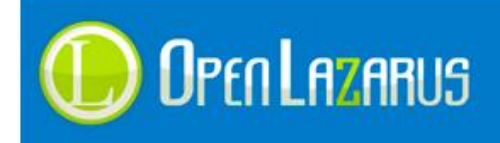

```
<p><label>* {{lang.registro.cp}}:</label>
<input name="{{form.campo.cpenvio}}" value="{{form.valor.cpenvio}}" 
type="text" maxlength="6" size="5%" /></p>
<p><label>* {{lang.registro.pais}}:</label>
{{form.campo.paisenvio}}</p>
<p><label>* {{lang.registro.telefono}}:</label>
<input name="{{form.campo.telefonoenvio}}" 
value="{{form.valor.telefonoenvio}}" type="text" maxlength="16"
size="15%" /></p></div>
<!-- BEGIN inicio_campos_registro -->
<div class="sephz">
<!-- BEGIN campos_registro -->
<p><label>{{camposregistro.nombre}}:</label>{{camposregistro.campo}}</
p>
<!-- END campos_registro -->
\langle div\rangle<!-- END inicio_campos_registro -->
<div class="sephz">
<p><b>{{lang.general.informacion}}:</b></p>
<p class="chkpt2">
<input name="{{form.campo.informacion}}" type="checkbox" 
checked="checked" value="1" class="inpt_chk" />
<label>{{lang.registro.recibir_informacion}}</label></p></div>
<div class="sephz3 txt_cen">
<input type="submit" value="{{lang.general.aceptar}}" /></div></div>
{{registro_fin_form}}
\langle/div>
<!-- END registro_usuario -->
```
El formulario finalmente interpretado quedaría así:

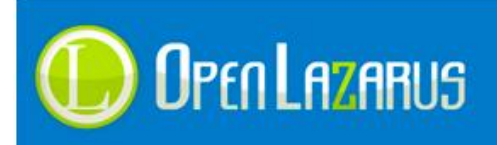

www.openlazarus.com

Un producto de Solingest Servicios Avd. de Santiga, 34, Local 4 08130, Santa Perpetua de Mogoda Barcelona, 902 027 102

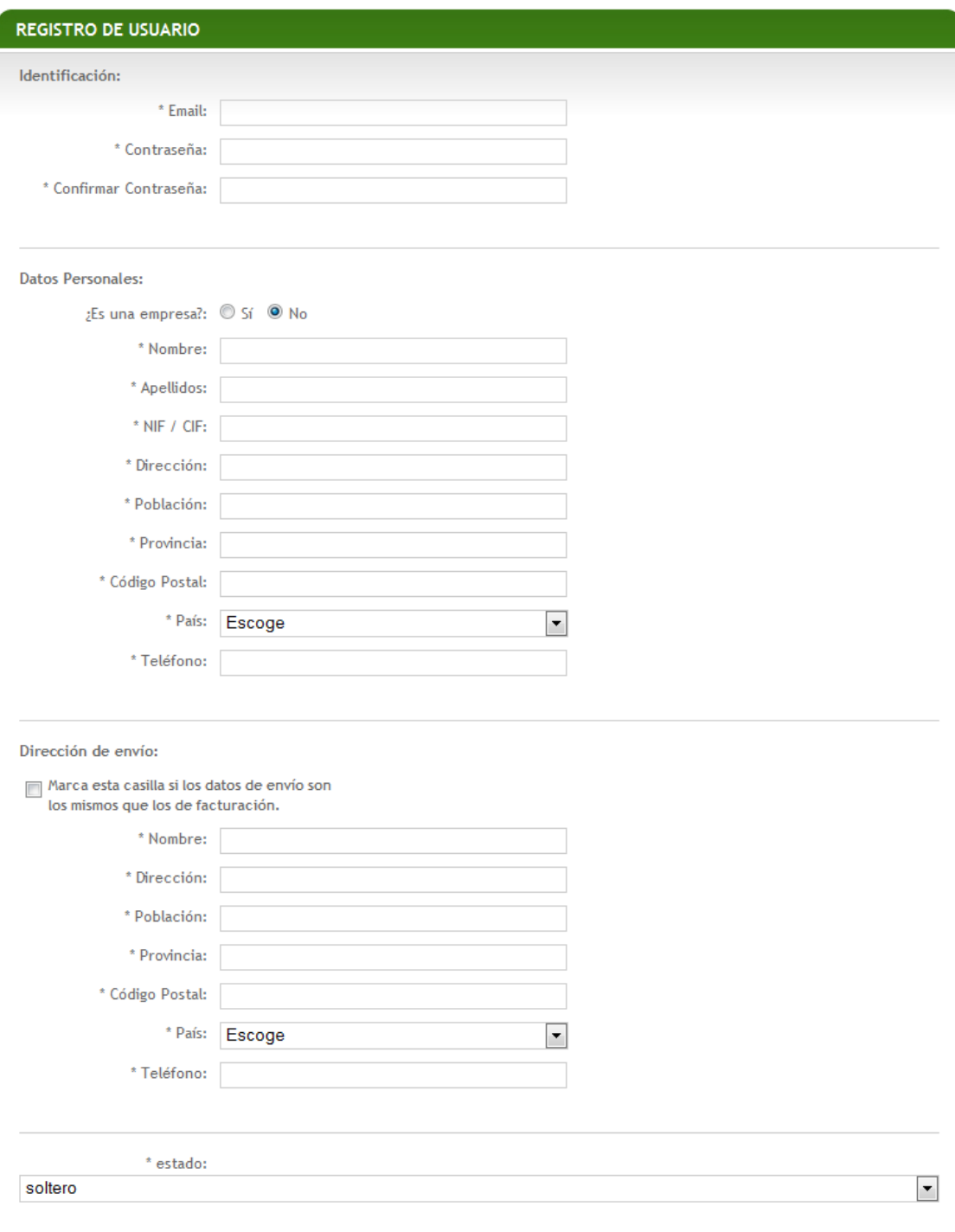

Como podemos interpretar, la mayoría de sus campos son bastante obvios, así que pasaremos a explicar los campos que generan código html.

### **{{form.campo.pais}}**

Genera un desplegable con los países configurados en el comercio, este desplegable corresponde al país de facturación. El desplegable de país contiene una clase css llamada "flogin\_pais".

### **{{form.campo.paisenvio}}**

Genera un desplegable con los países configurados en el comercio, este desplegable

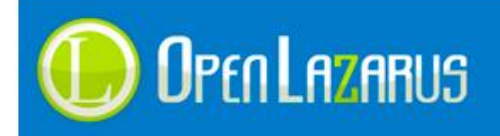

corresponde al país de envío. El desplegable de país contiene una clase css llamada "flogin\_pais".

**{{camposregistro.nombre}}**

Devuelve el nombre del campo especial creado, estos campos se crean desde el backoffice.

**{{camposregistro.campo}}**

Devuelve el campo de formulario configurado en el backoffice, no conlleva clase css ya que en la configuración del campo se estipula el ancho y demás valores.

- **{{registro\_errores\_form}}** Devuelve los errores generados por Lazarus al guardar el formulario en el caso de que el usuario se haya confundido. Los errores se devuelven listados con saltos de línea <br>.
- **{{camposregistro.id}}** Devuelve el identificador del campo libre procesado.

### **Los delimitadores de bucle son:**

- **registro\_usuario** Contiene todo el formulario de registro de usuario, incluso los errores del mismo.
- **registro\_errores** Contiene el código html que mostrará los errores del formulario.
- **inicio\_campos\_registro** Contiene el código html que generará los campos de registro libres.
- **campos\_registro** Contiene el código que genera el bucle de campos de registro.

Si desea añadir controles al formulario para verificación de campos, validación, etc. Puede hacerlo en Javascript.

Todos los campos del formulario son obligatorios, pero sin embargo puede reemplazarlos por campos ocultos indicando como valor N/D (no disponible) y el sistema los aceptará.

# **2.7 Carro de compra**

El carro de compra comprende todo el proceso desde la introducción del producto hasta la selección de la forma de pago, transporte y posterior confirmación y pago.

Es un proceso bastante extenso que se comprende en cinco pasos primordiales, estos son:

- 1. Introducción de productos y posibilidad de escribir cupón promocional.
- 2. Login o registro en el comercio.
- 3. Selección de forma de pago y forma de envío, así como datos de envío.
- 4. Confirmación de la compra, verificando que todos los datos estén correctamente introducidos.
- 5. Pedido finalizado, botón de pago directo o bien información del pago escogido.

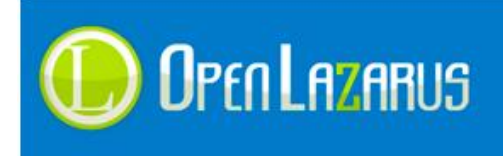

Para facilitar la interpretación se mostrarán las etiquetas divididas en estos cinco apartados, aunque muchos pasos son similares, hay diferencias sustanciales a tener en cuenta.

### **Las etiquetas genéricas de este apartado son:**

**{{carro\_inicio\_form}}**

Debe de colocarse en el inicio del código del carro, antes del delimitador del primer paso <!-- BEGIN Paso1 -->, esta etiqueta introduce el formulario html que realizará las grabaciones y validaciones del carro de compra.

**{{carro\_fin\_form}}**

Debe de colocarse al final del código del carro, justo después del fin del último paso <!-- END Paso5 -->, esta etiqueta introduce el final del formulario html.

**{{validaciones\_java}}**

Debe de estipularse justo debajo de la etiqueta {{carro fin form}}, se encargará de escribir y ejecutar las validaciones Java pertinentes en el sistema.

**{{carro\_numpaso}}**

Indicará el número de paso en el que se encuentra el usuario.

### **2.7.1 Introducción de productos y cupón promocional**

El paso uno del carro de compra mostrará un listado con los productos introducidos así como la posibilidad de escribir un cupón promocional.

Una vez interpretado debería de quedar algo similar a la siguiente imagen:

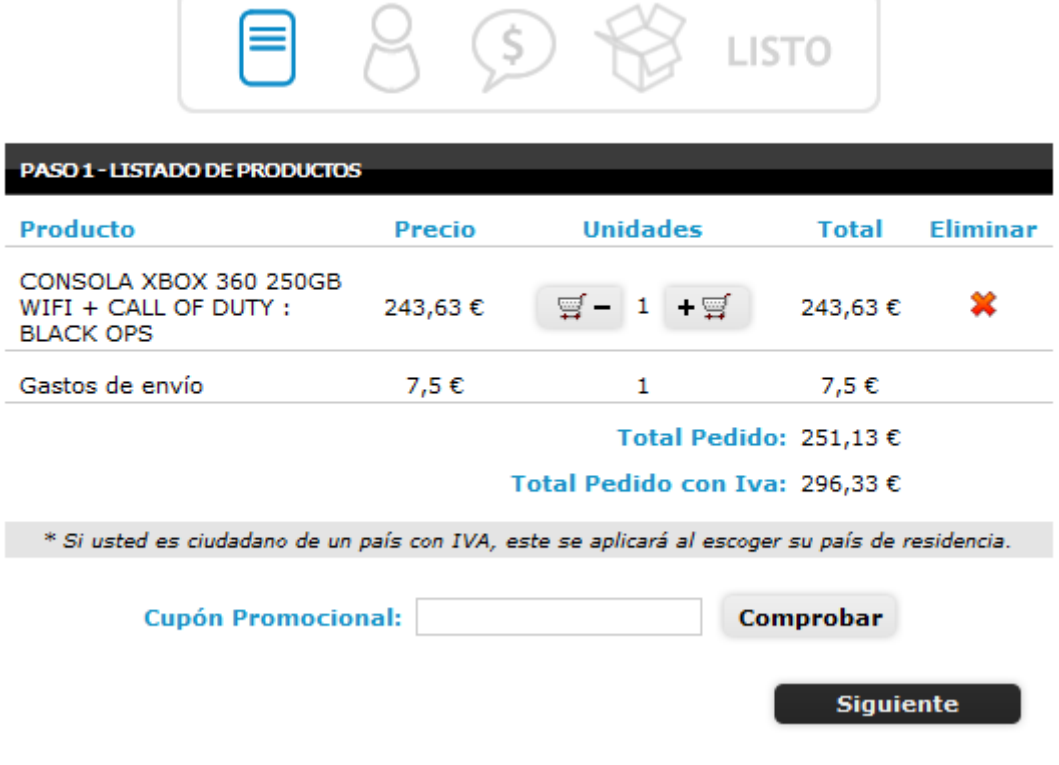

El código para la creación de este apartado sería:

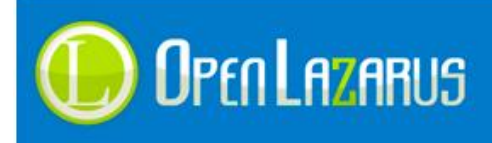

```
<!-- BEGIN Paso1 -->
<h1 class="titleMain">{{lang.general.paso}} {{carro_numpaso}} -
{{lang.carro.descpaso1}}</h1>
<div>
<table>
<tr><td>{{lang.general.producto}}</td>
<td>{{lang.general.precio}}</td>
<td>{{lang.general.unidades}}</td>
<td>{{lang.carro.total}}</td>
<td>{{lang.general.eliminar}}</td></tr>
<!-- BEGIN paso1_pedido_lineas -->
<tr><td>{{carro_producto}}</td>
<td>{{carro_precio}}</td>
<td>{{carro_unidades}}</td>
<td>{{carro_preciolinea}}</td>
<td>{{carro_eliminar_linea}}</td></tr>
<!-- END paso1_pedido_lineas -->
<tr><td colspan="3">{{lang.carro.totalpedido}}:</td>
<td>{{carro totalpedido}}</td>
<td> </td></tr>
<tr><td colspan="3">{{lang.carro.totalpedido}} con impuestos:</td>
<td>{{carro_totalpedido_iva}}</td>
<td>&nbsp;</td></tr>
<tr><td colspan="5">&nbsp;</td></tr>
<tr><td colspan="5">{{lang.carro.datosrecargo}}</td></tr>
</table>
\langle/div\rangle<!-- BEGIN paso1_datos -->
<div class="tablacupon">
<table width="100%">
<tr><td>{{lang.carro.cuponpromocional}}:</td>
<td>{{carro_campo_cupon}}</td>
<td>{{carro_boton_cupon}}</td></tr>
</table>
\langle div>
<table width="95%">
<tr><td width="5%">&nbsp;</td>
<td width="90%">&nbsp;</td>
<td width="5%">{{carro_boton_siguiente}}</td></tr>
</table>
<!-- END paso1_datos -->
<!-- END Paso1 -->
```
Las etiquetas disponibles para el paso uno del carro de compra serían:

#### **{{carro\_producto}}**

Introduce la descripción del producto introducido en el carro de compra.

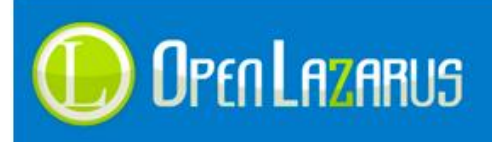

**{{carro\_precio}}**

Introduce el precio sin impuestos del producto.

- **{{carro\_precio\_iva}}** Introduce el precio con impuestos del producto.
- **{{carro\_unidades}}** Introduce las unidades compradas del producto.
- **{{carro\_preciolinea}}** Introduce el total sin impuestos de la línea introducida, precio por número de unidades.
- **{{carro\_preciolinea\_iva}}** Introduce el total con impuestos de la línea introducida, precio por número de unidades.
- **{{carro\_descuento\_linea}}** Introduce el descuento por línea del cliente que está visualizando el carro.
- **{{carro\_descuento\_importe}}** Introduce el importe descontado sin tasas.
- **{{carro\_descuento\_precio}}** Introduce el total sin impuestos del descuento.
- **{{carro\_descuento\_precio\_iva}}** Introduce el total con sin impuestos del descuento.
- **{{carro\_tasalinea}}** Introduce el porcentaje de tasa (Iva) de la línea.
- **{{carro\_tasalinea\_porcentaje}}** Introduce el porcentaje de tasa (Iva) de la línea más el símbolo de % al final.
- **{{ carro\_tasalinea\_precio}}** Indica el precio de la tasa por línea del pedido.
- **{{carro\_eliminar\_linea}}**

Introduce un símbolo de eliminar, que al pulsar encima de él borrará la línea seleccionada. La imagen del símbolo corresponderá a la imagen "img/ko-16.gif" de su plantilla.

- **{{carro\_totalpedido}}** Introduce el total del pedido sin impuestos.
- **{{carro\_totalpedido\_iva}}** Introduce el total del pedido con impuestos.
- **{{carro\_totalpedido\_descuento\_gen}}** Introduce el porcentaje de descuento general (sin símbolo %).
- **{{carro\_totalpedido\_descuento\_valor\_gen}}** Introduce el valor en Euros del descuento general.
- **{{carro\_totalpedido\_re}}** Introduce el total de recargo de equivalencia del pedido.
- **{{carro\_campo\_cupon}}** Introduce un campo de texto donde el usuario podrá escribir su cupón promocional,

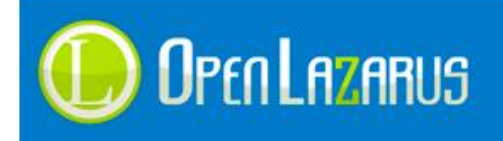

este campo va acompañado de una clase css llamada "campocupon". El campo de texto está encapsulado dentro de un div cuyo ID es "marco\_cupon".

**{{carro\_boton\_cupon}}**

Introduce un botón que realizará la búsqueda en Ajax del cupón introducido, este botón tiene una clase llamada "botoncupon".

**{{carro\_boton\_siguiente}}**

Introduce un botón submit que pasará al paso siguiente con una clase llamada "botón\_carro". Esta etiqueta no es imprescindible, el maquetador podrá colocar cualquier botón personalizado siempre y cuando sea submit.

**{{carro\_imagen}}**

Introduce la imagen del producto añadido.

- **{{url\_pasosiguiente}}** Introduce la url del paso siguiente del carro de compra.
- **{{url\_compra\_sin\_registro}}** Válido solo en el paso 2, introduce la url para hacer una compra sin registrar el usuario.

### **Los delimitadores de bucle son:**

**paso1**

Contiene todo el formulario del paso uno del pedido.

- **paso1\_pedido\_lineas** Realiza el bucle de los artículos introducidos en el carro de compra.
- **paso1\_pedido\_lineas\_si\_imagen**

Comprueba si la línea insertada contiene imagen o no.

**paso1\_desgloses\_tasas**

Realiza el bucle desglosando las diferentes tasas del pedido.

### **paso1\_recargo\_equivalencia**

Delimita si se mostrará o no el apartado de recargo de equivalencia al usuario dependiendo de si está asignado o no en su cuenta.

**paso1\_datos**

Contiene la sección de cupón promocional y botón siguiente.

### Específicas de "paso1\_desgloses\_tasas":

El desglose de tasas es común en todos los pasos del carro de compra excepto el paso 2, así que puede ser usado de manera independiente en cada uno de ellos aunque en este ejemplo se ilustre con el delimitador "paso1".

- **{{desgloses\_tasas\_tasa}}** Indica la tasa desglosada
- **{{desgloses\_tasas\_tasa\_porcentaje}}** Indica la tasa más el símbolo de porcentaje % al final.
- **{{desgloses\_tasas\_total}}** Total del desglose actual, por ejemplo, total del 4%, total del 8%, total del 18%.

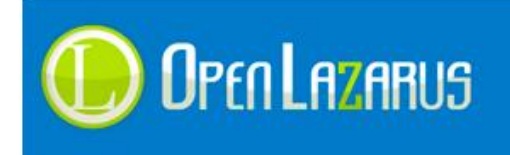

### **2.7.2 Login o registro en el comercio**

Una vez pulsado en siguiente el sistema nos llevará a la pantalla de inicio de sesión o botón de registro, la pantalla debería de quedar más o menos así:

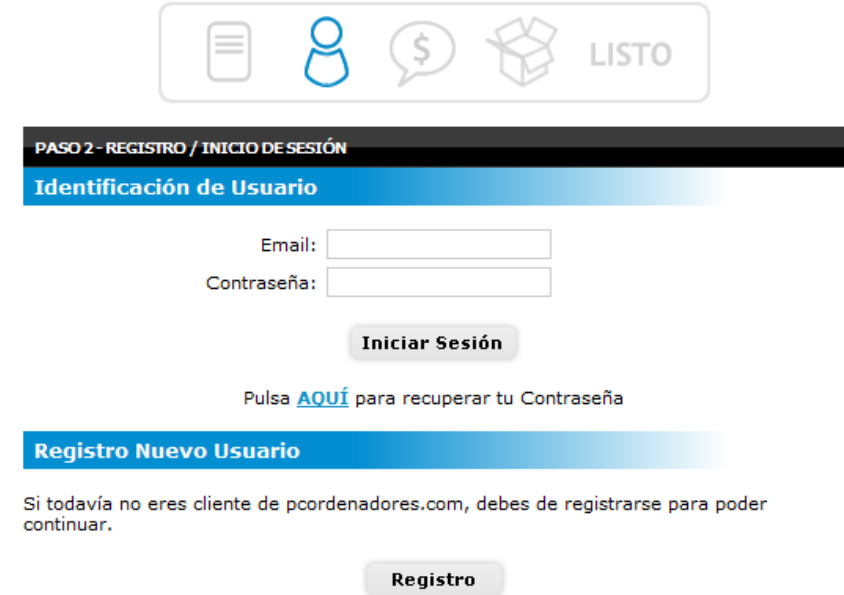

El usuario debería escoger entre introducir sus datos de acceso o bien registrarse en la aplicación.

De cara a la maquetación quizás este apartado es el menos ilustrativo, ya que no hay ninguna etiqueta que añada la opción de login automáticamente sino que esta se debe de hacer incrustando varias etiquetas para que este funcione, el código html del segundo paso sería:

```
<!-- BEGIN Paso2 -->
```

```
<h1 class="titleMain">{{lang.general.paso}} {{carro_numpaso}} -
{{lang.carro.descpaso2}}</h1>
<table width="100%">
<tr>
<td colspan="2" class="titulo2">{{lang.general.identificacion}}</td>
\langletr>
<tr><td>{{lang.registro.email}}:</td>
<td style="padding:15px 0 0 0"width="63%">
<input name="{{form.campo.email}}" id="{{form.campo.email}}" 
type="text" maxlength="100" />
\langle t \rangle\langle/tr>
<tr>
<td>{{lang.registro.password}}:</td>
<td>
<input name="{{form.campo.password}}" id="{{form.campo.password}}" 
type="password" maxlength="12" />
\langle t \rangled>\langle t \rangle
```
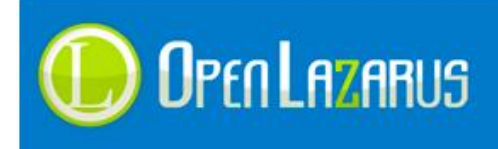

```
<tr><td colspan="2">
<div id="boton_login_ajax">
<input class="iniciar-sesion" name="validar" 
onclick="login_ajax('boton_login_ajax','{{form.campo.email}}','{{form.
campo.password}}','{{url_pasosiguiente}}');" type="button" />
\langle/div\rangle<br /><p>Pulsa <strong><a href="javascript:void(0);" 
onclick="window.open('{{url_password}}','Especial','width=370,height=4
5, scrollbars=no'); ">AQUÍ </a></strong> para recuperar tu
Contraseñ a</p>
\langle/td\rangle\langle/tr>
</table>
<table width="100%">
<tr><td class="titulo2" 
colspan="2">{{lang.general.registro}}</td></tr>
<tr><td>{{lang.registro.descregistro}}</td></tr>
<tr><td>
<a href="{{url_registro}}" ><img src="img/registro.png" 
alt="{{lang.general.registro}}" longdesc="{{lang.general.registro}}" 
border="0" align="absmiddle" /></a>
\langle t \, \text{d}\rangle \langle t \, \text{d}\rangle</table>
<!-- END Paso2 -->
```
Excepto la etiqueta **{{url\_pasosiguiente}}** el resto de etiquetas son genéricas del comercio o bien provienen de cualquier otro módulo, así que como habrás deducido el diseño del formulario puede ser cualquiera imaginable.

#### **Los delimitadores de bucle son:**

**paso2\_compra\_sin\_registro**

Se muestra si existe un usuario con la opción de "Compra sin registro" habilitada, de lo contrario no se mostrará.

**paso2**

Delimitador general de la sección.

Explicaremos la función "**login\_ajax**" para su mejor compresión.

Esta función realiza la validación de un usuario en la aplicación, los parámetros por orden de introducción corresponden a:

- 1. El identificador (en rojo) del objeto al que la función escribirá el texto de "Cargando…" mientras el sistema realiza el login.
- 2. El identificar del campo donde el usuario ha escrito su email de acceso.
- 3. El identificar del campo donde el usuario ha escrito su contraseña.
- 4. La dirección url donde se redirigirá Lazarus una vez haya concluido el login, en este caso, al paso 3 del carro de compra.

Si el usuario pulsa en registro se redirigirá al formulario del punto 2.6 de este mismo manual.

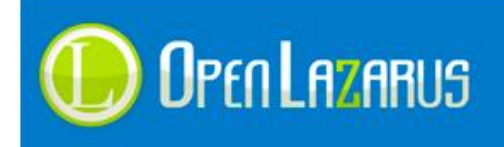

## **2.7.3 Selección de forma de pago y forma de envío.**

Una vez el usuario está identificado en la aplicación, Lazarus le mostrará las formas de pago y envío disponibles, en este caso vamos a mostrar un formulario completo incluyendo de nuevo el listado de productos, la dirección de envío donde irá el paquete y las formas de pago y cobro, el diseño quedaría así:

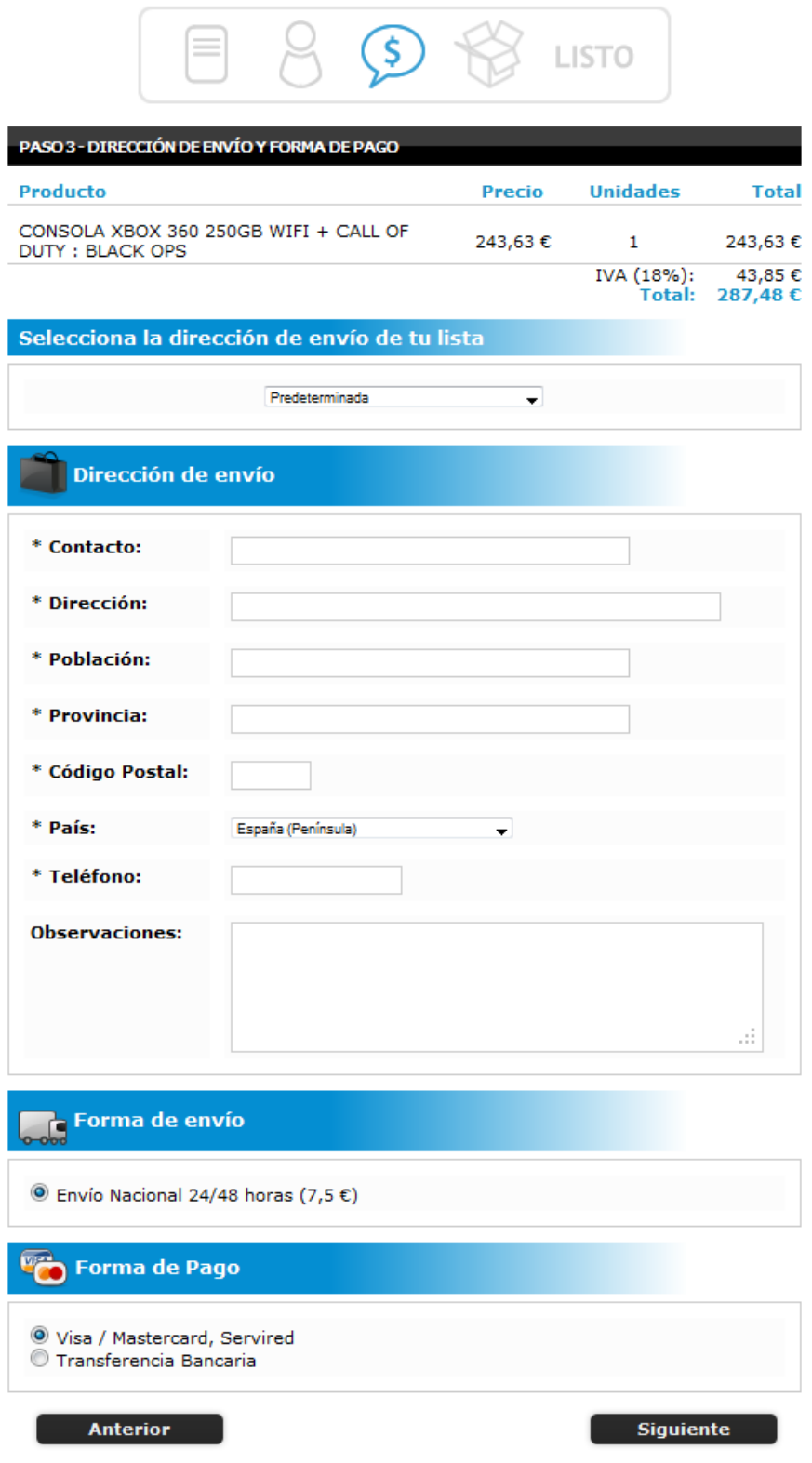

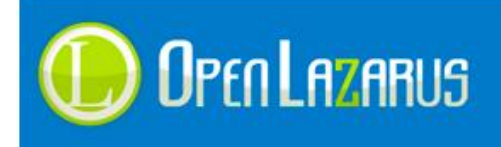

### **El código html sería:**

```
<!-- BEGIN Paso3 -->
\{h1 \text{ class} = \text{titleMain} \setminus \{\text{lang}.\text{general}.\text{pass}\} \} -{{lang.carro.descpaso3}}</h1>
\langlediv\rangle<table><tr><td>{{lang.general.producto}}</td>
<td>{{lang.general.precio}}</td>
<td>{{lang.general.unidades}}</td>
<td>{{lang.carro.total}}</td></tr>
<!-- BEGIN paso3_pedido_lineas -->
<tr>
<td style="padding-left:7px">{{carro_producto}}</td>
<td width="80">{{carro_precio}}</td>
<td width="80">{{carro_unidades}}</td>
<td width="70">{{carro_preciolinea}}</td>
\langle/tr>
<!-- END paso3_pedido_lineas -->
<tr><td colspan="3" class="opcion1">
{{lang.carro.totaliva}} ({{carro_porcentajeiva}}):</td>
<td class="opcion1">{{carro totaliva}}</td></tr>
<tr><td colspan="3">{{lang.carro.total}}:</td>
<td>{{carro_totalpedido}}</td></tr>
</table>
\langle/div\rangle<!-- BEGIN paso3_direccion_envio -->
<h3 class="titulo2">{{lang.carro.escogedireccion}}</h3>
<table width="100%">
<tr>>td>{{combodirecciones}}</td></tr>
\langle/table>
<h3 class="titulo2"><img src="img/iconos/bag_black.png" width="32" 
height="32" /> \{lang.carro.direccion envio}\frac{1}{2} </h3>
<table width="100%">
<tr><td>* {{lang.general.contacto}}:</td>
<td><input name="{{form.campo.contacto}}" class="required" 
value="{{form.valor.contacto}}" type="text" maxlength="100" size="40%" 
/></td></tr>
<tr><td>* {{lang.registro.direccion}}:</td>
<td width="75%">
<input name="{{form.campo.direccion}}" class="required" 
value="{{form.valor.direccion}}" type="text" maxlength="150" 
size="50%" /></td></tr>
<tr><td>* {{lang.registro.poblacion}}:</td>
<td width="75%"><input name="{{form.campo.poblacion}}" 
class="required" value="{{form.valor.poblacion}}" type="text" 
maxlength="120" size="40%" /></td></tr>
<tr><td>* {{lang.registro.provincia}}:</td>
<td width="75%"><input name="{{form.campo.provincia}}"
```
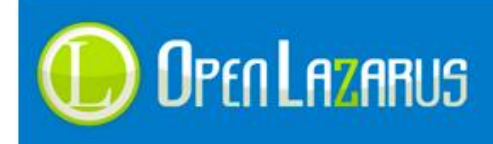

```
class="required" value="{{form.valor.provincia}}" type="text" 
maxlength="80" size="40%" /></td></tr>
<tr>
<td>* {{lang.registro.cp}}:</td>
<td width="75%"><input name="{{form.campo.cp}}" class="required 
validate-number" value="{{form.valor.cp}}" type="text" maxlength="6"
size="5%" /></td></tr>
<tr><td>* {{lang.registro.pais}}:</td>
<td width="75%">{{form.campo.pais}}</td></tr>
<tr><td>* {{lang.registro.telefono}}:</td>
<td width="75%"><input name="{{form.campo.telefono}}" class="required" 
value="{{form.valor.telefono}}" type="text" maxlength="16" size="15%" 
onKeyPress="return acceptNum(event);" /></td></tr>
<tr><td>{{lang.registro.observaciones}}:</td>
<td width="75%"><textarea 
name="{{form.campo.observaciones}}">{{form.valor.observaciones}}</text
area></td></tr>
</table>
<!-- END paso3_direccion_envio -->
<!-- BEGIN paso3_formas_envio -->
<h3 class="titulo2"><img src="img/iconos/delivery.png" width="32" 
height="32" align="absmiddle" /> {{lang.carro.metodo envio}}</h3>
<table>
<tr><td>{{carro_ajax_envios}}</td></tr>
</table>
<!-- END paso3_formas_envio -->
<h3 class="titulo2"><img src="img/iconos/credit_cards.png" width="33" 
height="26" align="absmiddle" /> {{lang.carro.metodo pago}}</h3>
<table>
<tr><td>{{carro_ajax_pagos}}</td></tr>
</table>
<table>
<tr><td width="5%">{{carro_boton_anterior}}</td>
<td width="90%">&nbsp;</td>
<td width="5%">{{carro boton siguiente}}</td></tr>
</table><br />
<!-- END Paso3 -->
```
Como podemos observar en el código los campos del formulario "Dirección de envío" tiene clases css asignadas, aunque estas no son para diseño, sino más bien para validación ya que este campo utiliza el sistema "Jquery Validation" ([http://docs.jquery.com/Plugins/Validation\)](http://docs.jquery.com/Plugins/Validation) para realizar las validaciones.

Para cualquier duda o aclaración consultar la documentación online.

Si nos fijamos apreciaremos que disponemos de un delimitador llamado **paso3\_pedido\_lineas** que es exactamente igual al del paso uno, así que no explicaremos sus etiquetas ya que no varían y son las mismas que en el paso 1.

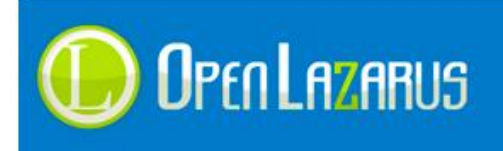

Las opciones del formulario de dirección de envío son exactamente las mismas que se usaron para el registro de usuario, como tenemos una etiqueta para el nombre y otra para el valor podemos diseñar el formulario a nuestro gusto.

Las etiquetas disponibles para el paso uno del carro de compra serían:

## **{{combodirecciones}}**

Introduce un desplegable con las direcciones adicionales de envío que tenga registradas el cliente, si es que tiene alguna, el desplegable tiene una clase css llamada "authcombodirecciones".

## **{{carro\_ajax\_envios}}**

Inserta las opciones de envío disponibles en radio buttons encapsuladas dentro de un div que variará según el país y código postal escogido escogido, este div tiene una clase css llamada "carro\_ajax\_envios". Dentro de este div se cargarán diferentes radio buttons con la clase css "**radiotransporte**".

### **{{carro\_ajax\_pagos}}**

Inserta las opciones de pago disponibles en radio buttons encapsuladas dentro de un div, este div tiene una clase css llamada "carro\_ajax\_pagos". Dentro de este div se cargarán diferentes radio buttons con la clase css "radiopagos".

**{{carro\_boton\_anterior}}**

Inserta un botón para ir hacia detrás, con la clase "boton\_carro" insertada.

**{{carro\_boton\_siguiente}}**

Inserta un botón para ir hacia delante, con la clase "boton\_carro" insertada.

**{{carro\_totalbase}}**

Inserta el total sin tasas (iva) del carro de compra.

### **Los delimitadores de bucle son:**

**paso3**

Contiene todo el formulario del paso tres del pedido.

- **paso3\_pedido\_lineas** Realiza el bucle de los artículos introducidos en el carro de compra.
- **paso3\_desgloses\_tasas**

Realiza el bucle desglosando las diferentes tasas del pedido.

**paso3\_direccion\_envio**

Delimitador que indica si se mostrarán o no las formas de envío en función de si son solo servicios o productos "enviables" los introducidos en el carro.

**paso3\_formas\_envio**

Delimitador que indica si se mostrarán o no las formas de envío en función de si son solo servicios o productos "enviables" los introducidos en el carro.

### **2.7.4 Confirmación de la compra y verificación de los datos**

El cuarto paso tan solo realiza una verificación de la compra, mostrando los productos introducidos en el carro, la forma de pago escogida, la forma de envío escogida así como la dirección de envío y facturación.

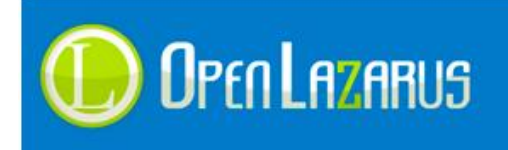

Estos campos no son todos obligatorios, es más, el maquetador puede decidir si crea este apartado o no, en el caso de no querer crearlo y preferir que el sistema pase directamente al pago debería escribir este código en el paso cuatro:

```
<!-- BEGIN Paso4 -->
<script language="javascript">
      jQuery(document).ready(function(){
            jQuery("#formcarro").submit();
      });
</script>
<!-- END Paso4 -->
```
Este código hará que el formulario se autoejecute cuando la página termine de cargar, pasando directamente al pago o paso cinco.

En el caso de que queramos mostrar todos los datos del usuario y no saltar este paso, el código sería:

```
<!-- BEGIN Paso4 -->
<h1 class="titleMain">{{lang.general.paso}} {{carro_numpaso}} -
{{lang.carro.descpaso4}}</h1>
<div><table>
<tr><td>{{lang.general.producto}}</td>
<td>{{lang.general.precio}}</td>
<td>{{lang.general.unidades}}</td>
<td>{{lang.carro.total}}</td></tr>
<!-- BEGIN paso4_pedido_lineas -->
<tr><td>{{carro_producto}}</td>
<td width="80">{{carro_precio}}</td>
<td width="80">{{carro_unidades}}</td>
<td width="70">{{carro_preciolinea}}</td></tr>
<!-- END paso4_pedido_lineas -->
<tr><td colspan="3">{{lang.carro.totalpedido}}:</td>
<td>{{carro_totalpedido}}</td></tr>
<tr><td colspan="3">{{lang.carro.totalgastos}}:</td>
<td>{{carro_totalgastos}}</td></tr>
<tr><td colspan="3">{{lang.carro.recargo}} 
({{carro_porcentajerecargo}}):</td>
<td>{{carro_totalrecargo}}</td></tr>
<tr><td colspan="3">{{lang.carro.totaliva}} 
({{carro_porcentajeiva}}):</td>
<td>{{carro_totaliva}}</td></tr>
<tr><td colspan="3">{{lang.carro.totalimpuestos}}:</td>
<td>{{carro_totalimpuestos}}</td></tr>
</table></div>
<!-- BEGIN paso4_formas_envio -->
<h3 class="titulo2"><img src="img/iconos/delivery.png" /> 
{{lang.carro.metodo_envio}}</h3>
```
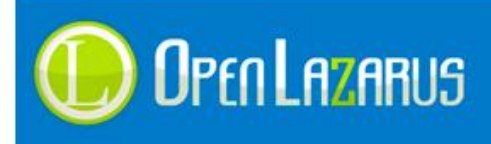

```
<table>
<tr><td><img src="img/iconos/flecha.png" /> 
<strong>{{form.nombretransporte}}</strong></td></tr>
</table> 
<!-- BEGIN paso4_formas_envio --> 
<h3 class="titulo2"><img src="img/iconos/credit_cards.png" /> 
{{lang.carro.metodo_pago}}</h3>
<table>
<tr><td><img src="img/iconos/flecha.png" /> 
<strong>{{form.nombrepago}}</strong></td></tr>
</table>
<h3 class="titulo2"><img src="img/iconos/factura.png" /> 
{{lang.carro.direccionfacturacion}}</h3>
<table>
<tr><td>{{lang.registro.razonsocial}}:</td>
<td>{{form.valor.factura.razonsocial}}</td></tr>
<tr><td>{{lang.registro.nombre}}:</td>
<td>{{form.valor.factura.nombre}}</td></tr>
<tr><td>{{lang.registro.apellidos}}:</td>
<td>{{form.valor.factura.apellidos}}</td></tr>
<tr><td>{{lang.registro.nif}}:</td>
<td>{{form.valor.factura.nif}}</td></tr>
<tr><td>{{lang.registro.direccion}}:</td>
<td>{{form.valor.factura.direccion}}</td></tr>
<tr><td>{{lang.registro.poblacion}}:</td>
<td>{{form.valor.factura.poblacion}}</td></tr>
<tr><td>{{lang.registro.provincia}}:</td>
<td>{{form.valor.factura.provincia}}</td></tr>
<tr>>td>{{lang.registro.cp}}:</td>
<td>{{form.valor.factura.cp}}</td></tr>
<tr><td>{{lang.registro.pais}}:</td>
<td>{{form.valor.factura.pais}}</td></tr>
<tr><td>{{lang.registro.telefono}}:</td>
<td>{{form.valor.factura.telefono}}</td></tr>
</table>
<!-- BEGIN paso4_direccion_envio -->
<h3 class="titulo2"><img src="img/iconos/bag_black.png" /> 
{{lang.carro.direccion_envio}}</h3>
<table>
<tr><td>{{lang.general.contacto}}:</td>
<td>{{form.valor.contacto}}</td></tr>
<tr><td>{{lang.registro.direccion}}:</td>
<td>{{form.valor.direccion}}</td></tr>
```
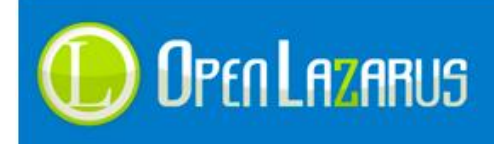

```
<tr><td>{{lang.registro.poblacion}}:</td>
<td>{{form.valor.poblacion}}</td></tr>
<tr><td>{{lang.registro.provincia}}:</td>
<td>{{form.valor.provincia}}</td></tr>
<tr><td>{{lang.registro.cp}}:</td>
<td>{{form.valor.cp}}</td></tr>
<tr><td>{{lang.registro.pais}}:</td>
<td>{{form.valor.pais}}</td></tr>
<tr><td>{{lang.registro.telefono}}:</td>
<td>{{form.valor.telefono}}</td></tr>
<tr><td>{{lang.registro.observaciones}}:</td>
<td>{{form.valor.observaciones}}</td></tr>
</table>
<!-- BEGIN paso4_direccion_envio -->
<table>
<tr><td width="5%">{{carro_boton_anterior}}</td>
<td width="90%">&nbsp;</td>
<td width="5%">{{carro_boton_siguiente}}</td></tr>
</table><br />
<!-- END Paso4 -->
```
Las etiquetas disponibles para el paso cinco del carro de compra serían:

- **{{carro\_producto}}** Introduce la descripción del producto introducido en el carro de compra.
- **{{carro\_precio}}** Introduce el precio sin impuestos del producto.
- **{{carro\_precio\_iva}}** Introduce el precio con impuestos del producto.
- **{{carro\_unidades}}** Introduce las unidades compradas del producto.
- **{{carro\_preciolinea}}** Introduce el total sin impuestos de la línea introducida, precio por número de unidades.
- **{{carro\_preciolinea\_iva}}** Introduce el total con impuestos de la línea introducida, precio por número de unidades.
- **{{carro\_totalpedido}}**

Introduce el total del pedido sin impuestos.

- **{{carro\_totalpedido\_iva}}** Introduce el total del pedido con impuestos.
- **{{carro\_totalpedido\_descuento\_gen}}** Introduce el porcentaje de descuento general (sin símbolo %).
- **{{carro\_totalpedido\_descuento\_valor\_gen}}** Introduce el valor en Euros del descuento general.

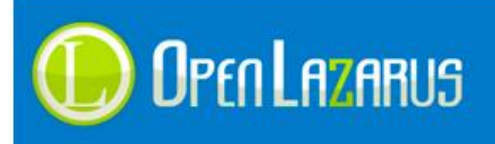

**{{carro\_totalgastos}}**

Introduce los gastos de envío según el transporte seleccionado.

- **{{carro\_totalrecargo}}** Introduce el importe del recargo si lo hubiese según la pasarela de pago escogida.
- **{{carro\_porcentajerecargo}}** Introduce el porcentaje de recargo asignado a este pedido según pasarela de pago.
- **{{carro\_totaliva}}** Introduce la cantidad referente a los impuestos, si los hay.
- **{{carro\_porcentajeiva}}** Introduce el porcentaje de impuestos.
- **{{carro\_totalimpuestos}}** Introduce el total del carro sumando impuestos.
- **{{form.nombretransporte}}** Introduce el nombre del transporte escogido en el paso anterior.
- **{{form.nombrepago}}** Introduce el nombre de la forma de pago escogida en el paso anterior.
- **{{form.valor.factura.razonsocial}}** Introduce la razón social de la dirección de facturación.
- **{{form.valor.factura.nombre}}** Introduce el nombre de la dirección de facturación.
- **{{form.valor.factura.apellidos}}** Introduce el apellido de la dirección de facturación.
- **{{form.valor.factura.nif}}** Introduce el nif de la dirección de facturación.
- **{{form.valor.factura.direccion}}** Introduce la dirección de la dirección de facturación.
- **{{form.valor.factura.poblacion}}** Introduce la población de la dirección de facturación.
- **{{form.valor.factura.provincia}}** Introduce la provincia de la dirección de facturación.
- **{{form.valor.factura.cp}}** Introduce el código postal de la dirección de facturación.
- **{{form.valor.factura.pais}}** Introduce el país de la dirección de facturación.
- **{{form.valor.factura.telefono}}** Introduce el teléfono de la dirección de facturación.
- **{{form.valor.contacto}}** Introduce el nombre de contacto de la dirección de envío.
- **{{form.valor.direccion}}** Introduce la dirección de la dirección de envío.
- **{{form.valor.poblacion}}** Introduce la población de la dirección de envío.

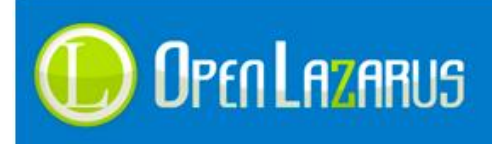

- **{{form.valor.provincia}}** Introduce la provincia de la dirección de envío.
- **{{form.valor.cp}}** Introduce el código postal de la dirección de envío.
- **{{form.valor.pais}}** Introduce el país de la dirección de envío.
- **{{form.valor.telefono}}** Introduce el teléfono de la dirección de envío.
- **{{form.valor.observaciones}}** Introduce las observaciones del pedido.
- **{{carro\_boton\_anterior}}** Introduce el botón anterior del carro, el botón hace la función de "history:back".
- **{{carro\_boton\_siguiente}}** Introduce el botón de siguiente, el botón es submit.

## **Los delimitadores de bucle son:**

**paso4**

Contiene todo el formulario del paso cuatro del pedido.

- **paso4\_pedido\_lineas** Realiza el bucle de los artículos introducidos en el carro de compra.
- **paso4\_desgloses\_tasas**

Realiza el bucle desglosando las diferentes tasas del pedido.

**paso4\_direccion\_envio**

Delimitador que indica si se mostrarán o no las formas de envío en función de si son solo servicios o productos "enviables" los introducidos en el carro.

**paso4\_formas\_envio**

Delimitador que indica si se mostrarán o no las formas de envío en función de si son solo servicios o productos "enviables" los introducidos en el carro.

# **2.7.5 Pedido finalizado y pago**

En este último paso el cliente puede pagar directamente el pedido, si ha escogido una pasarela online o bien obtiene los datos bancarios u otra información si la pasarela escogida es offline.

El código html necesario sería:

```
<!-- BEGIN Paso5 -->
```

```
<h1 class="titleMain">{{lang.general.paso}} {{carro_numpaso}} -
{{lang.carro.descpaso5}}</h1>
<div><table>
<tr><td>{{lang.general.producto}}</td>
<td>{{lang.general.precio}}</td>
<td>{{lang.general.unidades}}</td>
<td>{{lang.carro.total}}</td></tr>
<!-- BEGIN paso5_pedido_lineas -->
<tr><td>{{carro_producto}}</td>
```
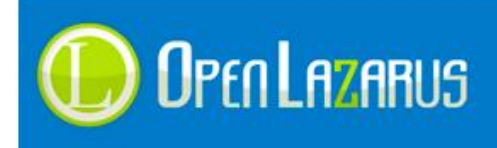

```
<td>{{carro_precio}}</td>
<td>{{carro_unidades}}</td>
<td>{{carro_preciolinea}}</td></tr>
<!-- END paso5_pedido_lineas -->
<tr><td colspan="3">{{lang.carro.totalpedido}}:</td>
<td>{{carro_totalpedido}}</td></tr>
<tr><td colspan="3">{{lang.carro.totalgastos}}:</td>
<td>{{carro_totalgastos}}</td></tr>
<tr><td colspan="3">{{lang.carro.recargo}} 
({{carro_porcentajerecargo}}):</td>
<td>{{carro_totalrecargo}}</td></tr>
<tr><td colspan="3">{{lang.carro.totaliva}} 
({{carro_porcentajeiva}}):</td>
<td>{{carro_totaliva}}</td></tr>
<tr><td colspan="3">{{lang.carro.totalimpuestos}}:</td>
<td><strong class="color">{{carro totalimpuestos}}</strong></td></tr>
</table></div>
<!-- BEGIN paso5_datos -->
<div>{{carro_metodopago}}</div>
<p>{{carro_descmetodopago}}</p><br />
<center>{{carro_botonpago}}</center>
<!-- END paso5_datos -->
<!-- END Paso5 -->
```
El paso final del carro dispone de un listado de productos que es idéntico en todos los pasos, las etiquetas diferentes y que merecen mención son:

**{{carro\_metodopago}}**

Introduce el nombre del método de pago escogido.

**{{carro\_descmetodopago}}**

Introduce la descripción del método de pago escogido y que hemos establecido previamente en el panel de control en el módulo "Formas de Pago".

 **{{carro\_botonpago}}** Introduce el botón de pagar que llevará al usuario a la pasarela bancaria en el caso de escoger una forma de pago online como Tarjeta de crédito o Paypal, o bien no mostrará nada si la pasarela es offline.

#### **Los delimitadores de bucle son:**

**paso5**

Contiene todo el formulario del paso cinco del pedido.

 **paso5\_pedido\_lineas** Realiza el bucle de los artículos introducidos en el carro de compra.

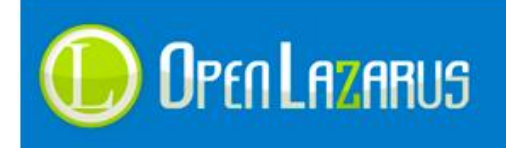

## **paso5\_desgloses\_tasas**

Realiza el bucle desglosando las diferentes tasas del pedido.

 **paso5\_datos** Introduce los datos de la forma de pago.

La imagen final del pedido sería:

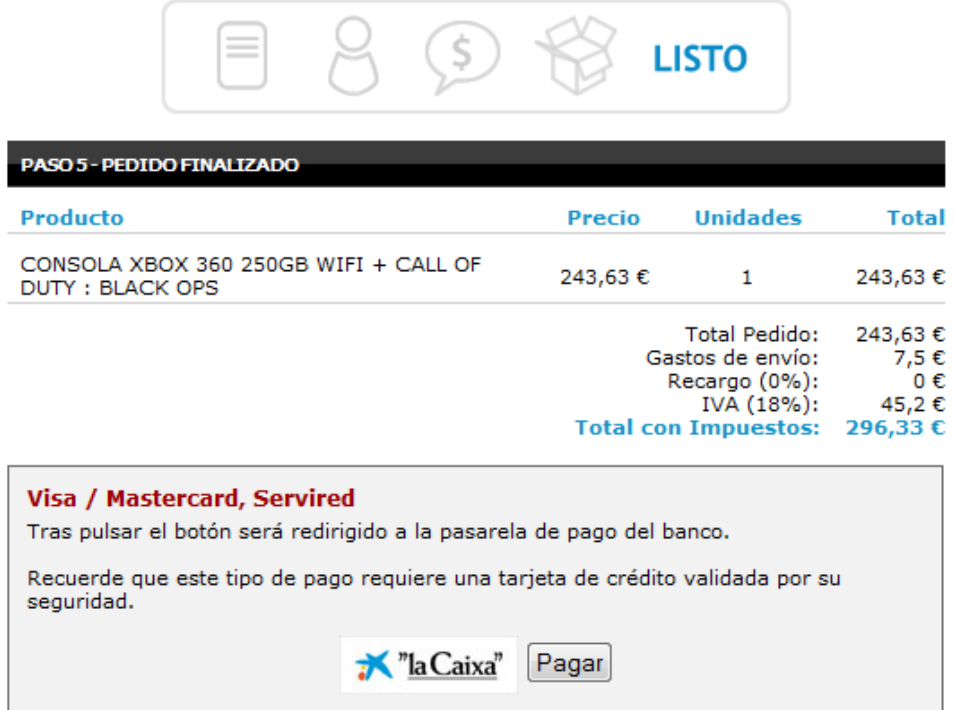

## **2.7.6 Cuadro adicional de "Gastos de envío gratuitos por zonas e importes"**

Adicionalmente, podemos añadir un cuadro que le indique al usuario el importe que debe de comprar para conseguir gastos de envío gratuitos por país o zona, según tengamos configurado el comercio.

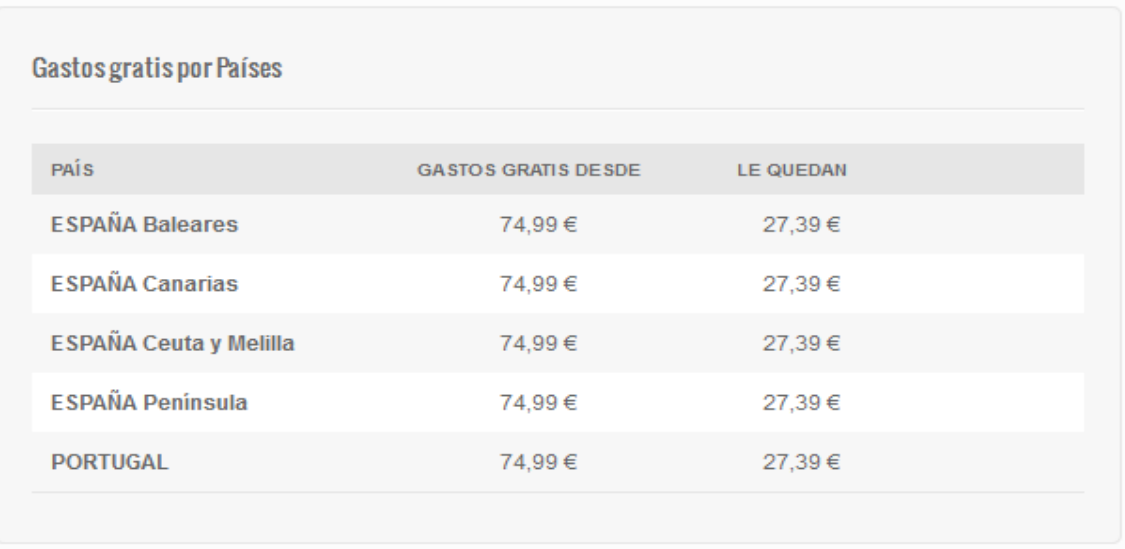

Este cuadro puede ser muy útil a la hora de incentivar a nuestros compradores para que adquieran algún producto más y así conseguir gastos de envío gratuitos para su pedido.

El código HTML necesario sería:

```
<!-- BEGIN paso1_gastos_pais_titulo -->
<div>
      <h4>Gastos gratis por Países</h4>
      \langle u1 \rangle\langleli>
                   <div>País</div>
                   <div>Gastos gratis desde</div>
                   <div>Le quedan</div>
             \langle/li>
      \langleli>
      <!-- BEGIN paso1_gastos_pais -->
      <div>
             <div><strong>{{paso1_gastos_pais_nombre}}</strong></div>
             <div><span>{{paso1_gastos_pais_maximo_iva}}</span></div>
             <div>{{paso1_gastos_pais_quedan_iva}}</div>
      \langlediv><!-- END paso1_gastos_pais -->
      \langle/li>
</div>
<!-- END paso1_gastos_pais_titulo -->
```
Este apartado dispone de dos tipos de etiquetas, una que mostrará la lista de importe para gastos gratis por zonas y otra que las mostrará por pesos y zonas, dependiendo de cómo tengamos configurado el comercio deberemos usar uno u otro:

- **{{paso1\_gastos\_pais\_nombre}}** Introduce el nombre del país o zona a mostrar.
- **{{paso1\_gastos\_pais\_maximo}}** Introduce el importe neto para gastos de envío gratuito.
- **{{paso1\_gastos\_pais\_maximo\_iva}}** Introduce el importe con tasas para gastos de envío gratuito.

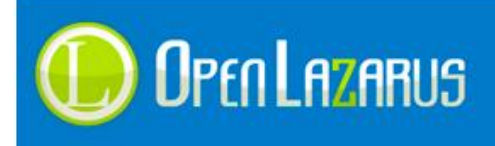

### **{{paso1\_gastos\_pais\_quedan}}**

Introduce el importe neto que queda por comprar para tener gastos de envío gratuitos en esa zona.

 **{{paso1\_gastos\_pais\_quedan\_iva}}** Introduce el importe con tasas que queda por comprar para tener gastos de envío gratuitos en esa zona.

#### Para zonas y pesos:

- **{{paso1\_gastos\_pais\_peso\_nombre}}** Introduce el nombre del país o zona a mostrar.
- **{{paso1\_gastos\_pais\_peso\_maximo}}** Introduce el importe neto para gastos de envío gratuito.
- **{{paso1\_gastos\_pais\_peso\_maximo\_iva}}** Introduce el importe con tasas para gastos de envío gratuito.
- **{{paso1\_gastos\_pais\_peso\_quedan}}** Introduce el importe neto que queda por comprar para tener gastos de envío gratuitos en esa zona.
- **{{paso1\_gastos\_pais\_peso\_quedan\_iva}}** Introduce el importe con tasas que queda por comprar para tener gastos de envío gratuitos en esa zona.

#### **Los delimitadores de bucle son:**

- **paso1\_gastos\_pais\_titulo** Contiene todo el bucle.
- **paso1\_gastos\_pais** Realiza el bucle de las zonas a mostrar

Para zonas y pesos:

- **paso1\_gastos\_pais\_peso\_titulo** Contiene todo el bucle.
- **paso1\_gastos\_pais\_peso** Realiza el bucle de las zonas a mostrar

*Es importante saber que este cuadro tan solo aparece en el Paso 1 del carro de compra.*

# **2.8 Panel de control de usuario**

El panel de control de usuario es la zona donde los clientes pueden modificar sus datos, visualizar los pedidos realizados, ver sus cupones de descuento, etc.

Actualmente las opciones básicas del panel de control son:

- **•** Seguimiento de Pedidos.
- Modificación de datos personales.
- Gestión de direcciones de envío.

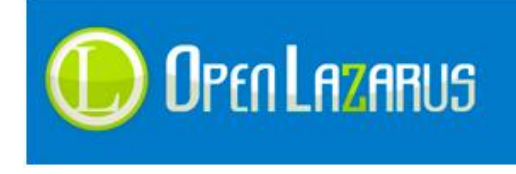

Como opciones adicionales tenemos:

- Gestión de RMA.
- Gestión de apadrinados.
- Cupones de descuento.

Por lo tanto, de forma obligatoria debemos añadir las opciones de pedidos, modificación de datos y gestión de direcciones de envío, el resto de opciones quedan a merced del maquetador y del diseño en concreto.

Lo primero que debemos añadir es el menú del panel de control, este puede estar separado del resto de delimitadores o bien insertado en cada uno de los delimitadores que explicaremos a continuación.

```
<!-- BEGIN panel_menu -->
<sub>ul</sub></sub>
<li><a href="{{linkdatosurl}}">Modifica tus datos</a></li>
<li>{{linkrma}}</li>
<li><a href="{{linkdireccionesurl}}">Direcciones de envío</a></li>
<li><a href="{{linkapadrinadosurl}}">Mis Apadrinados</a></li>
<li><a href="{{linkpedidosurl}}">Seguimiento de Pedidos</a></li>
<li><a href="{{linkdescuentossurl}}">Mis Descuentos</a></li>
\langle/ul><!-- END panel_menu -->
```
Este código creará un menú para nuestro panel de control, quedando algo similar a esto:

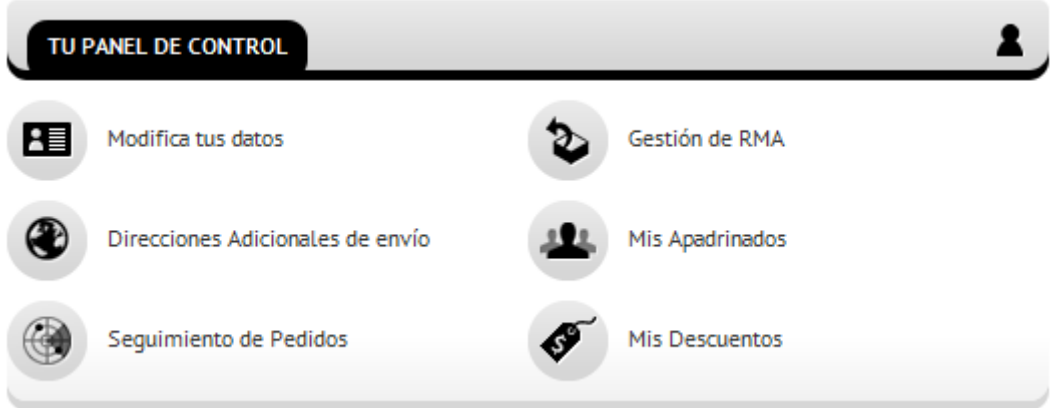

Las etiquetas disponibles para el menú del panel de control serán:

**{{linkdatos}}**

Agrega un hipervínculo html con la dirección hacia los la sección de "Modifica tus datos" con texto incluido.

# **{{linkdatosurl}}**

Agrega el enlace hacia la sección "Modifica tus datos" para personalizar con su código html.

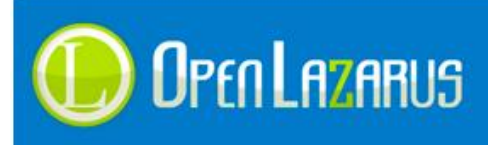

## **{{linkdirecciones}}**

Agrega un hipervínculo html con la dirección hacia los la sección de "Direcciones adicionales de envío" con texto incluido.

## **{{linkdireccionesurl}}**

Agrega el enlace hacia la sección "Direcciones adicionales de envío" para personalizar con su código html.

## **{{linkpedidos}}**

Agrega un hipervínculo html con la dirección hacia la sección de "Seguimiento de Pedidos" con texto incluido.

## **{{linkpedidosurl}}**

Agrega el enlace hacia la sección "Seguimiento de Pedidos" para personalizar con su código html.

## **{{linkdescuentos}}**

Agrega un hipervínculo html con la dirección hacia la sección de "Mis descuentos" con texto incluido.

 **{{linkdescuentossurl}}** Agrega el enlace hacia la sección "Mis Descuentos" para personalizar con su código html.

# **{{linkapadrinados}}**

Agrega un hipervínculo html con la dirección hacia la sección de "Mis apadrinados" con texto incluido.

### **{{linkapadrinadosurl}}**

Agrega el enlace hacia la sección "Mis apadrinados" para personalizar con su código html.

# **{{linknuevoapadrinados}}**

Agrega un hipervínculo html con la dirección hacia la sección de "Nuevo apadrinado" dentro del apartado "Mis apadrinados" con texto incluido.

### **{{**l**inknuevoapadrinadosurl}}**

Agrega el enlace hacia la sección "Nuevo apadrinado" para personalizar con su código html.

**{{linkrma}}**

Agrega un hipervínculo html con la dirección hacia la sección de "Gestión de RMA" con texto incluido, hay que tener en cuenta que el apartado de RMA se abre de forma independiente al panel de control, mediante un pop-up, ha día de hoy no tiene integración con diseño personalizado.

# **{{linkrmaurl}}**

Agrega el enlace hacia la sección "Gestión de RMA" para personalizar con su código html.

# **{{imgdatos}}**

Agrega una imagen <src> hacia la imagen por defecto de "Modifica tus datos" ubicada en la carpeta "img/panel\_datosusuario.png" de su plantilla.

## **{{imgdirecciones}}**

Agrega una imagen <src> hacia la imagen por defecto de "Direcciones adicionales de envío" ubicada en la carpeta "img/panel\_direcciones.png" de su plantilla.

## **{{imgpedidos}}**

Agrega una imagen <src> hacia la imagen por defecto de "Seguimiento de Pedidos", ubicada en la carpeta "img/panel\_pedidos.png" de su plantilla.

**{{imgrma}}**

Agrega una imagen <src> hacia la imagen por defecto de "Gestión de RMA", ubicada en la carpeta "img/panel\_rma.png" de su plantilla.

Las imágenes por defecto no son de obligada utilización, usted puede personalizar el menú del panel de control a su gusto.

De igual modo, al disponer de etiquetas con las url's de cada apartado podrá personalizar totalmente el espacio dedicado al menú, no siendo necesario utilizar las etiquetas html que Lazarus provee por defecto.

# **2.8.1 Seguimiento de Pedidos**

La opción de seguimiento de pedidos tiene una gran importancia, ya que desde aquí los clientes consultarán sus pedidos y el estado de los mismos.

Si estamos elaborando un diseño para CMS, sin e-commerce, este apartado se puede obviar.

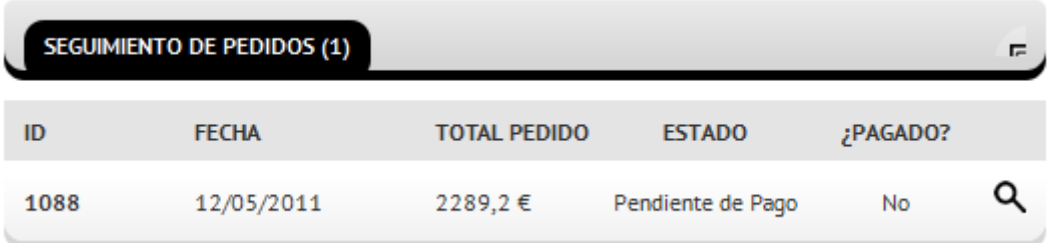

El código necesario para este apartado es:

```
<!-- BEGIN panel_pedidos -->
<span>{{lang.panel.linkpedidos}} ({{totalpedidos}})</span>
\langle u1 \rangle\langleli>
      <div>ID</div>
      <div>{{lang.general.fecha}}</div>
      <div>{{lang.carro.totalpedido}}</div>
      <div>{{lang.general.estado}}</div>
      <div>{{lang.panel.pagado}}</div>
\langle/li>
<!-- BEGIN panel_pedidos_lineas -->
\langleli>
      <div><strong><<div><br/>\label{eq:2}<div>{{fechapedido}}</div>
      <div>{{totalpedido}}</div>
      <div>{{estadopedido}}</div>
      <div>{{pagado}}</div>
```
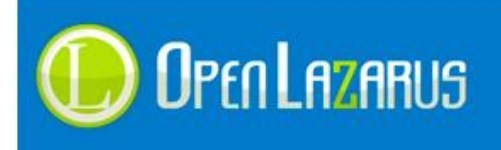

<div>**{{verpedido}}**</div>  $\langle$ /li> **<!-- END panel\_pedidos\_lineas -->**  $\langle$ /ul> **<!-- END panel\_pedidos -->**

Las etiquetas disponibles serán:

- **{{idpedido}}** Inserta el identificador de pedido.
- **{{fechapedido}}** Inserta la fecha del pedido.
- **{{totalpedido}}** Inserta el total del pedido más impuesto.
- **{{estadopedido}}** Inserta el estado en el que se encuentre el pedido.
- **{{pagado}}** Indica mediante "Sí" o "No" si el pedido está pagado.
- **{{verpedido}}**

Inserta un enlace html hacia el pop-up del pedido donde el usuario podrá observar los detalles.

**{{codigover}}**

Inserta el código de visualización para crear enlaces personalizados.

#### **Los delimitadores de bucle son:**

- **panel\_pedidos** Contiene todo el formulario de Seguimiento de pedidos.
- **panel\_pedidos\_lineas** Realiza el bucle que mostrará todos los pedidos del usuario.

### **2.8.2 Modificación de datos de usuario**

Este formulario le permite al usuario modificar sus datos de usuario, en concreto, los datos de facturación.

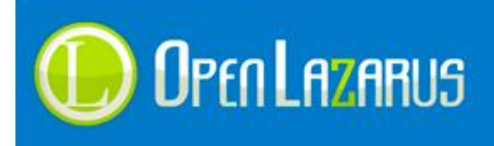

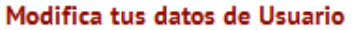

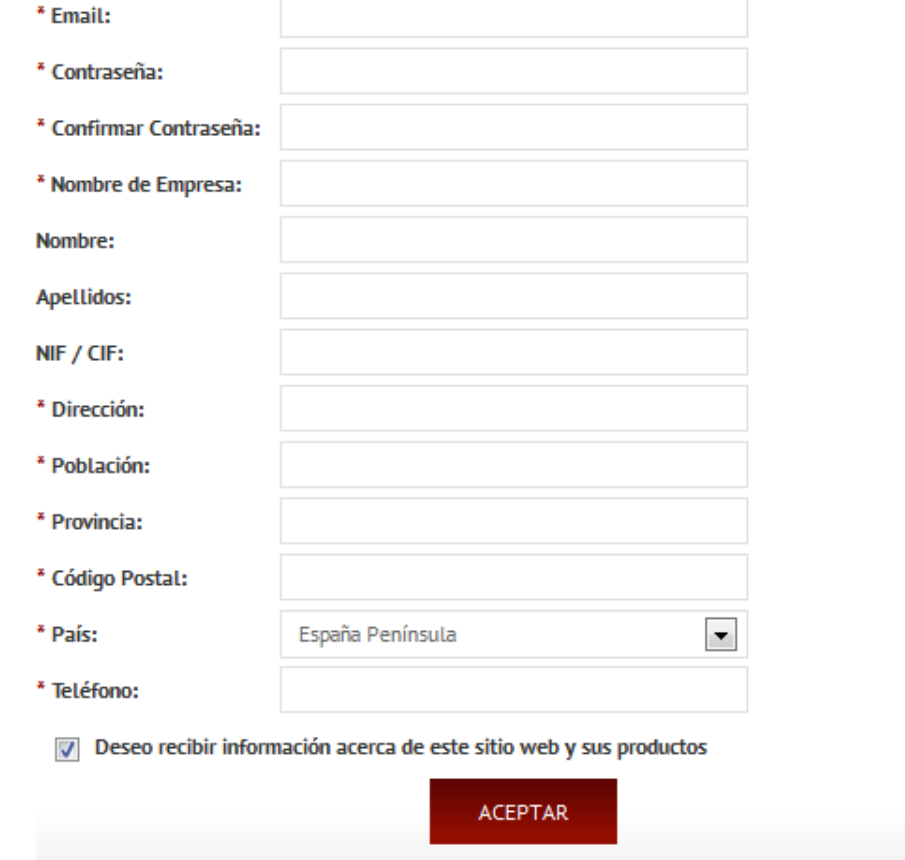

El código necesario para este apartado es:

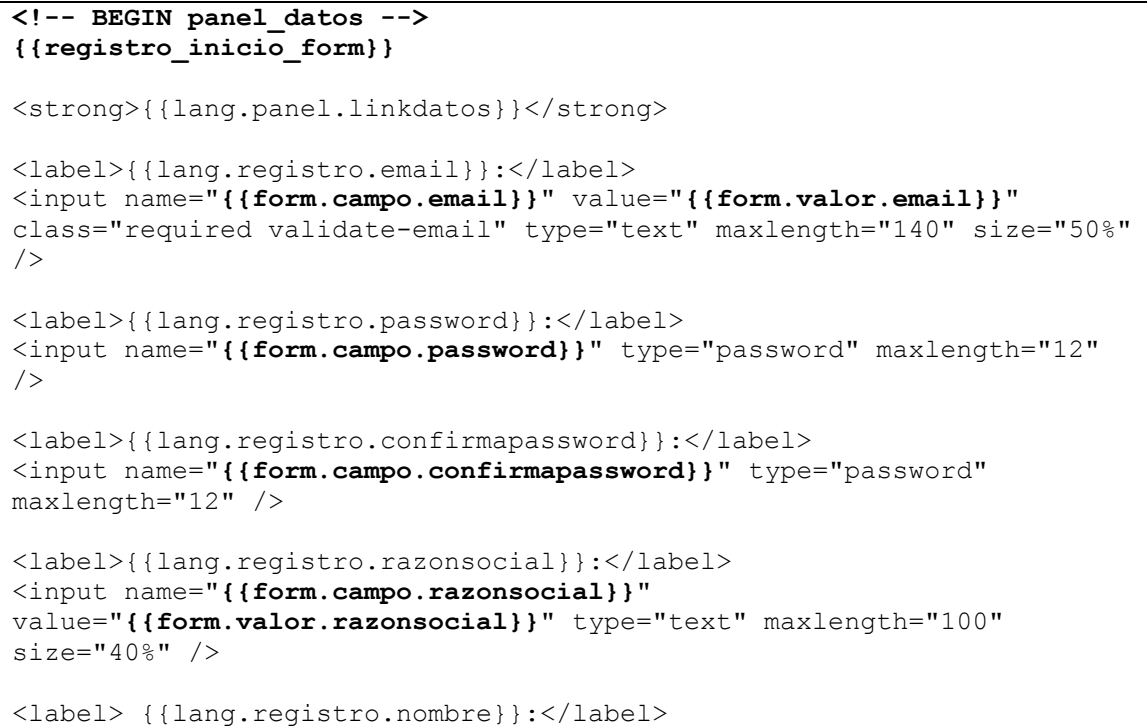

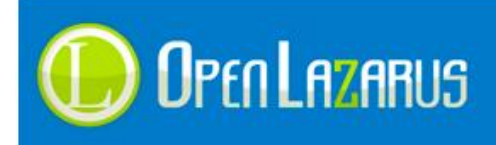

```
{{form.valor.nombre}}
```

```
<label> {{lang.registro.apellidos}}:</label>
{{form.valor.apellidos}}
```

```
<label> {{lang.registro.nif}}:</label>
{{form.valor.nif}}
```

```
<label>{{lang.registro.direccion}}:</label>
<input name="{{form.campo.direccion}}" 
value="{{form.valor.direccion}}" class="required" type="text"
maxlength="150" size="50%" />
```
<label>{{lang.registro.poblacion}}:</label> <input name="**{{form.campo.poblacion}}**" value="**{{form.valor.poblacion}}**" class="required" type="text" maxlength="120" size="40%" />

```
<label>{{lang.registro.provincia}}:</label>
<input name="{{form.campo.provincia}}" 
value="{{form.valor.provincia}}" class="required" type="text"
maxlength="80" size="40%" />
```

```
<label>{{lang.registro.cp}}:</label>
<input name="{{form.campo.cp}}" value="{{form.valor.cp}}" 
class="required" type="text" maxlength="10" size="9%" />
```

```
<label>{{lang.registro.pais}}:</label>
{{form.campo.pais}}
```

```
<label>{{lang.registro.telefono}}:</label>
<input name="{{form.campo.telefono}}" value="{{form.valor.telefono}}" 
class="required" type="text" maxlength="16" size="15%" 
onKeyPress="return acceptNum(event);" />
```

```
<input class="chckbox" name="{{form.campo.informacion}}" 
type="checkbox" {{checkinfo}} value="1" /><label> 
{{lang.registro.recibir_informacion}}</label>
```

```
<input class="inp_btn bgred2 txt_may white" 
value="{{lang.general.aceptar}}" type="submit" />
```

```
{{registro_fin_form}}
```

```
<!-- END panel_datos -->
```
Como podemos observar las etiquetas del formulario corresponden con la información mostrada, igual que en el registro de usuario y el carro de compra, las etiquetas de campos disponibles en este formulario son:

- **{{form.campo.email}}**
- **{{form.valor.email}}**
- **{{form.valor.nombre}}** En este formulario Lazarus no permite cambiar el nombre de contacto principal.

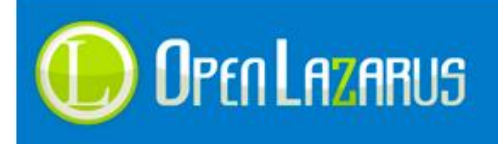

**{{form.valor.apellidos}}**

En este formulario Lazarus no permite cambiar los apellidos del contacto principal.

- **{{form.valor.nif}}** En este formulario Lazarus no permite cambiar el Nif del contacto principal.
- **{{form.nombre.razonsocial}}**
- **{{form.valor.razonsocial}}**
- **{{form.nombre.direccion}}**
- **{{form.valor.direccion}}**
- **{{form.nombre.poblacion}}**
- **{{form.valor.poblacion}}**
- **{{form.nombre.provincia}}**
- **{{form.valor.provincia}}**
- **{{form.nombre.cp}}**
- **{{form.valor.cp}}**
- **{{form.nombre.telefono}}**
- **{{form.valor.telefono}}**
- **{{form.campo.pais}}** Introduce un desplegable con el país del usuario seleccionado.
- **{{checkinfo}}**

Introduce el valor "checked" el radio button dependiendo de si el usuario aceptó o no recibir información.

#### **Los delimitadores de bucle son:**

**panel\_datos**

Contiene todo el formulario de Modificación de datos de usuario.

### **2.8.3 Direcciones adicionales de envío**

El apartado de direcciones adicionales de envío se divide en dos apartados, un listado de direcciones y la opción de creación de nuevas direcciones, comenzando por el listado, vendría

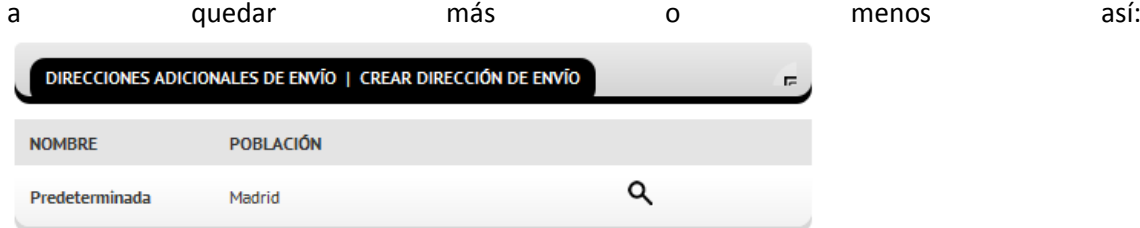

El código sería:

```
<!-- BEGIN panel_direcciones -->
<span>{{lang.panel.linkdirecciones}} | \{ {urlnuevadireccion}}</span>
\langleul >
\langleli >
<div>{{lang.registro.nombre}}</div>
<div>{{lang.registro.poblacion}}</div>
<div>&nbsp;</div>
```
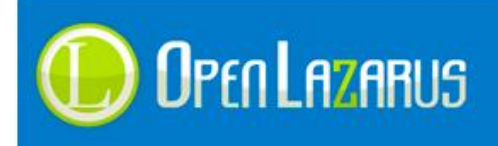

```
\langle/li>
<!-- BEGIN panel_direcciones_lineas -->
\langleli >
<div><strong>{{nombre}}</strong></div>
<div>{{poblacion}}</div>
<div>{{editar}}</div>
\langle/li>
<!-- END panel_direcciones_lineas -->
\langle/ul>
<!-- END panel_direcciones -->
```
Las etiquetas disponibles serán:

**{{nombre}}**

Inserta el nombre de la dirección de envío.

- **{{población}}** Inserta la población de la dirección de envío.
- **{{editar}}**

Inserta el botón de edición de la población de envío con su hipervínculo, la imagen predeterminada es "img/editar.png" de su plantilla.

- **{{urlnuevadireccion}}** Inserta un hipervínculo con el enlace hacia la creación de una nueva dirección de envío.
- **{{urlnuevadireccionlink}}** Inserta tan solo el enlace hacia la creación de una nueva dirección de envío.

# **Los delimitadores de bucle son:**

**panel\_direcciones**

Contiene todo el formulario de Direcciones de envío.

 **panel\_direcciones\_lineas** Realiza el bucle que mostrará todas las direcciones de envío.

La opción de creación de dirección de envío llevará hacia un formulario para cursar un alta, el formulario quedaría así:

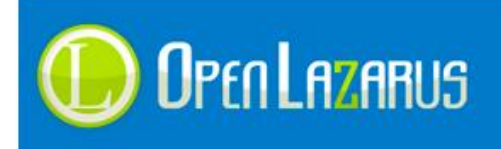

## Crear dirección de envío

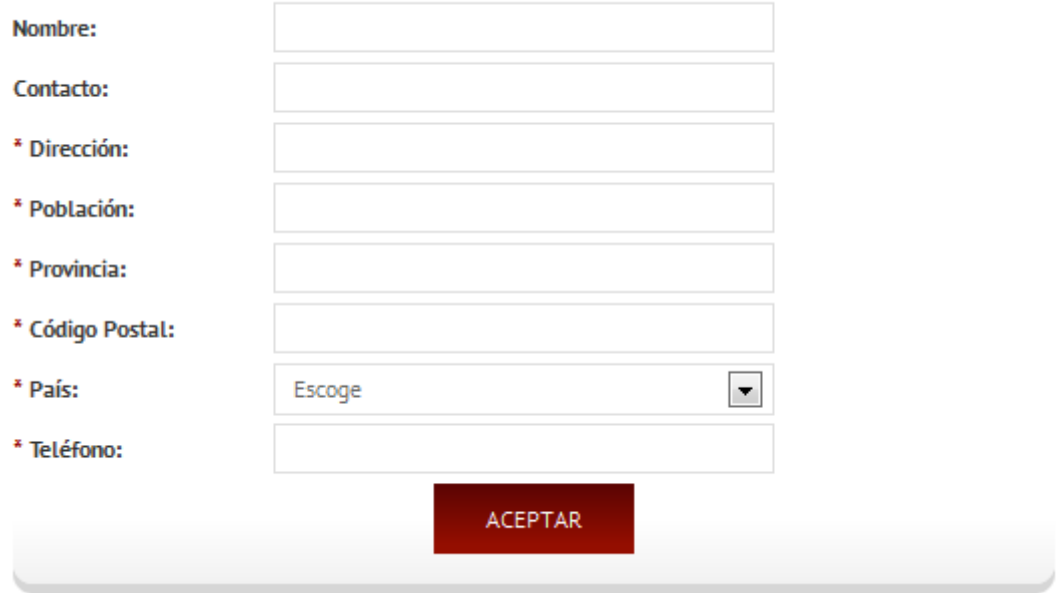

Este formulario, al igual que el de modificación de datos o registro utiliza campos comunes para representarse, el código utilizado sería así:

```
<!-- BEGIN panel_nueva_direccion -->
{{registro_inicio_form}}
<strong>{{lang.panel.nuevadireccion}}</strong>
<label> {{lang.registro.nombre}}:</label>
<input name="nombredireccion" type="text" size="40%" maxlength="100" 
/>
<label> {{lang.general.contacto}}:</label>
<input name="{{form.campo.contacto}}" value="{{form.valor.contacto}}" 
type="text" maxlength="60" size="40%" />
<label> {{lang.registro.direccion}}:</label>
<input name="{{form.campo.direccionenvio}}" 
value="{{form.valor.direccionenvio}}" type="text" maxlength="150" 
size="50%" />
<label> {{lang.registro.poblacion}}:</label>
<input name="{{form.campo.poblacionenvio}}" 
value="{{form.valor.poblacionenvio}}" type="text" maxlength="120" 
size="40%" />
<label> {{lang.registro.provincia}}:</label>
<input name="{{form.campo.provinciaenvio}}" 
value="{{form.valor.provinciaenvio}}" type="text" maxlength="80" 
size="40%" />
<label> {{lang.registro.cp}}:</label>
<input name="{{form.campo.cpenvio}}" value="{{form.valor.cpenvio}}" 
type="text" maxlength="10" size="9%" />
```
<label>{{lang.registro.pais}}:</label>

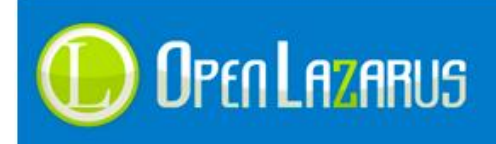

### **{{form.campo.pais}}**

```
<label> {{lang.registro.telefono}}:</label>
<input name="{{form.campo.telefonoenvio}}" 
value="{{form.valor.telefonoenvio}}" type="text" maxlength="16" 
size="15%" onKeyPress="return acceptNum(event);" />
<input value="{{lang.general.aceptar}}" type="submit" />
{{registro_fin_form}}
<!-- END panel_nueva_direccion -->
```
Como podemos observar las etiquetas del formulario corresponden con la información mostrada, igual que en el registro de usuario y el carro de compra, las etiquetas de campos disponibles en este formulario son:

- **{{form.campo.contacto}}**
- **{{form.valor.contacto}}**
- **{{form.campo.direccionenvio}}**
- **{{form.valor.direccionenvio}}**
- **{{form.campo.poblacionenvio}}**
- **{{form.valor.poblacionenvio}}**
- **{{form.campo.provinciaenvio}}**
- **{{form.valor.provinciaenvio}}**
- **{{form.campo.cpenvio}}**
- **{{form.valor.cpenvio}}**
- **{{form.campo.telefonoenvio}}**
- **{{form.valor.telefonoenvio}}**
- **{{nombredireccion}}**

Incluye el campo de nombre de dirección, que es exclusivo de este formulario, este mismo campo se puede incluir de forma personalizada como está en el código de ejemplo.

- **{{registro\_inicio\_form}}** Escribe el código html necesario para el formulario de envío.
- **{{registro\_fin\_form}}** Escribe el código html necesario para finalizar el formulario de envío.

## **Los delimitadores de bucle son:**

**panel\_nueva\_direccion**

Contiene todo el formulario de nueva dirección de envío.

## **2.8.4 Gestión de descuentos**

La opción de Gestión de descuentos o "Mis descuentos" contiene un listado de cupones promocionales asignados al usuario, es una opción sencilla ya que tan solo contiene un listado.

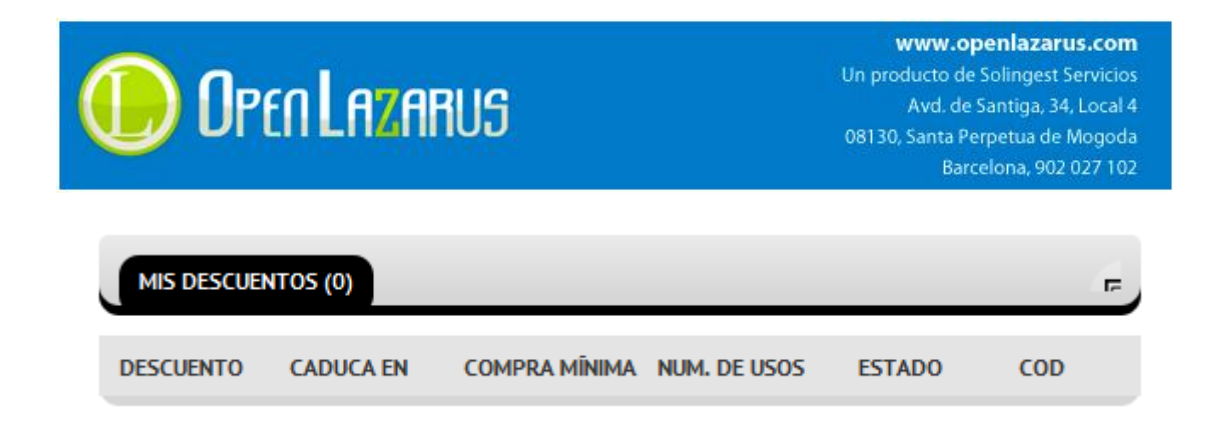

El código html necesario para esta sección consistirá en un listado de cupones con diversos campos.

```
<!-- BEGIN panel_cupones -->
<span>{{lang.panel.linkdescuentos}} ({{totaldescuentos}}) </span>
\langle 111 \rangle\langleli>
<div>{{lang.carro.descuento}}</div>
<div>{{lang.panel.caducaen}}</div>
<div>{{lang.panel.compraminima}}</div>
<div>{{lang.panel.numusos}}</div>
<div>{{lang.general.estado}}</div>
<div>{{lang.general.codigo}}</div>
\langle/li>
<!-- BEGIN panel_cupones_lineas -->
\langleli>
<div><strong>{{descuento}}</strong></div>
<div>{{caducidad}}</div>
<div>{{compraminima}}</div>
<div>{{numusos}}</div>
<div>{{situacion}}</div>
<div>{{codigo}}</div>
\langle/li><!-- END panel_cupones_lineas -->
\langle/ul>
<!-- END panel_cupones -->
```
Las etiquetas disponibles serán:

**{{caducidad}}**

Indica la fecha de caducidad del cupón de descuento.

- **{{numusos}}** Indica el número de usos que se puede hacer del cupón en cuestión.
- **{{codigo}}**

Indica el código del cupón de descuento.

- **{{compraminima}}** Indica el importe de compra mínima para que este cupón pueda ser utilizado.
- **{{descuento}}** Indica el descuento tanto en porcentaje como en precio fijo del cupón en concreto.
- **{{situacion}}**

Indica la situación en la que se encuentra este cupón, si está usado o no.

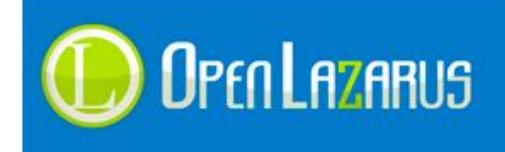

# **{{totaldescuentos}}**

Indica el número total de cupones de descuento de los que goza el usuario.

## **Los delimitadores de bucle son:**

- **panel\_cupones** Contiene todo el formulario de cupones de descuento.
- **panel\_cupones\_lineas** Realiza el bucle mostrando todos los cupones de descuento.

# **2.8.5 Gestión de Apadrinados**

El módulo de apadrinados permite al usuario invitar a sus amigos al e-commerce donde se configura, estos reciben a cambio de registrarse un descuento que fija el propietario del comercio.

Es una opción muy útil para realizar marketing viral.

Consiste de dos opciones básicas, una es el listado de Apadrinados que tenemos actualmente en el comercio y la otra es la opción de agregar nuevos apadrinados al sistema.

Comencemos por el listado de apadrinados, gráficamente debería quedar algo parecido a esto:

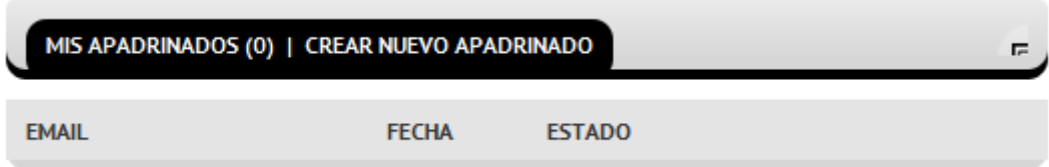

El código html para crear una sección de apadrinados podría ser:

```
<!-- BEGIN panel_apadrinados -->
<span>{{lang.panel.linkapadrinados}} ({{totalapadrinados}}) | 
{{linknuevoapadrinados}}</span>
<sub>ul</sub></sub>
\langleli>
<div>{{lang.registro.email}}</div>
<div>{{lang.general.fecha}}</div>
<div>{{lang.general.estado}}</div>
\langle/li><!-- BEGIN panel_apadrinados_lineas -->
\langleli>
<div><strong>{{emailapadrinado}}</strong></div>
<div>{{fechaapadrinado}}</div>
<div>{{estadoapadrinado}}</div>
\langle/li>
<!-- END panel_apadrinados_lineas -->
\langle/ul>
<!-- END panel_apadrinados -->
```
Las etiquetas disponibles serán:

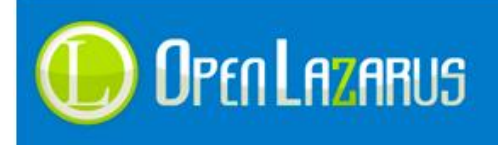

- **{{emailapadrinado}}** Indica el email de la persona apadrinada.
- **{{fechaapadrinado}}** Indica la fecha en la que esta persona fue apadrinada en el sistema.
- **{{estadoapadrinado}}** Indica el estado en el que se encuentra el apadrinado, si se ha registrado, si ha comprado, etc.
- **{{totalapadrinados}}** Indica el total de apadrinados que tenemos en el sistema.
- **{{linknuevoapadrinados}}** Inserta un hipervínculo html hacia la sección de nuevo apadrinado.
- **{{linknuevoapadrinadosurl}}** Inserta el enlace físico hacia la sección de nuevo apadrinado por si queremos personalizar el vínculo.

# **Los delimitadores de bucle son:**

- **panel\_apadrinados** Contiene todo el formulario de apadrinados.
- **panel\_apadrinados\_lineas** Realiza el bucle de apadrinados mostrando todos los registros.

Para dar de alta nuevos apadrinados usaremos otro formulario diferente, debería de quedar algo similar a esto:

# Creación de Apadrinados

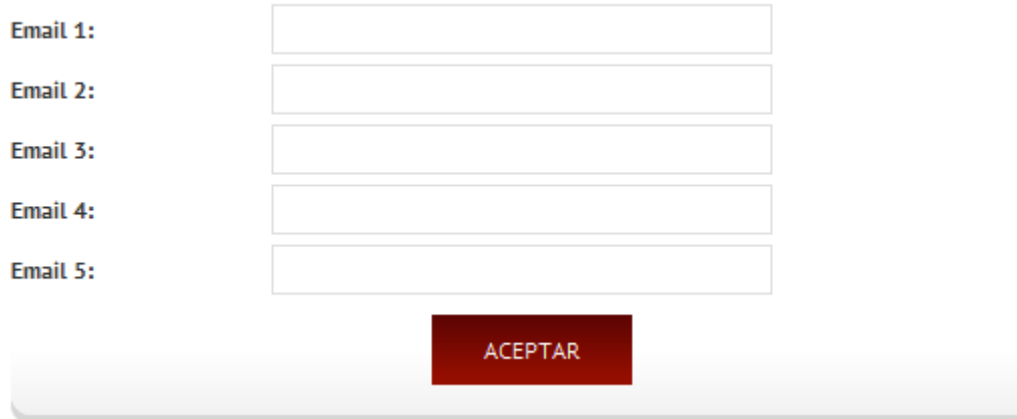

El código html sería algo similar a este:

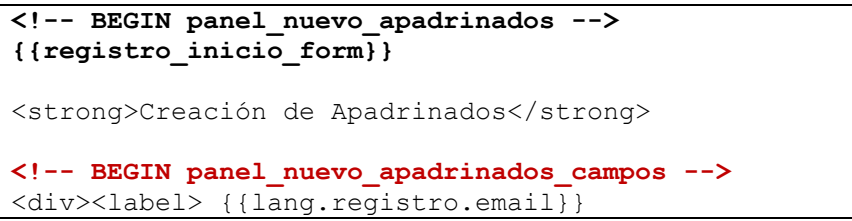

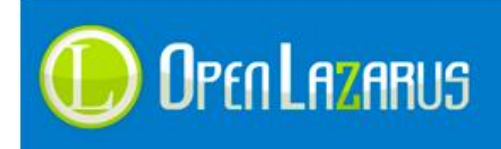

```
{{panel_nuevo_apadrinados_numemail}}:</label></div>
<div>{{panel_nuevo_apadrinados_campoemail}}</div> 
<!-- END panel_nuevo_apadrinados_campos -->
<p><input value="{{lang.general.aceptar}}" type="submit" /></p>
{{registro_fin_form}}
<!-- END panel_nuevo_apadrinados -->
```
Como podemos observar en el código el sistema realiza un bucle para mostrar todos los campos de emails que el administrador configuró en su comercio.

Las etiquetas disponibles serán:

- **{{panel\_nuevo\_apadrinados\_numemail}}** Indica el número de correo electrónico de forma correlativa.
- **{{panel\_nuevo\_apadrinados\_campoemail}}** Introduce el campo de formulario que se encarga de grabar el email, el campo tendrá una clase css adherida llamada "campoapadrinado".
- **{{panel\_nuevo\_apadrinados\_campocomentario}}** Introduce un área de texto que permitirá al usuario crear un texto personalizado cuando envíe los emails a sus apadrinados, el campo tendrá una clase css adherida llamada "campoapadrinadoc".

# **Los delimitadores de bucle son:**

- **panel\_nuevo\_apadrinados** Contiene todo el formulario de nuevos apadrinados.
- **panel\_nuevo\_apadrinados\_campos** Realiza el bucle de campos de email para cumplimentar los nuevos apadrinados.

# **2.9 Etiquetas de idioma**

Existen diferentes etiquetas que Lazarus puede interpretar en cualquier apartado del comercio, estas son las etiquetas de idioma, están destinadas a crear un sistema multi-idioma gestionado desde el Backoffice.

Las etiquetas de idioma se definen en el módulo "Etiquetas de idioma" de su panel de control, puede crear tantas como considere necesarias para su proyecto pero tenga en cuenta que Lazarus de forma predeterminada ya tiene varias de ellas creadas, y que estas son imprescindibles para el buen funcionamiento de la aplicación.

Se utilizan para generar textos vitales, como podrían ser "Mi panel de control", "Inicio de sesión", etc.

Todas las etiquetas tienen la misma nomenclatura en el código y se han visto varias de ellas a lo largo de este manual.

Una etiqueta de idioma siempre comenzará con **{{lang.** seguida de la etiqueta creada en el comercio.

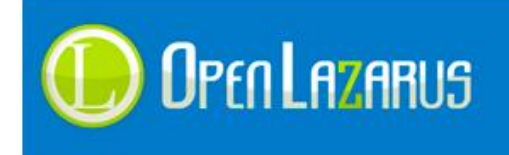

Si por ejemplo hemos creados estas etiquetas en el Backoffice:

- **textoperso1** Cuyo valor será "Prueba 1".
- **textoperso2** Cuyo valor será "Prueba 2".

Su representación en el código será:

<p> Esto es un texto de **{{lang.textoperso1}}** y otro texto de **{{lang.textoperso2}}**.</p>

Este texto dará como resultado la cadena:

<p> Esto es un texto de Prueba 1 y otro texto de Prueba 2.</p>

Es importante saber que se pueden insertar en cualquier porción del código y estas SIEMPRE van a ser interpretadas, indiferentemente de donde se encuentran.

# **3.0 Características de Artículos**

Las características de artículos son como su propio nombre indica "características" que podemos asignar a nuestros productos.

Cuando las asignamos, conseguimos que OpenLazarus nos cree listados en las subfamilias de productos donde nos permitirá filtrar por ellas, pondremos un ejemplo:

- Imaginemos que tenemos el siguiente artículo: **Ordenador Packard Bell, I35**
- Este artículo tendrá una serie de características, como podrían ser:
	- o Disco duro 500Gb
	- o Procesador Intel I7
	- o Windows 7 Ultimate Edition
- Estas características se añaden al sistema y luego en la subfamilia del producto, aparecerán listadas para filtrar, esto permitirá al cliente realizar un filtro por ejemplo de todos los ordenadores que compartan la característica de 500Gb.

Para mostrar las características tenemos dos formas diferentes, mediante desplegables y selectores (checkbox).

Procedemos a explicar la opción de desplegable:

```
<!-- BEGIN lista_caracteristicas -->
<div class="tit_bloquelat">Características</div>
<div class="cont_bloquelat">
     <!-- BEGIN listado_caracteristicas_titulo -->
           <div style="margin-bottom:10px;">
           {{listado_caracteristicas_nombre}}:<br />
                 <!-- BEGIN listado_caracteristicas_valor -->
                       {{listado_caracteristicas_combo}}
                 <!-- END listado_caracteristicas_valor -->
```
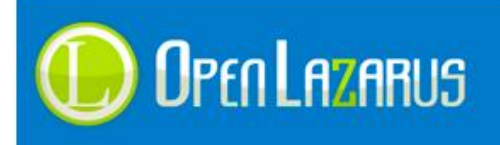

 $\langle$ /div>

```
<!-- END listado_caracteristicas_titulo -->
\langle div>
<!-- END lista_caracteristicas -->
```
Las etiquetas disponibles serán:

- **{{listado\_caracteristicas\_ nombre}}** Introduce el nombre del tipo de característica.
- **{{listado\_caracteristicas\_valor\_nombre}}** Introduce el nombre de la característica suelta.
- **{{listado\_caracteristicas\_valor\_id}}** Introduce el valor de la característica actual.
- **{{listado\_caracteristicas\_id}}** Introduce el ID de la característica actual.
- **{{listado\_caracteristicas\_id\_tipo}}** Introduce el ID del tipo de característica actual.
- **{{listado\_caracteristicas\_valor\_direccion}}** Introduce la dirección URL actual, necesaria para la función Java.
- **{{listado\_caracteristicas\_combo}}** Introduce un desplegable (Combobox) en la posición de la etiqueta, este desplegable lleva una función Java que recarga la página al cambiar su selección. Este desplegable lleva la clase css "selector\_caracteristicas" vinculada.
- **{{listado\_caracteristicas\_checkbox}}** Introduce campos Checkbox con las diferentes características, estos campos llevan una función Java vinculada que recarga la página cada vez que se realiza una selección. Este campo lleva la clase css "selector\_caracteristicas" vinculada.

## **Los delimitadores de bucle son:**

**lista\_caracteristicas**

Contiene toda la lista de características, si en la subfamilia visitada no existen características, esta etiqueta hará que esa zona no aparezca.

- **listado\_caracteristicas\_titulo** Contiene cada característica por separado.
- **listado\_caracteristicas\_valor** Realiza el bucle de características del tipo vigente.
- **listado\_caracteristicas\_valores**

Realiza el bucle de las características sueltas.

También podemos configurar las características a nuestro gusto visualmente utilizando las etiquetas arriba mencionadas:

```
<!-- BEGIN lista_caracteristicas -->
<div class="tit_bloquelat">Características</div>
<div class="cont_bloquelat">
<!-- BEGIN listado_caracteristicas_titulo -->
```
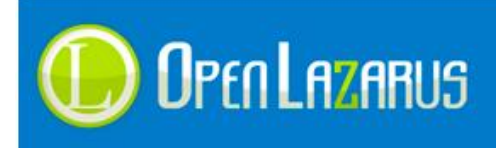

```
<div style="margin-bottom:10px;">
{{listado_caracteristicas_nombre}}:<br />
<select name="combocarac">
      <!-- BEGIN listado_caracteristicas_valores -->
      <option value="{{listado_caracteristicas_valor_id}}">
      {{listado_caracteristicas_valor_nombre}}
      </option>
      <!-- END listado_caracteristicas_valores -->
</select>
</div>
<input name="btncarac" type="button" 
onchange="ejecutacarac('{{listado_caracteristicas_valor_direccion}}');
" value="Filtrar">
<!-- END listado_caracteristicas_titulo -->
\langlediv\rangle<!-- END lista_caracteristicas -->
```
Este código realizaría un bucle de características, y añadiría un botón al final para que filtrases tras seleccionar. Es una forma sencilla de cambiar el método de proceso del sistema de características.

Si introduce un desplegable (Combobox) este siempre debe de tener el nombre de "**combocarac**", si introduce un campo selector (Checkbox) este siempre debe de tener el nombre de "**checkcarac**".

**Nota:**

También podrá añadir un listado de características en la ficha de artículo, estas características añadidas serán las asignadas al artículo que está visualizando. Este listado tan solo acepta las variables "listado\_caracteristicas\_nombre" para el tipo de característica y "listado\_caracteristicas\_valor\_nombre" para el subtipo. Los delimitadores se aceptarán completamente.

# **3.1 Filtro por rangos de Precios**

Desde la versión 2.072 de OpenLazarus los comercios disponen de la opción de incluir filtros de rangos de precios por familia y subfamilia. Estos filtros son configurables a nivel general, a nivel de familia y por subfamilia independiente.

Sirven para mostrar al cliente un rango de precios dentro de los artículos que este está visualizando para así filtrar el precio buscado.

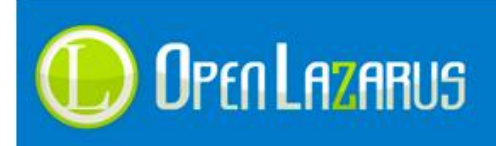

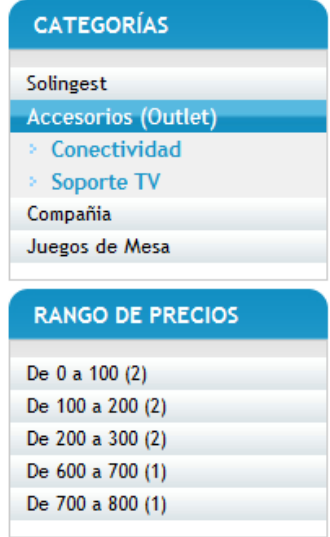

A continuación mostramos un código de ejemplo para aplicar filtros por rangos de precio:

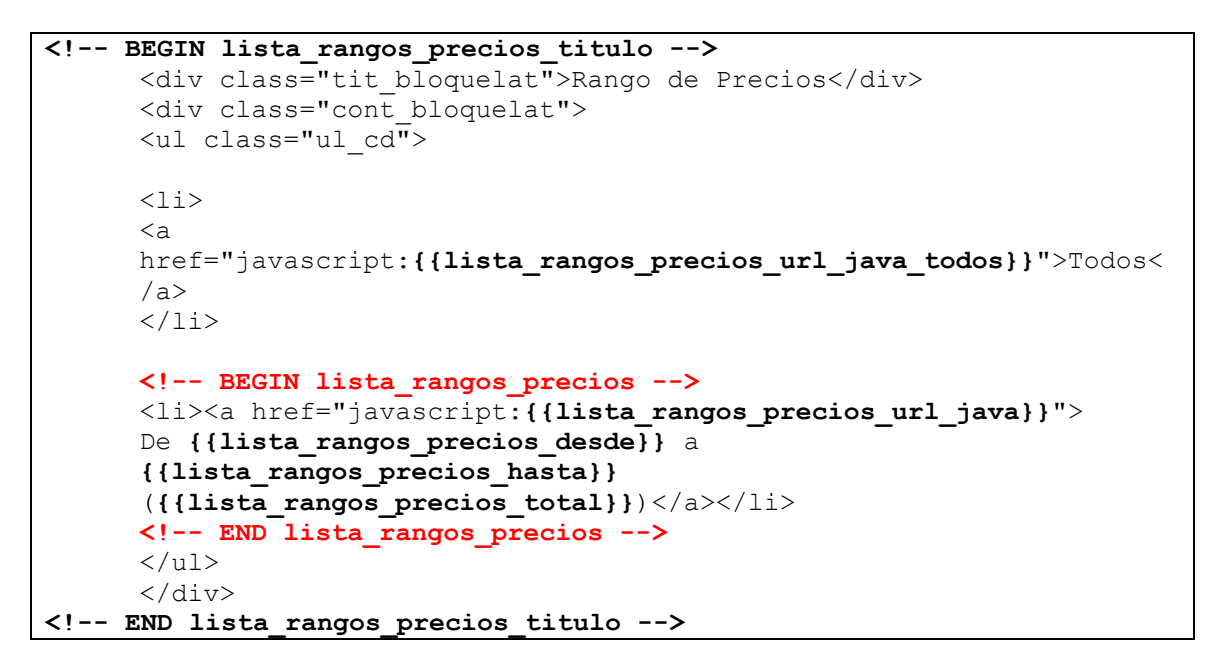

Las etiquetas disponibles serán:

- **{{lista\_rangos\_precios\_desde}}** Introduce el precio desde de la sección actual.
- **{{lista\_rangos\_precios\_hasta}}** Introduce el precio hasta de la sección actual.
- **{{lista\_rangos\_precios\_total}}** Introduce el total de artículos encontrados en ese rango de precios.
- **{{lista\_rangos\_precios\_url}}** Introduce la dirección URL correspondiente al rango de precios actual, solo la porción final, por ejemplo: "&rpvp=0.01:100"

**{{lista\_rangos\_precios\_url\_java}}**

Introduce la URL en javascript que llamará a la función de filtro de precio, es recomendable usar esta etiqueta. Ejemplo:

"ejecutarango('http://www.dominio.com/familia/','0.01','100');"

 **{{lista\_rangos\_precios\_rpvp\_valor}}** Introduce el valor de la variable "rpvp" recibida por GET cuando se ejecuta un rango de precios. Este campo puede ser útil a la hora de expresar los rangos de precios en un select en vez de hipervínculos.

# **Los delimitadores de bucle son:**

- **lista\_rangos\_precios** Realiza el bucle de precios de forma individual.
- **lista\_rangos\_precios\_titulo** Contiene toda la lista de rangos de precios.
- **lista\_rangos\_precio\_minimo** Introduce el valor del importe mínimo de un producto.
- **lista\_rangos\_precio\_maximo** Introduce el valor del intervalo máximo.
- **lista\_rangos\_precio\_actual\_minimo** Introduce el valor del importe mínimo actual del filtro.
- **lista\_rangos\_precio\_actual\_maximo** Introduce el valor del importe máximo actual del filtro.
- **lista\_rangos\_precio\_step** Introduce el valor del intervalo a buscar.

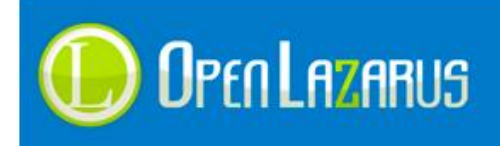

# **3.2 Configurador de Productos**

Desde la versión 2.074 de OpenLazarus los comercios disponen de la opción de crear un Configurador de Productos. Esta opción nos permite crear un producto base con una serie de productos añadidos a él que en conjunto generan un presupuesto a medida.

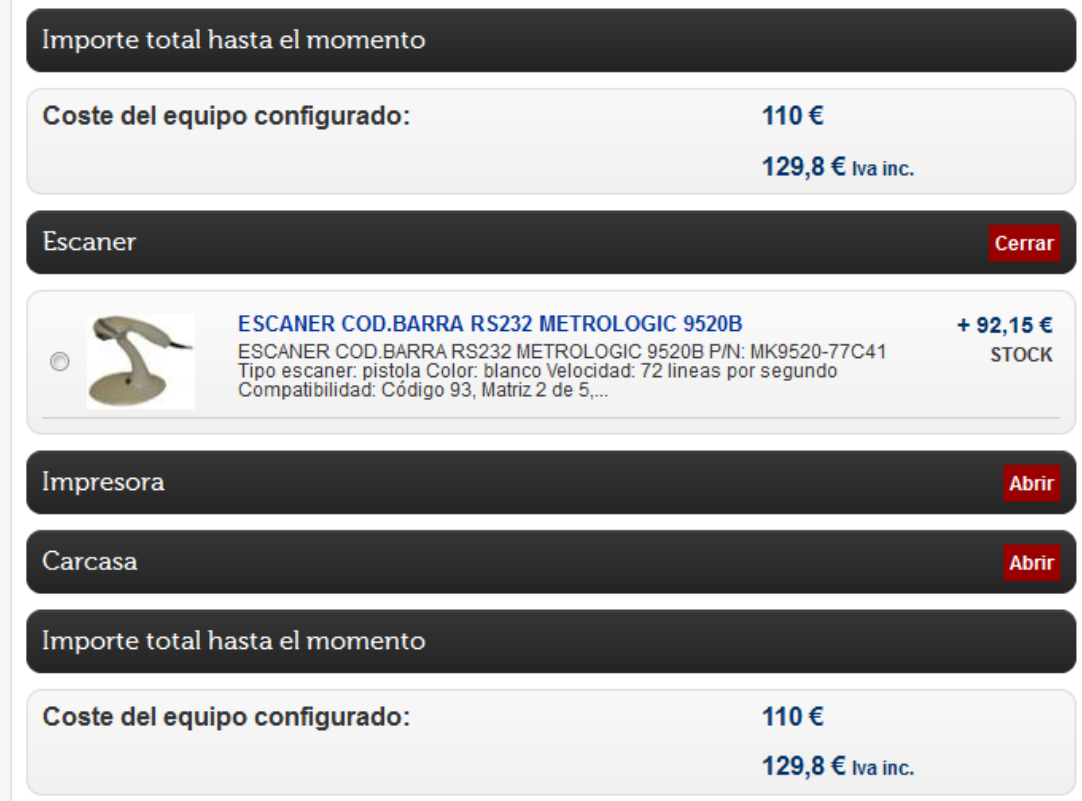

El configurador de productos siempre aparecerá en la ficha del producto, las etiquetas son las siguientes.

```
<!-- BEGIN ficha_configurador -->
<div>Importe total hasta el momento</div>
<div>
      <table width="100%" border="0" cellspacing="0" cellpadding="0">
      <tr><td>Coste del equipo configurado:</td>
      <td>{{articulo_configurador_marcador_total}}<br />>
      {{articulo_configurador_marcador_total_iva}}
      <span>Iva inc.</span></td>
      \langle/tr>
      </table>
\langle/div\rangle<!-- BEGIN lista_configurador --> 
       <span>
       <div>{{articulo_configurador_seccion_nombre}}</div>
       <table width="100%" border="0" cellspacing="0" cellpadding="0">
             <!-- BEGIN lista_configurador_fila -->
            <tr>
             <td>{{articulo_configurador_fila_chk}}</td>
```
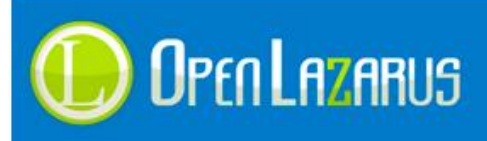

```
<td>
             <!-- BEGIN lista_configurador_fila_hay_foto -->
             <img 
      src="/includes/resize.aspx?img={{articulo_configurador_fila_imag
      en}}&w=80&height=60" />
             <!-- END lista_configurador_fila_hay_foto -->
            \langle/td>
            <td><div>
            <strong>
            <a href="{{articulo_configurador_fila_url}}" 
            target=" blank">{{articulo configurador fila titulo}}</a>
            </strong>
            </div>{{articulo_configurador_fila_adicional}}</td>
             <td>+ {{articulo_configurador_fila_precio}}
             <div>{{articulo_configurador_fila_stock}}<br />
             {{articulo_configurador_fila_stock_imagen}}
            \langle/div\rangle\langle/td>
            \langletr>
            <!-- END lista_configurador_fila -->
       </table>
      \langle/div\rangle </span>
      <!-- END lista_configurador -->
      <div>Importe total hasta el momento</div>
       <div>
       <table width="100%" border="0" cellspacing="0" cellpadding="0">
      <tr>
       <td>Coste del equipo configurado:</td>
       <td>{{articulo_configurador_marcador_total}}<br />
       {{articulo_configurador_marcador_total_iva}} Iva inc.</td>
      \langle/tr>
       </table>
\langle/div\rangle<!-- END ficha_configurador -->
```
Disponemos de dos métodos para mostrar el configurador, uno en modo de desplegables (combobox) y otro en modo de tabla con imágenes (radiobutton). El ejemplo arriba mencionado ilustra la forma de crear una lista con imágenes.

Las etiquetas disponibles serán:

- **{{articulo\_configurador\_fila\_chk}}** En el caso de querer crear un listado con imágenes hay que introducir esta etiqueta para que aparezca el radiobutton.
- **{{articulo\_configurador\_combo}}** En el caso de querer crear un listado con desplegables, hay que introducir esta etiqueta para que aparezca el combobox.
- **{{articulo\_configurador\_fila\_titulo}}** Introduce el título del producto.

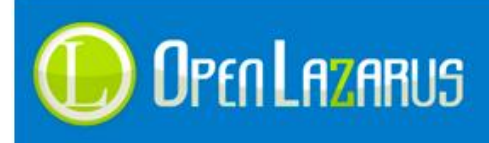

- **{{articulo\_configurador\_fila\_url}}** Introduce la dirección URL del producto introducido.
- **{{articulo\_configurador\_fila\_id}}** Introduce el identificar de artículo único en la fila.
- **{{articulo\_configurador\_fila\_precio}}** Introduce el precio del producto sin impuestos.
- **{{articulo\_configurador\_fila\_precio\_iva}}** Introduce el precio del producto con impuestos.
- **{{articulo\_configurador\_fila\_adicional}}** Introduce la descripción adicional del producto introducido.
- **{{articulo\_configurador\_fila\_stock}}** Introduce el texto del stock del producto introducido.
- **{{articulo\_configurador\_fila\_stock\_imagen}}** Introduce la imagen de stock del producto introducido.
- **{{articulo\_configurador\_fila\_codigo}}** Introduce el código de producto del artículo introducido.
- **{{articulo\_configurador\_fila\_imagen}}** Introduce la imagen del producto introducido.

# **Los delimitadores de bucle por orden de prioridad son:**

# **ficha\_configurador**

Engloba todo el contenido de la sección del configurador, si no hay configurador en la ficha que estamos visualizando este delimitador marca la zona que NO queremos mostrar.

**lista\_configurador**

Engloba el apartado donde comienza el configurador, entre esta etiqueta y su predecesora podemos insertar un título general.

- **lista\_configurador\_fila** Delimita las diferentes filas del configurador de productos.
- **lista\_configurador\_fila\_hay\_foto** Delimita la zona donde aparecerá la imagen de cada fila.

# **3.3 Opciones de divisas**

Desde la versión 2.081 el sistema permite insertar las etiquetas correspondientes para poder seleccionar la divisa a mostrar en los precios de la web.

# **El delimitador es:**

# **combodivisas**

Engloba todo el contenido de la sección de la divisa, sino nunca se podrán utilizar las etiquetas correspondientes.

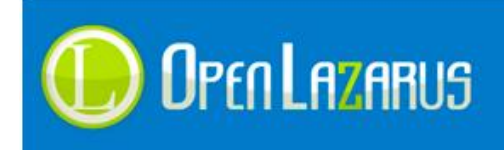

Las etiquetas disponibles serán:

- **{{combodivisas\_id}}** Introduce el identificador de la divisa.
- **{{combodivisas\_nombre}}** Introduce el nombre de la divisa.
- **{{combodivisas\_valor}}** Introduce el valor de la moneda en base a 1 Euro.
- **{{combodivisas\_simbolo}}** Introduce el símbolo de la divisa, (€).
- **{{combodivisas\_abreviado}}** Introduce el nombre abreviado de la divisa, (EUR).
- **{{combodivisas\_defecto}}** Indica qué divisa se va a cargar por defecto.
- **{{combodivisas\_href}}** Introduce el enlace para cambiar de divisa.

# **Ejemplo de visualización:**

Divisa: € | MXN| CLP| ARS| Pen|

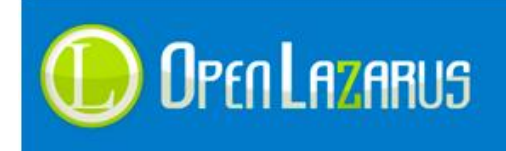

# **3.4 Gestión de sorteos**

Desde la versión 2.082 de OpenLazarus los comercios disponen de la opción de crear sorteos de números individuales. Esta opción nos permite agregar al carro un número de cupón por el importe configurado, mostrando toda la información pertinente a éste.

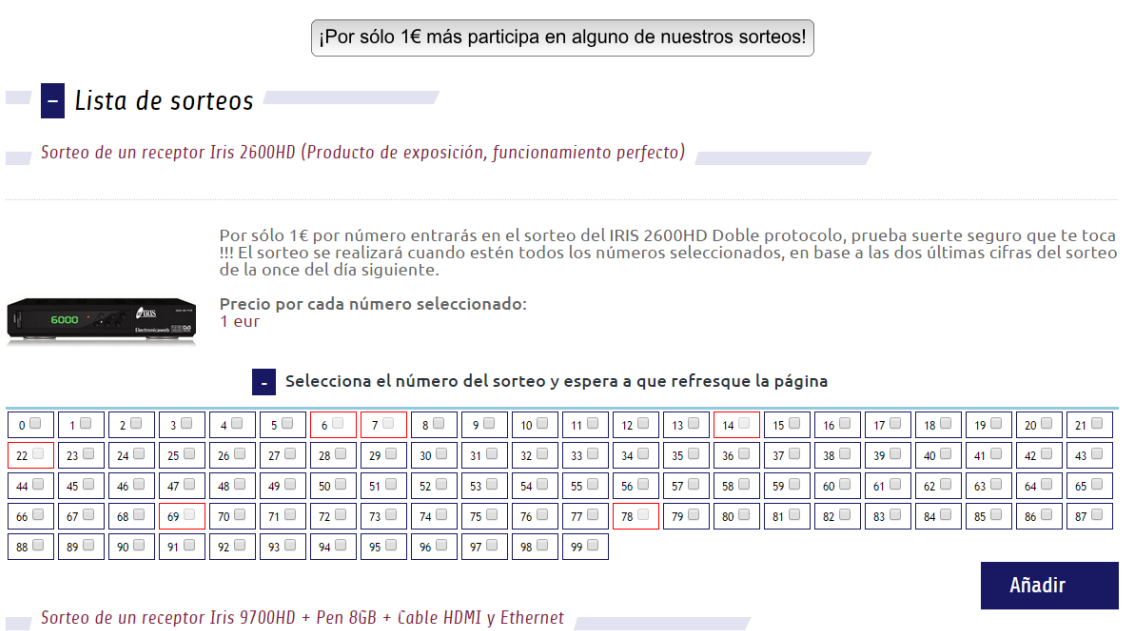

El listado de sorteos siempre aparecerá en el paso 1 del carro temporal, las etiquetas son las siguientes.

```
{{inicio_form_sorteos}}
{{sorteo_titulo_oculto}}
{{sorteo_precio_oculto}}
{{sorteo_unidades_oculto}}
{{sorteo_idcupon_oculto}}
{{sorteo_cupon_oculto}}
{{fin_form_sorteos}}
<!-- BEGIN paso1_sorteo_titulo -->
<h2>{{sorteo_cabecera_titulo}}</h2>
<!-- END paso1_sorteo_titulo -->
<!-- BEGIN paso1_sorteo -->
<div>{{sorteo_titulo}}</div>
<div>{{sorteo_imagen}}</div>
<div>{{sorteo_descripcion}}</div>
<div>{{sorteo_precio}}</div>
<div>{{sorteo_cupones_check}}</div>
<input id="btn_anadir_{{sorteo_id}}" type="button" 
href="javascript:void(0);" value="{{lang.general.anadir}}"/>
<!-- END paso1_sorteo -->
```
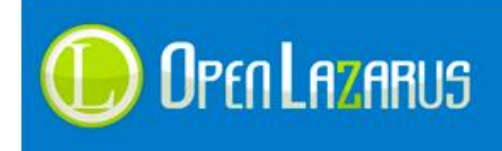

Disponemos de dos métodos para mostrar los cupones del sorteo, uno en modo de elección individual y otro en modo selección múltiple mediante checkbox.

Las etiquetas disponibles son:

# Etiquetas visibles en la web

- **{{ sorteo\_id}}** Introduce el identificador único de cada sorteo.
- **{{ sorteo\_titulo}}** Introduce el titulo del sorteo definido en la configuración.
- **{{ sorteo\_imagen}}** Introduce la imagen del sorteo definida en la configuración.
- **{{ sorteo\_descripcion}}** Introduce la descripción del sorteo definida en la configuración.
- **{{ sorteo\_precio}}** Introduce el precio del valor de cada cupón a comprar.
- **{{ sorteo\_cupones}}**

En el caso de querer mostrar el listado de cupones disponibles y no disponibles pero con selección única por cupón.

# **{{ sorteo\_cupones\_check}}**

En el caso de querer mostrar el listado de cupones disponibles y no disponibles pero con selección múltiple mediante checkbox.

## Etiquetas no visibles en la web

**{{ inicio\_form\_sorteos}}**

Introduce la etiqueta de apertura de formulario <form>

**{{ sorteo\_titulo\_oculto}}**

Introduce un Input de tipo oculto con el nombre **titulo** para validar el título mediante el formulario con el método POST.

**{{ sorteo\_precio\_oculto}}**

Introduce un Input de tipo oculto con el nombre **precio** para validar el precio mediante el formulario con el método POST.

# **{{ sorteo\_unidades\_oculto}}**

Introduce un Input de tipo oculto con el nombre **unidades** para validar las unidades mediante el formulario con el método POST, por defecto 1 unidad.

**{{ sorteo\_idcupon\_oculto}}**

Introduce un Input de tipo oculto con el nombre **idcupon** para validar el sorteo con el identificador mediante el formulario con el método POST.

# **{{ sorteo\_cupon\_oculto}}**

Introduce un Input de tipo oculto con el nombre **numero\_cupon** para validar el número de cupón seleccionado mediante el formulario con el método POST.

# **{{ fin\_form\_sorteos}}**

Introduce la etiqueta de cierre de formulario </form>

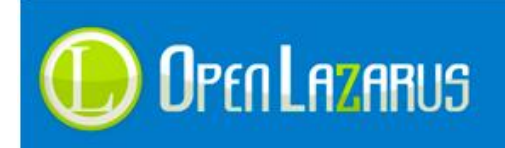

www.openlazarus.com Un producto de Solingest Servicios

Avd. de Santiga, 34, Local 4 08130, Santa Perpetua de Mogoda Barcelona, 902 027 102